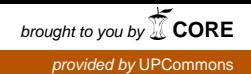

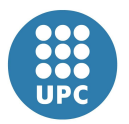

Escola Politècnica Superior d'Enginyeria de Vilanova i la Geltrú

UNIVERSITAT POLITÈCNICA DE CATALUNYA

# **PROJECTE FI DE CARRERA**

**TÍTOL:** Programa de càlcul del flux de càrregues (DaDa System) per sistemes elèctrics de potència. Part 1.

**AUTOR:** Damià Arnau Pont Pons

**TITULACIÓ:** Enginyeria Tècnica Industrial. Especialitat en electricitat.

**DIRECTOR:** Enric Ferrer Bardem

**DEPARTAMENT:** Enginyeria Elèctrica

**DATA:** 18 de Gener del 2010

 **TÍTOL:** Programa de càlcul del flux de càrregues (DaDa System) per sistemes elèctrics de potència. Part 1.

**COGNOMS:** Pont Pons **NOM:** Damià Arnau

**TITULACIÓ:** Enginyeria Tècnica Industrial

**ESPECIALITAT:** Electricitat **PLA:** 95

**DIRECTOR:** Enric Ferrer Bardem

**DEPARTAMENT: Enginyeria** Elèctrica

**QUALIFICACIÓ DEL PFC**

# **TRIBUNAL**

**PRESIDENT SECRETARI VOCAL JOSEP FONT MATEU EUSEBIO MARTINEZ PIERA INMACULADA MASSANA HUGAS**

 **DATA DE LECTURA: 08/02/2010** 

**Aquest Projecte té en compte aspectes mediambientals:** ð **Sí** ð **No** 

## **PROJECTE FI DE CARRERA**

#### **RESUM (màxim 50 línies)**

L'objectiu principal d'aquest projecte consta de dues parts. En primer lloc consta de la introducció teòrica al flux de càrregues i com aquest es pot resoldre per diferents mètodes iteratius i en segon lloc el desenvolupament d'un software de calcul del mateix flux de càrregues.

En la primera part constara de una introducció inicial així com una valoració de la utilitat general del flux de carregues. Posteriorment es dara un estudi dels diferents elements tant de barres (Slack, PQ, PV i PQV) com d'elements de connexió (línies i transformadors). En darrer lloc s'explicaran varis sistemes de resolució del flux de càrregues(Gauss-Seidel, Newton-Raphson i Newton-Raphson modificat), tot i que es farà major incis en la resolució del sistema per mitja de Newton-Raphson. Aquest sistema, tot i la seva complicació inicial, ja que treballa amb matrius i derivades parcials, és el sistema que obté uns resultats més òptims amb les mínimes iteracions.

La segona part constara de la resolució teòrica dels càlculs necessaris per el desenvolupament del sistema de Newton-Raphson en un entorn informàtic. En aquesta part també es desenvolupara un software per mitja de Turbo Delphi, programa orientat a objectes que combina diferents llenguatges de programació.

#### **Paraules clau (màxim 10):**

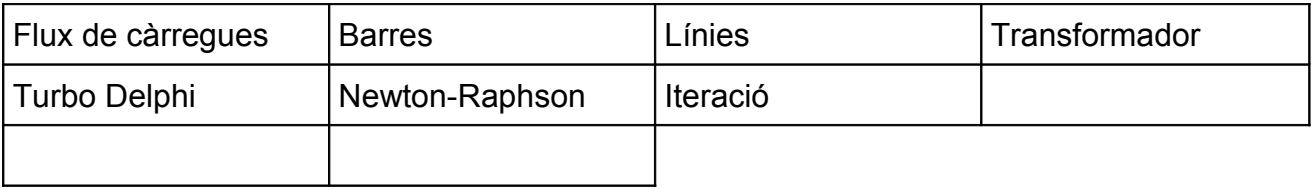

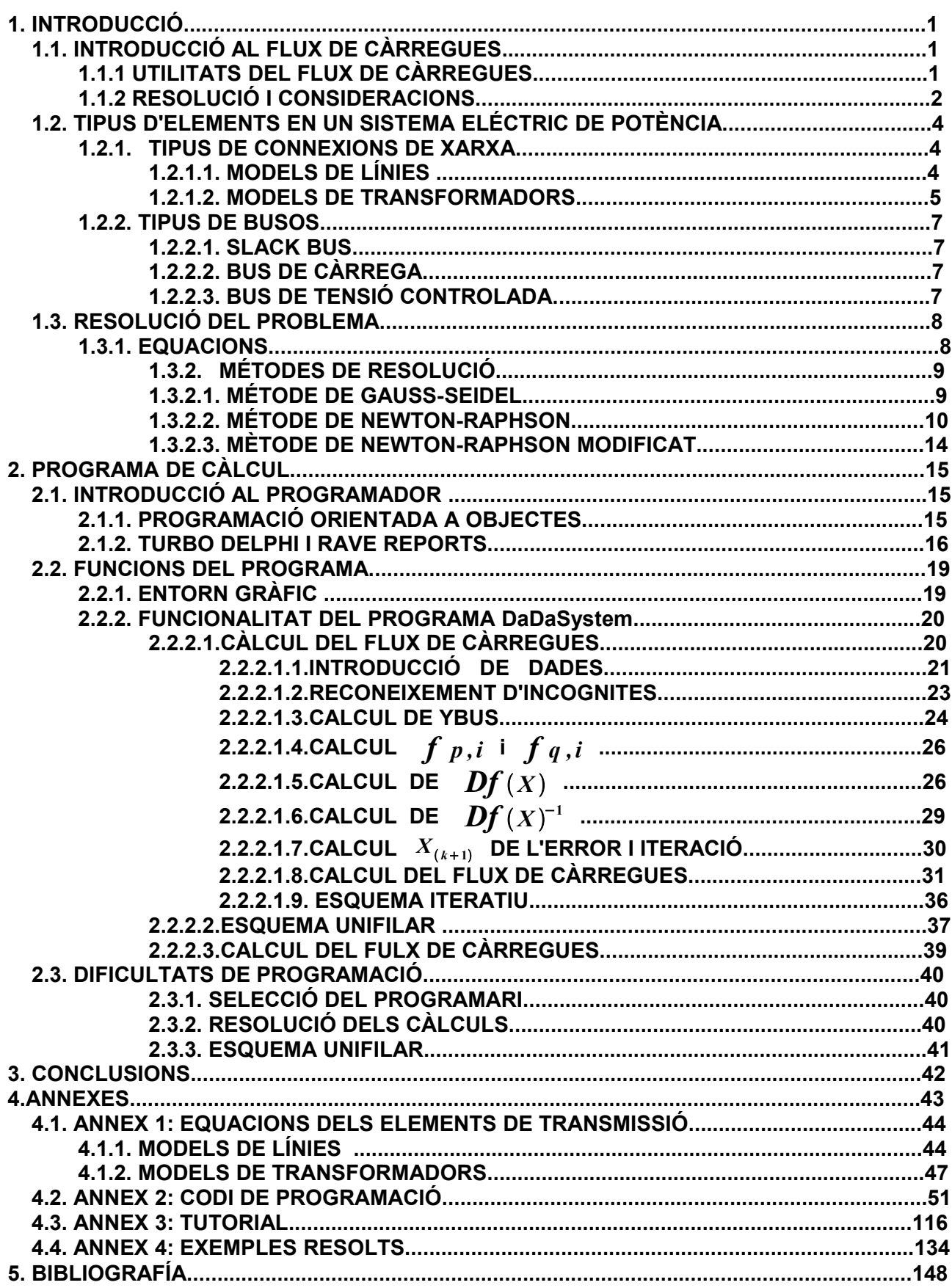

## **1. INTRODUCCIÓ 1.1. INTRODUCCIÓ AL FLUX DE CÀRREGUES**

L'objectiu principal de un sistema elèctric de potencia es la de satisfer la demanda. Com a conseqüència d'aquest principi sorgeix el problema de saber on s'ha de connectar l'alimentació i inclús preveure caigudes de tensió, regulació de transformadors, injecció de potencia reactiva...

Els estudis del flux de potència, més comunament anomenats estudis del flux de càrrega, són summament importants per avaluar el funcionament dels sistemes de potencia, el seu control i la planificació de futures expansions.

El calcul del flux de càrregues s'utilitza per expressar la solució del sistema de potència en règim permanent. Els principis de l'estudi són fàcils, però un estudi relatiu a un sistema de potencia real s'ha de dur a terme per mitja de sistemes digitals, donada la seva complexitat de càlcul. Per realitzar aquests càlculs es necessari que s'executin per mitjà de un sistema iteratiu. Els sistemes iteratius mes utilitzats són el mètode Gauss-Seidel i el mètode Newton-Raphson. Per la resolució del sistema de potència és necessari tenir en compte tots els elements de la xarxa. Tot i això s'utilitzaran sempre els esquemes més senzills de representació compatible amb la màxima exactitud de la informació de la que disposam. S'utilitza la representació més simple ja que es inútil utilitzar models complicats tant de línies i maquines quan la informació d'altres elements del sistema es coneixen de forma limitada.

El calcul del flux de carregues d'un sistema ens permet obtenir el flux de potència, tant activa com reactiva, entre totes les línies com també obtenir la tensió de totes les barres de un sistema de potencia concret.

## **1.1.1 UTILITATS DEL FLUX DE CÀRREGUES**

Les principals funcions de l'estudi del flux de càrregues son el coneixement de les següents dades:

- 1) Flux de potència activa (P) i reactiva (Q) de cada una de les interconnexions de la xarxa.
- 2) La tensió (V) a les barres de distribució.
- 3) Influencia sobre la càrrega del sistema quan es readapten els components del circuit o quan s'incorporen circuits nous.
- 4) Coneixement de les pèrdues de generació i transport del sistema i com influeixen aquestes en la càrrega.
- 5) Coneixement de les condicions optimes de funcionament del sistema com també la correcta distribució de les càrregues.
- 6) Optimització de pèrdues en un sistema.
- 7) Valors nominals òptims i marge de regulació dels transformadors.

8) Millores obtingudes amb la variació de secció dels conductors com també en la variació de tensió.

Aquest estudi del flux de càrregues es sol realitzar, normalment, per dues condicions de funcionament: càrrega màxima i càrrega mínima.

El funcionament de càrrega màxima s'utilitza per poder saber, en condicions màximes, quins resultats obtendríem i com hauríem de planificar els plans alternatius a fi de poder atendre l'augment de demanda del sistema.

Per altre banda el funcionament de càrrega mínim es interessant saber-ho per poder preveure el flux continu de potencia que ha de mantenir la xarxa. Aquestes dades són interessants principalment per el govern o per les empreses subministradores.

## **1.1.2 RESOLUCIÓ I CONSIDERACIONS**

El desenvolupament del problema del flux de càrregues es desenvolupa amb els següents apartats:

- 1) Formulació d'un model matemàtic adequat per la xarxa. Aquest model ha d'incloure, de forma adequada, les relacions entre voltatge i potencies en el sistema.
- 2) Especificació de les restriccions de potencia i voltatge que s'han d'aplicar a tots es busos.
- 3) Calcul numèric de les equacions del flux de càrregues. D'aquestes equacions obtenim tots els voltatges,en angle i modul, de la xarxa.
- 4) Resolució del flux de potencia de tots els elements de transmissió i, alhora, les pèrdues de potència.

Per planificar la resolució del problema del flux de càrregues es necessari tenir en compte una serie de consideracions a l'hora de solucionar el problema. Aquestes consideracions són les següents:

- 1. Els generadors són els únics encarregats de produir potencia activa (P). La localització i capacitat d'aquests generadors es fixa. La generació ha de ser, en tot moment, igual a la suma de la demanda i les pèrdues.
- 2. Els elements de transmissió poden transportar una certa quantitat de potencia, ens em d'assegurar que no es sobrepassa aquesta cargabilitat.
- 3. Els nivells de voltatge d'operació de certs busos s'ha de mantenir dins un marge de tolerància. Aquest fet es regula mitjançant la generació apropiada de potencia reactiva.
- 4. El xarxa elèctrica d'estudi forma part de un sistema més gran, també conegut com "power pool". Per tant s'hauran de mantenir un certs nivells de potencia apropiada en els bussos d'enllaç.
- 5. Les sortides del sistema, provocades per diversos disturbis del sistema, es poden minimitzar mitjançant un sistema d'estudi adequat realitzant múltiples estudis del flux de carrega.
- 6. Per dur a terme d'una manera apropiada i eficient la tasca de planificació és imprescindible l'estudi extens i acurat del flux de carregues

De la formulació matemàtica del problema del flux de càrregues s'obté un sistema d'equacions algebraiques i no lineals, sistema d'equacions de segon grau. Al ser un sistema d'equacions d'aquest tipus no es poden resoldre amb una resolució analítica del sistema, sinó que es necessari utilitzar mètodes de resolució mes complexos, normalment Gauss-Seidel o Newton-Raphson.

## **1.2. TIPUS D'ELEMENTS EN UN SISTEMA ELÉCTRIC DE POTÈNCIA**

Els principals elements, en l'estudi del flux de càrregues en els sistemes elèctrics de potència són: línies, transformadors i càrregues.

Les càrregues sempre vendran definides com a una potencia absorbida, d'aquesta seran considerades fonts de potencia constant.

Per tant els únics elements a tenir en compte seran línies i transformadors, dels quals nomes tendrem en compte el de doble bobinat. Per tant aquests elements es poden simplificar en un esquema en "  $\pi$  ". Tot i que amb aquesta simplificació no es totalment precisa es valida ja que les dades que coneixem no tenen una precisió massa minuciosa.

## **1.2.1. TIPUS DE CONNEXIONS DE XARXA**

## **1.2.1.1. MODELS DE LÍNIES**

L'esquema equivalent en " $\pi$ " de les línies vendria definit per el següent esquema:

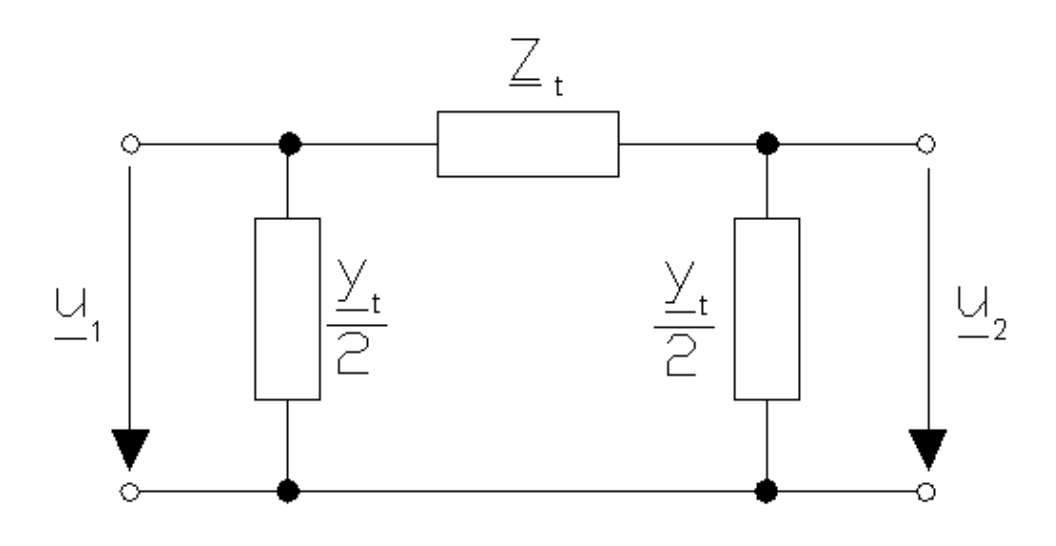

Del qual la matriu d'admitàncies vendrà definit per

$$
\underline{Y}_{BUS} = \begin{bmatrix} \underline{y}_t & 1 & -\frac{1}{z_t} \\ \frac{-1}{z_t} & \frac{\underline{y}_t}{z} + \frac{1}{\underline{y}_t} \\ \frac{-1}{z_t} & \frac{\underline{y}_t}{z} + \frac{1}{\underline{y}_t} \end{bmatrix}
$$

D'aquesta forma, el flux de potència a traves de la línia vendrà definit per:

$$
S_{12}^* = \underline{u}_1^* \cdot \left[ \left[ \frac{\underline{v}_t}{2} + \frac{1}{z_t} \right] \cdot \underline{u}_1 - \frac{1}{z_t} \cdot \underline{u}_2 \right] ; \quad S_{12}^* = \underline{u}_1^* \cdot \left[ \frac{\underline{v}_t}{2} \cdot \underline{u}_1 - \frac{\underline{u}_1 - \underline{u}_2}{z_t} \right]
$$
  

$$
S_{21}^* = \underline{u}_2^* \cdot \left[ \frac{-1}{z_t} \cdot \underline{u}_1 + \left[ \frac{\underline{v}_t}{2} + \frac{1}{\underline{v}_t} \right] \cdot \underline{u}_2 \right] ; \quad S_{21}^* = \underline{u}_2^* \cdot \left[ \frac{\underline{v}_t}{2} \cdot \underline{u}_2 - \frac{\underline{u}_2 - \underline{u}_1}{z_t} \right]
$$

Essent les pèrdues per transmissió en la línia:

$$
\Delta s = s_{12} + s_{12} \quad ; \quad \Delta s = \left[ \frac{y_t}{2} + \frac{1}{y_t} \right] \cdot (u_1^2 - u_2^2) - \frac{2 \cdot \Re \{u_1^* \cdot u_2\}}{z_t^*}
$$

## **1.2.1.2. MODELS DE TRANSFORMADORS**

D'aquesta forma l'esquema del transformador, menyspreant els elements transversals, es pot representar de la següent forma:

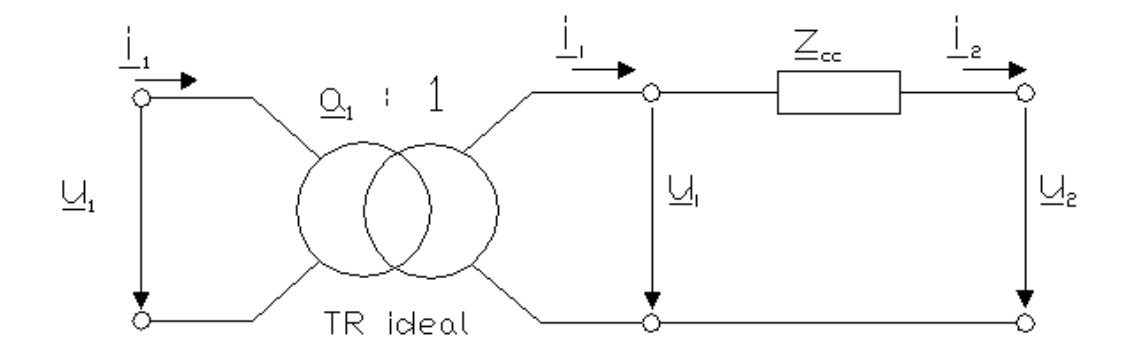

Del qual es pot definir la matriu d'admitàncies per el següent manera :

$$
\underline{Y}_{BUS} = \begin{bmatrix} \frac{z_{cc}^{-1}}{a^2} & -\frac{z_{cc}^{-1}}{a^*} \\ -\frac{z_{cc}^{-1}}{a} & \frac{z_{cc}^{-1}}{1} \end{bmatrix}
$$

D'aquesta forma, el flux de potències a traves del transformador vendrà serà:

$$
\underline{S}_{12}^* = \underline{u}_1^* \cdot \left[ \frac{u_1}{a^2 \cdot \underline{z}_{cc}} - \frac{u_2}{a^* \cdot \underline{z}_{cc}} \right] ; \quad \underline{S}_{12}^* = \frac{u_1^*}{a^* \cdot \underline{z}_{cc}} \cdot \left[ \frac{u_1}{a} - \frac{u_2}{a} \right]
$$
  

$$
\underline{S}_{21}^* = \underline{u}_2^* \cdot \left[ -\frac{u_1}{a \cdot \underline{z}_{cc}} + \frac{u_2}{\underline{z}_{cc}} \right] ; \quad \underline{S}_{12}^* = \frac{u_2^*}{\underline{z}_{cc}} \cdot \left[ \frac{u_2}{a} - \frac{u_1}{a} \right]
$$

Essent les pèrdues de transmissió:

$$
\Delta \underline{S} = \underline{s}_{12} + \underline{s}_{21} \quad ; \quad \underline{\Delta}_{\underline{S}} = \frac{1}{\underline{z}_{cc}^*} \left[ \frac{\underline{u}_1}{\underline{a}} - \underline{u}_2 \right]^2
$$

Considerem ara les següents particularitats:

1) Suposam que en el transformador no hi ha un decalatge de fase. En aquestes condicions :  $a=a$  .

La nova matriu d'admitàncies vendrà definida per:

$$
\underline{Y}_{BUS} = \begin{bmatrix} \underline{y}_1 + \underline{z}^{-1} & -\underline{z}^{-1} \\ -\underline{z}^{-1} & \underline{y}_2 + \underline{z}^{-1} \end{bmatrix} , \quad \underline{Y}_{BUS} = \begin{bmatrix} \frac{\underline{z}_{cc}^{-1}}{a^2} & \frac{-\underline{z}_{cc}^{-1}}{a} \\ \frac{-\underline{z}_{cc}^{-1}}{a} & \frac{\underline{z}_{cc}^{-1}}{1} \end{bmatrix}
$$

2) Si el transformador no disposa de relació de transformació variable, i tampoc dona lloc a decalatge de fase, a=1. En aquest cas el transformador correspon a un quadripol reciproc i simètric. Essent la seva impedància equivalent la impedància de curtcircuit del transformador.

La nova matriu d'admitàncies vendrà definida per:

$$
\underline{Y}_{BUS} = \begin{bmatrix} z_{cc}^{-1} & -z_{cc}^{-1} \\ -z_{cc}^{-1} & z_{cc}^{-1} \end{bmatrix}
$$

# **1.2.2. TIPUS DE BUSOS**

A tota barra de un sistema elèctric de potència es consideren quatre magnituds bàsiques, que són: angle de fase i modul de la tensió i la potencia activa i reactiva.

Normalment coneixem dues de les quatre magnituds anteriorment nombrades, segons aquestes dades podem dividir els busos amb les següents categories: Slack Bus, Bus PQ i Bus PV.

La relació d'aquests elements amb les dades conegudes i les seves incògnites, és la següent:

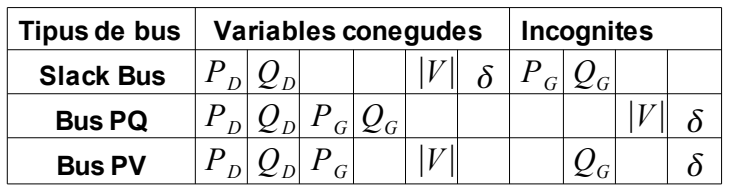

On el subíndex D fa referència a la demanda i el subíndex G fa referència a la generació.

#### **1.2.2.1. SLACK BUS**

El bus de referència o compensador, més conegut amb la seva nomenclatura anglesa com "Slack" o "Swing". Slack Bus és una barra en la que la tensió, tant en modul i en argument, es mantén constant d'aquesta manera estam definint una referència fasorial. Desconeixent, normalment, la potencia activa i reactiva injectades a la xarxa, normalment es el nus on la potència s'aproxima mes a unes barres de potència infinita. Des de el punt de vista del circuit es considera un generador pur de tensió.

## **1.2.2.2. BUS DE CÀRREGA**

En un bus de càrrega, també conegut com bus PQ, coneixem la potència tant activa com reactiva subministrades pel bus a la xarxa i que, per tant, tenim com a incògnita la tensió, tant en mòdul com en argument, de la mateixa. Tot i que en general són barres de consum, també poden ser de generació.

#### **1.2.2.3. BUS DE TENSIÓ CONTROLADA**

En el bus de tensió controlada, també conegut com bus PV, coneixem la tensió en modul, però no el seu argument, també es coneix la potencia activa. Per tant les incògnites d'aquestes barres són l'argument de la tensió i la potència reactiva injectada a la xarxa..

En les barres on hi ha transformadors amb relació de transformació variable, hi poden haver-hi tres magnituds especificades que es pretenen mantenir constants ajustant la toma de regulació del citat transformador, per tant les incògnites d'aquest nou cas seria l'angle de fase de la tensió i la toma de regulació de transformació del propi transformador.

#### **1.3. RESOLUCIÓ DEL PROBLEMA 1.3.1 EQUACIONS**

Considerem una xarxa elèctrica amb N busos. Per tant podem descriure les equacions del sistema a partir de les següents equacions del sistema a traves dels nusos:

$$
\underline{Y}_{BUS} \cdot \underline{V}_{BUS} = \underline{J}_{BUS}
$$
\n
$$
\sum_{k=1}^{n} \underline{v}_{ik} \cdot \underline{v}_{k} = \underline{j}_{i} \quad ; \quad i = 1, 2, 3, ..., n
$$

Ara bé, en tots els busos de la xarxa es verifica que:

$$
s_i^* = s_{gi}^* - s_{ci}^* \qquad s_i^* = p_1 - j \cdot q_i \qquad s_i^* = \underline{v}_1^* - \underline{j}_i \quad ; \quad i = 1, 2, 3, \dots, n
$$

essent: si = potència aparent complexa injectada en el bus i.  $\overline{J}_i$  = intensitat del bus i ; es considera positiva si entra en el sistema.

D'aquesta forma s'obté:

$$
\dot{J}_i = \frac{s_i^*}{v_i^*} \quad ; \quad \dot{J}_i = \frac{p_i - j \cdot q_i}{v_i^*} \quad ; \quad \dot{J}_i = \frac{p_{Gi} - p_{Ci} - j \cdot (q_{Gi} - q_{Ci})}{v_i^*}
$$

I substituint-la en la corresponent equació de nusos:

$$
\sum_{k=1}^{n} \nu_{ik} \cdot \nu_{k} = \frac{s_{i}^{*}}{\nu_{i}^{*}} \quad ; \quad i = 1, 2, 3, ..., n
$$

$$
\nu_i^* \cdot \sum_{k=1}^n \nu_{ik} \cdot \nu_k = s_i^* \quad ; \quad i = 1, 2, 3, \dots, n
$$

Si la xarxa s'ha analitzat de tal forma que el bus slack es el primer de tots obtenim:

$$
\nu_i^* \cdot \sum_{k=1}^n \nu_{ik} \cdot \nu_k = s_i^*
$$
;  $i = 1, 2, 3, ..., n$ 

de la qual podem determinar la tensió de la resta de busos

$$
s_1^* = \underline{v}_1^* \cdot \sum_{k=1}^n \underline{v}_{1k} \cdot \underline{v}_k
$$

La primera de les N equacions s'utilitzaran per determinar la potencia injectada per el bus slack al sistema.

Una vegada obtingues les tensions es podrà procedir al calcul del flux de potencies a totes les ramificacions de la xarxa.

Com que ens trobam en un sistema d'equacions no lineals, esta clar que no es pot resoldre per sistemes de resolució simples i que es necessari la utilització de mètodes iteratius. Els més comuns son Gauss-Seidel i Newton-Raphson, que ambdós es resolen de la següent manera:

1) Es suposa una aproximació a la solució.

2) Aquesta aproximació, juntament amb el sistema d'equacions, s'utilitza per trobar una aproximació més exacte i això es va repetint fins que s'ha obtingut un error inferior a un error predeterminat.

Els distints mètodes utilitzen diferents algoritmes de calcul per obtenir les noves aproximacions. Com més complex sigui aquest algoritme, més exacte serà la solució.

#### **1.3.2. MÉTODES DE RESOLUCIÓ 1.3.2.1. MÉTODE DE GAUSS-SEIDEL**

Per el mètode de resolució de Gauss-Seidel es considera una xarxa de N busos numerats de la següent forma: el primer és el bus slack, els següents m-1 son els busos de tensió controlada i els restants son els busos de càrrega.

Les equacions del flux de càrregues a resoldre són les següents:

$$
\underline{S}_{i}^{*} = \underline{V}_{i}^{*} \cdot \sum_{j=1}^{n} (\underline{Y}_{ij} \cdot \underline{V}_{ij}) \quad ; \quad i = 2, 3, \dots, n
$$

De les equacions anteriors, per determinar *V<sup>i</sup>* aplicant el sistema de Gauss-Seidel obtenim:

$$
\underline{Y}_{ii} \cdot \underline{V}_i \cdot \underline{V}_i^* = \underline{S}_i^* - \underline{V}_i^* \cdot \sum_{\substack{j=1 \ j \neq i}}^n (\underline{Y}_{ij} \cdot \underline{V}_{ij})
$$
\n
$$
\underline{V}_i = \frac{1}{\underline{V}_i^*} \cdot \frac{\underline{S}_i^*}{\underline{V}_{ii}} - \sum_{\substack{j=1 \ j \neq i}}^n \left(\frac{\underline{Y}_{ij}}{\underline{Y}_{ii}} \cdot \underline{V}_{ij}\right)
$$

En aquestes condicions el calcul iteratiu es realitzarà de la següent forma:

1) Per el busos de tensió controlada:

$$
q_i^{(k)} = -\Im \left\{ (\underline{V}_i^{(k)})^* \left[ \sum_{j=1}^{i-1} \underline{Y}_{ij} \cdot \underline{V}_j^{k+1} + \sum_{j=i}^n \underline{Y}_{ij} \cdot \underline{V}_j^k \right] \right\}
$$
  

$$
\delta_{i, \text{cal}}^{(k+1)} = -\arg \left\{ \sum_{j=1}^{i-1} \frac{\underline{Y}_{ij}}{\underline{Y}_{ij}} \cdot \underline{V}_j^{k+1} + \frac{1}{(\underline{V}_i^k)} \cdot \frac{p_i - jq_i^{(k)}}{\underline{V}_{ii}} - \sum_{j=i+1}^n \frac{\underline{Y}_{ij}}{\underline{Y}_{ii}} \cdot \underline{V}_j^k \right\}
$$

$$
\underline{Y}_{i}^{k+1} = |\underline{V}_{i}|_{exp} \cdot e^{j \delta_{i,cal}^{(k+1)}} \quad ; \quad i = 2, 3, \dots, m
$$

2) Pels busos de càrrega

$$
\underline{V}_{i}^{k+1} = -\sum_{j=1}^{i-1} \frac{Y_{ij}}{Y_{ii}} \cdot \underline{V}_{j}^{(k+1)} + \frac{1}{(\underline{V}_{i}^{(k)})^{*}} \cdot \frac{\underline{S}_{i}^{*}}{Y_{ii}} - \sum_{j=i+1}^{n} \frac{Y_{ij}}{Y_{ii}} \cdot \underline{V}_{j}^{(k+1)} \quad ; \quad i = m+1, m+2, \dots, n
$$

Un cop acabat el cicle iteratiu de calcul i obtingudes les solucions, s'haurà de comprovar la potencia reactiva dels busos de tensió controlada per assegurar-se que aquest estan dins els límits establerts. En el cas de que la potencia reactiva sobrepassi els límits indica que la tensió en modul no es pot mantenir i per tant s'haurà de realitzar el calcul iteratiu de nou posant com a potencia reactiva d'aquest bus la màxima, o mínima, segons el limit sobrepassat.

Finalment quan es disposin de totes les tensions de tots els busos de la xarxa ja es podran determinar el fluxos de potència activa i reactiva a traves de totes les ramificacions del sistema.

#### **1.3.2.2. MÉTODE DE NEWTON-RAPHSON**

Consideram una xarxa de N busos, dels quals el primer es un Slack-bus, i els M-1 busos següents són busos de tensió controlada i la resta de busos son de càrrega:

Les equacions del flux de càrregues que s'han de resoldre numèricament són:

$$
\underline{s_i^*} = p_i - j \cdot q_i \quad ; \quad \underline{s_i^*} = \underline{v_i^*} \cdot \sum_{k=1}^n y_{ij} \cdot \underline{v_j} \quad ; \quad i = 1, 2, 3, \dots, n
$$

Essent:

$$
\mathcal{Y}_{ij} = g_{ij} - j \cdot b_{ij} \quad ; \quad \mathcal{Y}_i = |\mathcal{Y}_1| \cdot e^{j \cdot \delta_i}
$$

s'obté,

$$
p_i = |V_i| \left\{ \sum_{j=1}^n |V_j| \left[ g_{ij} \cdot \cos(\delta_j - \delta_i) - b_{ij} \cdot \sin(\delta_j - \delta_i) \right] \right\}
$$

$$
q_i = -|\underline{V}_i| \cdot \left\{ \sum_{j=1}^n |\underline{V}_j| \cdot [g_{ij} \cdot \sin(\delta_j + \delta_i) - b_{ij} \cdot \cos(\delta_j - \delta_i)] \right\}
$$

amb el qual podem definir:

$$
f_{h,p} = P_h - \left\{ \sum_{j=1}^n |\underline{V}_h| \cdot |\underline{V}_j| \cdot \left[ g_{hj} \cdot \cos(\delta_j - \delta_h) + b_{hj} \cdot \sin(\delta_j - \delta_h) \right] \right\}
$$
  

$$
2 \le h \le n
$$

$$
f_{l,q} = q_l + |\underline{V}_l| \left\{ \sum_{j=1}^n |\underline{V}_j| \left\{ g_{lj} \cdot \sin(\delta_j - \delta_l) + b_{lj} \cdot \cos(\delta_j - \delta_l) \right\} \right\}
$$
  

$$
m + 1 \leqslant 1 \leqslant n
$$

En el sistema d'equacions anteriors, les incògnites a determinar són els arguments de les tensions de tots els busos (exceptuant el bus slack) i els mòdul de les tensions de tots els busos de càrrega. D'aquesta forma el vector incògnita és:

$$
X = \begin{bmatrix} \delta \\ |\mathbf{v}| \end{bmatrix} \text{ essent : } \delta = \begin{bmatrix} \delta_2 \\ \delta_3 \\ \vdots \\ \delta_n \end{bmatrix} ; \qquad |\mathbf{v}| = \begin{bmatrix} |\mathbf{v}_m + 1| \\ |\mathbf{v}_m + 2| \\ \vdots \\ |\mathbf{v}_n| \end{bmatrix}
$$

i anomenat ,

$$
f = \begin{bmatrix} f_p \\ f_q \end{bmatrix} \text{ essent : } f_p = \begin{bmatrix} f_{2,p} \\ f_{3,p} \\ \vdots \\ f_{n,p} \end{bmatrix} ; \quad f_q = \begin{bmatrix} f_{m+1,q} \\ f_{m+2,q} \\ \vdots \\ f_{n,q} \end{bmatrix}
$$

el sistema d'equacions a resoldre és: f(x)=0, amb el qual el mètode de Newton-Raphson proporciona les iteracions següents:

$$
X^{(k+1)} = X^{(k)} - \{Df(x^{(k)})\}^{-1} \cdot f(x^{(k)})
$$

a on el jacobí ve definit per:

$$
Df_{(x)} = \begin{bmatrix} \frac{\partial f_p}{\partial \delta} & \frac{\partial f_p}{\partial |p|} \\ \frac{\partial f_p}{\partial \delta} & \frac{\partial f_p}{\partial |p|} \end{bmatrix}
$$
amb,  

$$
\begin{bmatrix} \frac{\partial f_p}{\partial |p|} \end{bmatrix}
$$
 de dimensions  $(n-1)x(n-1)$   

$$
\begin{bmatrix} \frac{\partial f_q}{\partial |p|} \end{bmatrix}
$$
 de dimensions  $(n-1)x(n-m)$   

$$
\begin{bmatrix} \frac{\partial f_p}{\partial \delta} \end{bmatrix}
$$
 de dimensions  $(n-m)x(n-1)$   

$$
\begin{bmatrix} \frac{\partial f_q}{\partial \delta} \end{bmatrix}
$$
 de dimensions  $(n-m)x(n-m)$ 

Els distints elements del jacobí venen donats per:

$$
\frac{\partial f_{h,p}}{\partial \delta_j} = |V_h| \cdot |V_g| \cdot [g_{hj} \cdot \sin(\delta_j - \delta_h) + b_{hj} \cdot \cos(\delta_j - \delta_h)] ; \quad h \neq j
$$
\n
$$
\frac{\partial f_{h,p}}{\partial \delta_h} = -\sum_{j=1}^n |V_h| \cdot |V_j| \cdot [g_{hj} \cdot \sin(\delta_j - \delta_h) + b_{hj} \cdot \cos(\delta_j - \delta_h)]
$$
\n
$$
\frac{\partial f_{h,p}}{\partial |V_g|} = -|V_h| \cdot [g_{hj} \cdot \cos(\delta_j - \delta_h) - b_{hj} \cdot \sin(\delta_j - \delta_h)] ; \quad h \neq j
$$
\n
$$
\frac{\partial f_{h,p}}{\partial |V_h|} = -2 \cdot g_{hh} \cdot |V_h| - \sum_{j=1}^n |V_j| \cdot [g_{hj} \cdot \cos(\delta_j - \delta_h) - b_{hj} \cdot \sin(\delta_j - \delta_h)]
$$
\n
$$
\frac{\partial f_{h,p}}{\partial |V_h|} = -2 \cdot g_{hh} \cdot |V_h| \cdot [g_{hj} \cdot \cos(\delta_j - \delta_h) - b_{hj} \cdot \sin(\delta_j - \delta_h)]
$$

$$
\frac{\partial J_{i,q}}{\partial \delta_j} = |V_{i}| \cdot |V_{j}| \cdot [g_{ij} \cdot \cos(\delta_j - \delta_i) - b_{ij} \cdot \cos(\delta_j - \delta_i)] ; \ \ l \neq j
$$

$$
\frac{\partial f_{i,q}}{\partial \delta_{l}} = -\sum_{\substack{j=1 \ j \neq l}}^{n} |\underline{V}_{i}| \cdot |\underline{V}_{j}| \cdot [-g_{lj} \cdot \sin(\delta_{j} - \delta_{l}) + b_{lj} \cdot \sin(\delta_{j} - \delta_{l})]
$$
  

$$
\frac{\partial f_{i,q}}{\partial |\underline{v}_{j}|} = -|\underline{V}_{i}| \cdot [g_{lj} \cdot \sin(\delta_{j} - \delta_{l}) + b_{lj} \cdot \cos(\delta_{j} - \delta_{l})]; \quad l \neq j
$$
  

$$
\frac{\partial f_{i,q}}{\partial |\underline{v}_{i}|} = -2 \cdot g_{i} \cdot |\underline{v}_{i}| - \sum_{\substack{j=1 \ j \neq l}}^{n} |\underline{V}_{j}| \cdot [g_{lj} \cdot \sin(\delta_{j} - \delta_{l}) + b_{lj} \cdot \cos(\delta_{j} - \delta_{l})]
$$

Un possible criteri per determinar el càlcul iteratiu és el que ve donat pe l'equació:

$$
\Delta x^{(k)} = x^{(k+1)} - x^{(k)}
$$

Si en el sistema existeixen transformador amb regulació, en nombre t, els busos en els que es coneguin les dades de potencia activa, reactiva i el modul de la tensió, seran considerats busos de càrrega.

Essent enumerats abans que aquest, es a dir, m+1, m+2, ....., m+t.

En aquestes condicions, en el nou vector incògnita apareixeran les relacions de transformació dels citats transformadors, incloses en la matriu  $Y_{BUS}$ , ja que els seus elements seran:

$$
\underline{Y}_{ij} = g_{ij}(a_{1,}a_{2,..}, a_{i}) + j \cdot b_{ij}(a_{1,}a_{2,..}, a_{i})
$$

Així doncs el nou vector incògnita serà:

$$
X = \begin{bmatrix} \delta \\ |\mathbf{v}| \\ a \end{bmatrix} \quad \text{essent} : \quad |\mathbf{v}| = \begin{bmatrix} |\mathbf{v}_{m+t+1}| \\ |\mathbf{v}_{m+t+2}| \\ \vdots \\ |\mathbf{v}_n| \end{bmatrix} \quad ; \qquad a = \begin{bmatrix} a_2 \\ a_3 \\ \vdots \\ a_n \end{bmatrix}
$$

essent el jacobí:

$$
Df_{(x)} = \begin{bmatrix} \frac{\partial f_p}{\partial \delta} & \frac{\partial f_p}{\partial |p|} & \frac{\partial f_p}{\partial a} \\ \frac{\partial f_p}{\partial \delta} & \frac{\partial f_p}{\partial |p|} & \frac{\partial f_q}{\partial a} \end{bmatrix}
$$
amb,

$$
\left[\frac{\partial f_p}{\partial \delta}\right]
$$
 de dimensions  $(n-1)x(n-1)$ 

$$
\left[\frac{\partial f_p}{\partial |\mathbf{x}|}\right] \text{ de dimensions } (n-1)x(n-m-1)
$$

$$
\left[\frac{\partial f_p}{\partial a}\right]
$$
 de dimensions  $(n-1)x t$ 

$$
\left\lfloor \frac{\partial f_q}{\partial \delta} \right\rfloor
$$
 de dimensions  $(n-m)x(n-1)$ 

$$
\left\lfloor \frac{\partial f_q}{\partial |x|} \right\rfloor
$$
 de dimensions  $(n-m)x(n-m-t)$ 

$$
\left[\frac{\partial f_q}{\partial a}\right]
$$
 de dimensions  $(n-m)x t$ 

## **1.3.2.3. MÈTODE DE NEWTON-RAPHSON MODIFICAT**

Aquest mètode es basa em calcular tan sols un jacobí, el de la primera iteració. A partir d'aquest jacobí, i sense modificar-lo en totes les iteracions, obtendrem totes les solucions del procés iteratiu. Així doncs tenim que:

$$
X^{(k+1)} = X^{(k)} - \{Df(x)^{(0)}\}^{-1} \cdot f(x)^{(k)}
$$

Aquest sistema, tot i que redueix notablement el volum de càlculs a l'hora de realitzar les iteracions, no disposa de la convergència quadràtica que ens aporta el sistema de Newton-Raphson.

## **2. PROGRAMA DE CÀLCUL**

#### **2.1. INTRODUCCIÓ AL PROGRAMADOR**

#### **2.1.1. PROGRAMACIÓ ORIENTADA A OBJECTES**

La Programació Orientada a Objectes(POO o OOP segons les seves sigles en anglès) es un sistema de programació que es basa en objectes i les interaccions d'aquestes per dissenyar aplicacions i programes d'ordinador. L'ús de la POO es va popularitzar als anys 90.

Els objectes de la POO són entitats que contenen tres elements bàsics:

1) Estat: l'estat esta compost per un o varis atributs que porten assignats uns determinats valors concrets(dades).

2)Comportament: està definit per procediments o mètodes de treball que potrealitzar,o no, aquest objecte a més de les operacions que si poden realitzar.

3)Identitat: és l'identificador que defineix l'element i el distingeix del resta. Aquest element ens defineix quin tipus d'element es.

Aquest tipus de programació orientada a objectes ens permet realitzar programes o mòduls molt més fàcils de escriure, mantenir i editar. Els elements de la POO que venen definits per defecte pel llenguatge de programació ens redueix, i facilita, notablement el treball de programació ja que a l'hora de implementar un element tan sols es necessari introduir l'objecte i assignar-li els valors.

Els conceptes bàsics de la POO, més enllà de la programació clàssica, que cal conèixer abans d'avançar més amb aquest tipus de programació. Els conceptes que són necessaris destacar principalment:

1)Classe: conté la definició de les propietats i el comportament d'un element concret. La instanciació és la lectura d'aquestes definicions i la conseqüent creació d'un objecte a partir d'elles.

2)Herència: és la interacció entre diferents elements que venen definits un a partir de l'altre. En la definició d'atributs i operacions de un element "B" que provenen de un altre element "A" com si directament fossin definides en "B".

3)Objecte: és una entitat que conté un conjunts de propietats o atributs i una serie e comportaments o funcionalitats. Són elements visuals o de funcionament intern del programa.

4)Mètode: Algoritme associat a un objecte que produeix un canvi d'estat segons la interacció que es fa a l'objecte. Un mètode pot produir un canvi en les propietats d'un objecte.

5)Esdeveniment : com el seu propi nom indica és un esdeveniment que es produeix quan l'usuari fa una acció i d'aquesta n'obté una reacció conseqüent amb aquesta acció.

6)Missatge: és una comunicació interna dirigida a un objecte que li diu com ha

d'actuar ja sigui per mitjà de un mètode o per un esdeveniment.

7)Propietat: conté la informació del tipus de dades que conté un objecte i quins poden ser modificats de forma externa i com.

8)Representació d'un objecte: un objecte es representa per mitjà d'una taula o una entitat que esta composta pels seus atributs i funcions corresponents.

## **2.1.2. TURBO DELPHI I RAVE REPORTS**

Turbo Delphi, o Delphi, és un entorn de desenvolupament del software dissenyat especialment per la programació en entorn visual. Delphi utilitza un sistema de programació que és l'evolució d'un llenguatge e programació, pascal, que actualment es "Object Pascal". Aquest software és un software propietari, amb una versió lliure, distribuït per CodeGear/Embarcadero Technologies. Permet programar per diferents plataformes com són Windows, Linux i la plataforma .NET.

En la darrera versió RAD Studio 2009 inclou en el mateix entorn de programació els següents llenguatges:

- \* Delphi per Win32
- \* Delphi per .NET
- \* C# per .NET
- $*$  C++

També existeix una versió de Delphi per sistemes Unix i Linux denominada Kylix.

Com tot llenguatge de programació Delphi conté un tipus de variables acceptades i operables pel propi llenguatge:

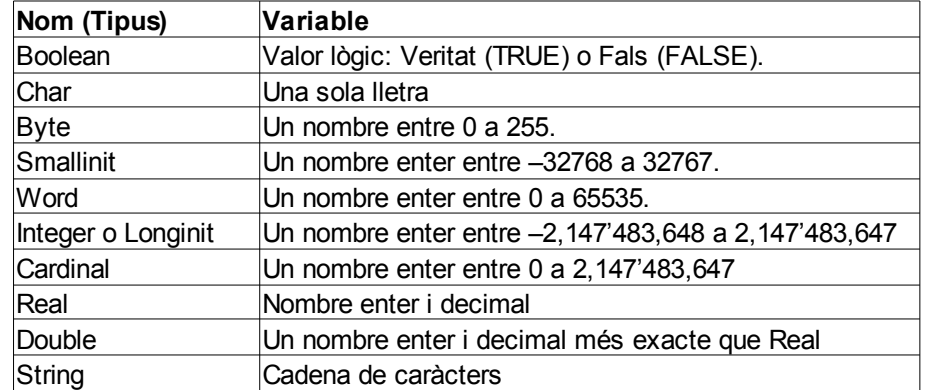

Aquestes variables es poden emmagatzemar en valors simples, *array*(valors emmagatzemats en un vector) o *array of array*(matrius). Tot i això el tractament de dades sempre es fera de manera individual tot i que en una *array* es poden introduir diferent elements d'un mateix tipus o una mateixa funció arribant a ells mitjançant la introducció de la seva coordenada dins *l'array*.

A aquestes variables podem aplicar el següents tipus d'operacions aritmètiques bàsiques:

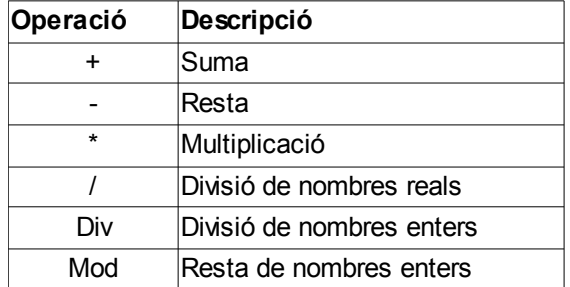

A més d'aquestes operacions aritmètiques disposam també d'una seria d'operadors com són:

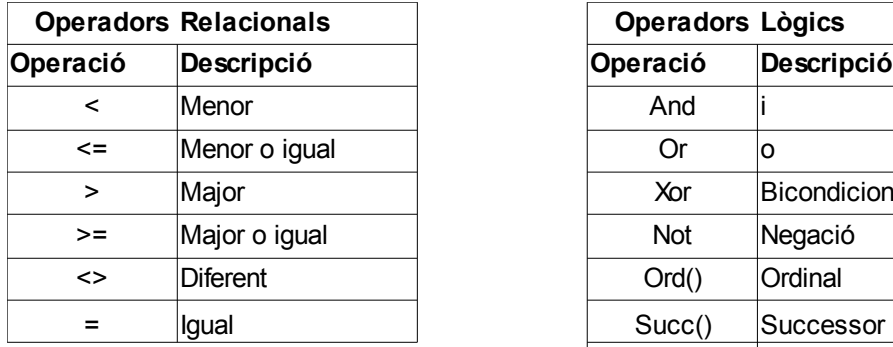

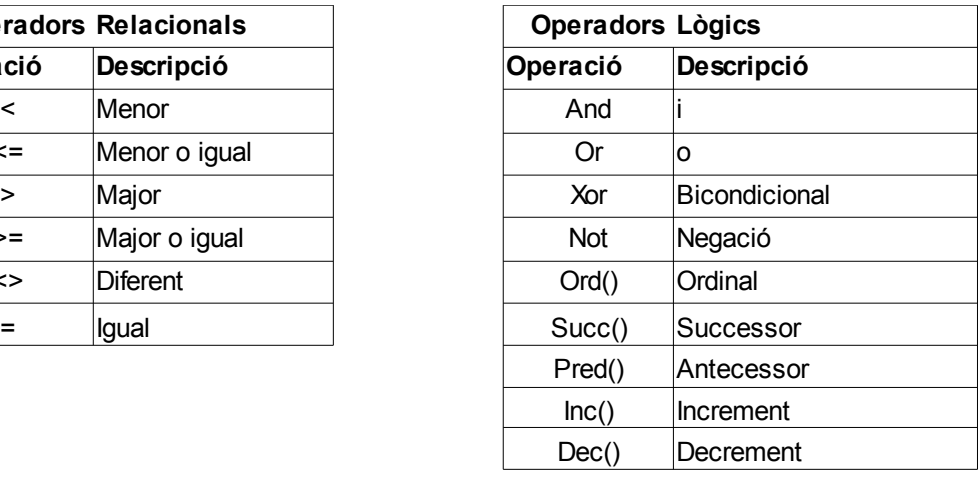

Per aplicar aquestes funcions als tipus de variables descrits anteriorment disposam de una serie de procediments per condicionar o crear un bucle per unes condicions determinades:

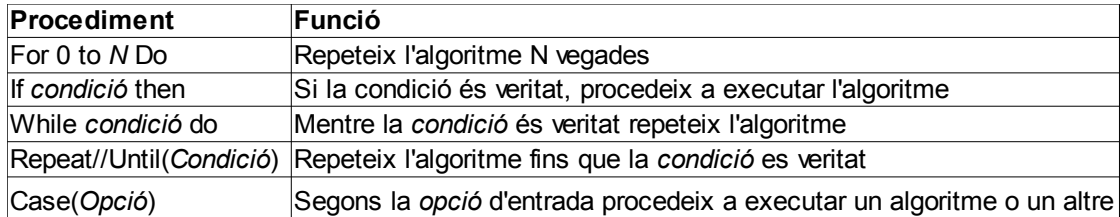

Un cop conegudes totes aquestes operacions i procediments bàsics i tot i que es disposa de una amplia funcionalitat i possibilitats d'aplicació des de BDD(bases de dades) a interconnexions via Web nosaltres ens centrarem amb els operadors matemàtics que són els que utilitzarem principalment.

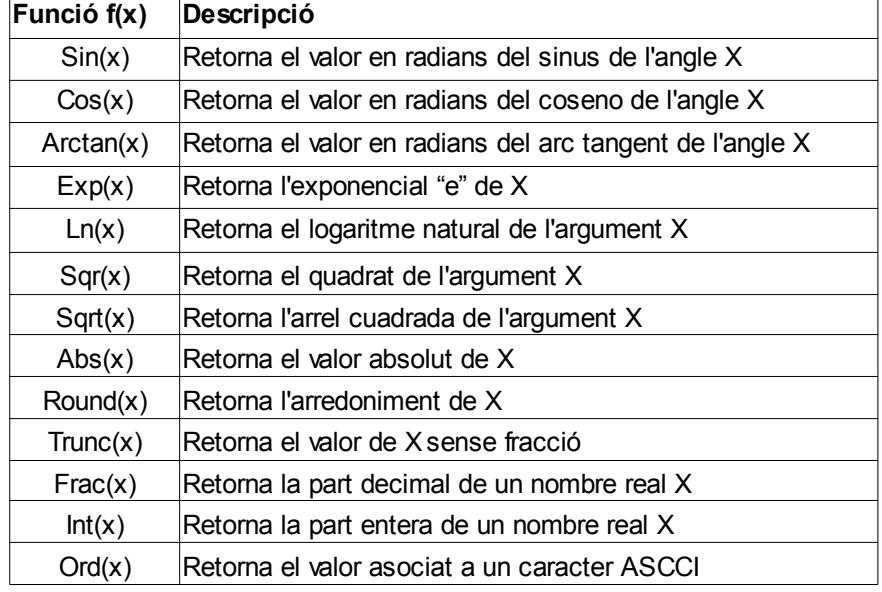

Des de el punt de vista numèric, per tant, podem disposar de les següents operacions matemàtiques:

A més de tot això s'utilitzaran els objectes ja comentats de Object Pascal a fi de poder implementar tant els botons d'execució com la introducció de dades com de la mateixa forma introduir tota la interfície gràfica.

Per altre part Rave Reports, és una eina adherida a Delphi, que ens permet el tractament i exportació de documents tant en format Rave Reports com en altres formats com RTF, TXT o, el format més estandaritzat, PDF. El tractament de informació des de Rave Reports és molt versàtil i te un sistema de connexió molt àgil i que consumeix molts pocs recursos del sistema i que per tant es una bona eina complementaria per l'exportació de dades.

## **2.2. FUNCIONS DEL PROGRAMA 2.2.1 ENTORN GRÀFIC**

L'entorn gràfic del programa DaDaSystem, es presenta com un entorn gràfic clàssic de Windows amb tot el que es refereix a barra de títol, barra de menú i barra d'eines.

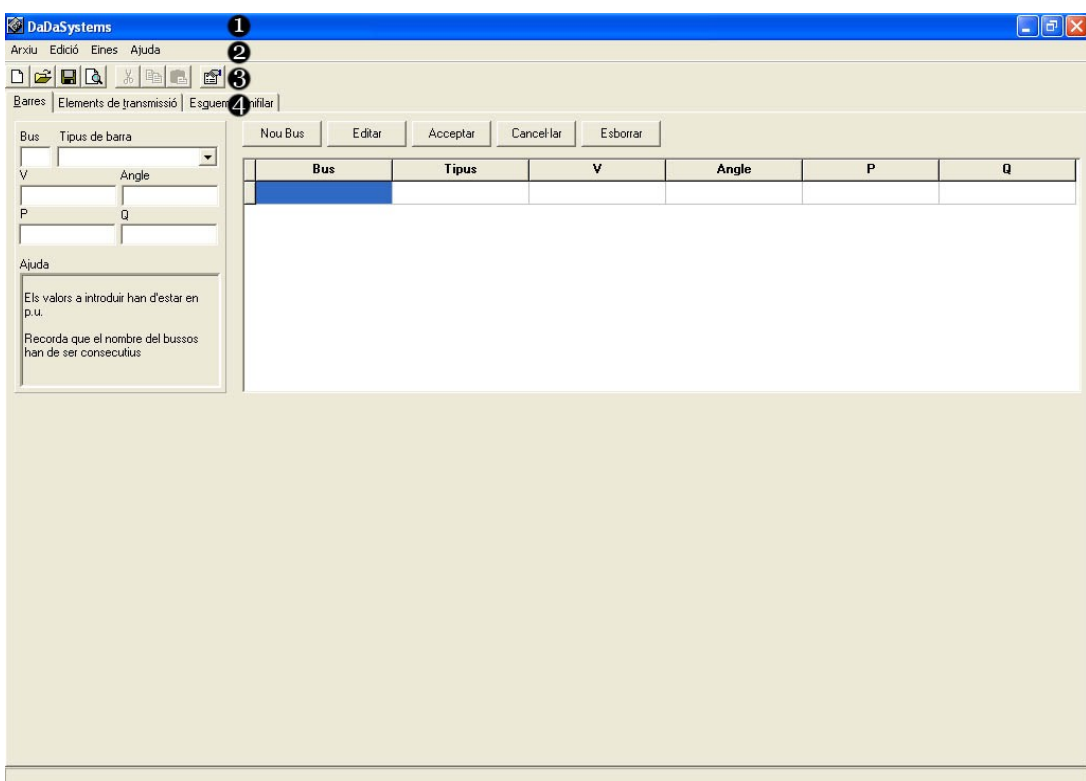

Dibuix 1: Interfície gràfica

A la Barra de títol (veure 1 de *Dibuix 1*) tenim el nom de l'aplicació. També hi trobam els controls bàsic d'una aplicació:minimitzar,maximitzar i tancar. En la Barra de Menú (veure 2 de *Dibuix 1*) en aquesta barra podem trobar els següents menús: Arxiu, edició, eines i ajuda. Des de la edició podem modificar el valor de l'error predeterminat de iteració. I en darrer lloc en la barra d'eines i podem (veure 3 de *Dibuix 1*) trobar accessos ràpids a les principals funcions com nou/obrir/guardar, funcions de copiar i enganxar i començament del càlcul iteratiu.

El programa disposa de tres pestanyes d'acció definides(veure 4 de *Dibuix 1*) com Barres, Elements de transmissió i Esquema unifilar.

En la pestanya de barres esta pensada per introduir les dades de les barres així mateix com enumerar-les i definir-les. A l'hora de definir els busos tenim les següents opcions:

En la pestanya de elements de transmissió esta també pensada per introduir les dades dels elements de connexió entre busos com també les bateries de transformadors.

S'ha de tenir en compte que tant en la pestanya de Barres com en la pestanya d'Elements de transmissió l'usuari pot observar el procés iteratiu a la part inferior de la pantalla. En la pestanya d'esquema unifilar es un entorn gràfic es pretén dotar de un sistema fàcil i pràctic per la representació de circuit de sistemes de potència. Per això en aquest sistema ens aporta uns icones, referents als tipus d'elements que podem trobar a una xarxa.

Disposam de línies,transformadors, generadors, càrregues, condensadors, barres i opció de les llegendes dels elements introduïts.

A part de tots els elements es pot observar una miniatura d'aquests, com també rotar-los o corregir els elements mal situats.

## **2.2.2. FUNCIONALITAT DEL PROGRAMA DaDaSystem**

La part funcional del programa es pot dividir en dues parts diferenciades que són la part de calcul del flux de càrregues i la part de la representació de l'esquema unifilar.

## **2.2.2.1.CÀLCUL DEL FLUX DE CÀRREGUES**

Pel calcul del flux de càrregues s'utilitzarà l'algoritme de Newton-Raphson a fi de trobar el valor real de totes les incògnites.

Sabent que la resolució iterativa per Newton-Raphson es basa en:

$$
X^{(k+1)} = X^{(k)} - \{Df(x)^{(k)}\}^{-1} \cdot f_{(x)}^{(k)}
$$

On, en el cas que ens ocupa:

;on en el vector *X* s'inclouen totes les incògnites del sistema, des de *X*<sup>1</sup> fins a *X*<sub>n</sub> .Les variables podran ser δ,|*∐*| i *a* segons l'element que disposem. *X* =  $\vert \cdot \vert$  $X_{1}$  $\overline{X}_2$  $\left| \sum_{n=1}^{\infty} \right|$ 

;on  $\left. f_{\left( x\right) }\right.$  són  $\left. f\,p,i\right.$  i  $\left. f\,q,i\right.$  en funció de tots els  $\quad$  valors del sistema i de les incògnites amb les consideracions inicials. Hi ha d'haver tantes  $\left|f_{\text{(m)}}\right\rangle$  com  $\left|X_{\text{n}}\right\rangle$  incògnites  $f(x) =$  $\left| \right|_f$  $f_1(X_1, ..., X_n)$  $f_2(X_1, \ldots, X_n)$ ..  $f_m(X_1,\ldots,X_n)$  if

$$
Df_{(x)} = \begin{bmatrix} \frac{df_1}{X_1} & \frac{df_1}{X_2} & \cdots & \frac{df_1}{X_n} \\ \frac{df_2}{X_1} & \frac{df_2}{X_2} & \cdots & \frac{df_2}{X_n} \\ \vdots & \vdots & \ddots & \vdots \\ \frac{df_m}{X_1} & \frac{df_m}{X_2} & \cdots & \frac{df_m}{X_n} \end{bmatrix}^{-1}
$$

;On  $Df(x)$  és una matriu de  $n \times m$  quadrada on es deriva parcialment cada  $f_{(x)}$  , de  $f_{(1)}$  a  $f_{(m)}$  , respecte a  $X$  de  $X_1$  a  $X_n$ .

## **2.2.2.1.1.INTRODUCCIÓ DE DADES**

La part del càlcul del flux de càrregues en el programa DaDaSystem es pot configurar a partir de les pestanyes Barres i Elements de transmissió, comentades anteriorment.

En primer lloc cal introduir les dades, tant de busos com dels elements de transmissió en el programa, així doncs en la pestanya de barres esta pensada per introduir les dades de les barres (veure *Dibuix 2*) així mateix com enumerar-les i definir-les. A l'hora de definir els busos tenim les següents opcions:

1) Slack Bus: Es coneixen, i mantenen constants, la tensió en modul i argument. Cada sistema nomes pot disposar de un slack bus.

2) Bus de tensió controlada: Hi ha dos tipus de busos de tensió controlada: PQV i PV.

PQV: Coneixem la tensió en modul però no l'argument en canvi coneixem tant la potencia activa com la reactiva. Per transformadors on la toma de regulació servira per mantenir constant aquesta tensió en modul.

PV: Coneixem la tensió en modul però no l'argument i també coneixem la potència activa.

3) Bus de carrega: Tan sols coneixem la potencia activa i reactiva. Desconeixem la tensió tant en modul com en càrrega.

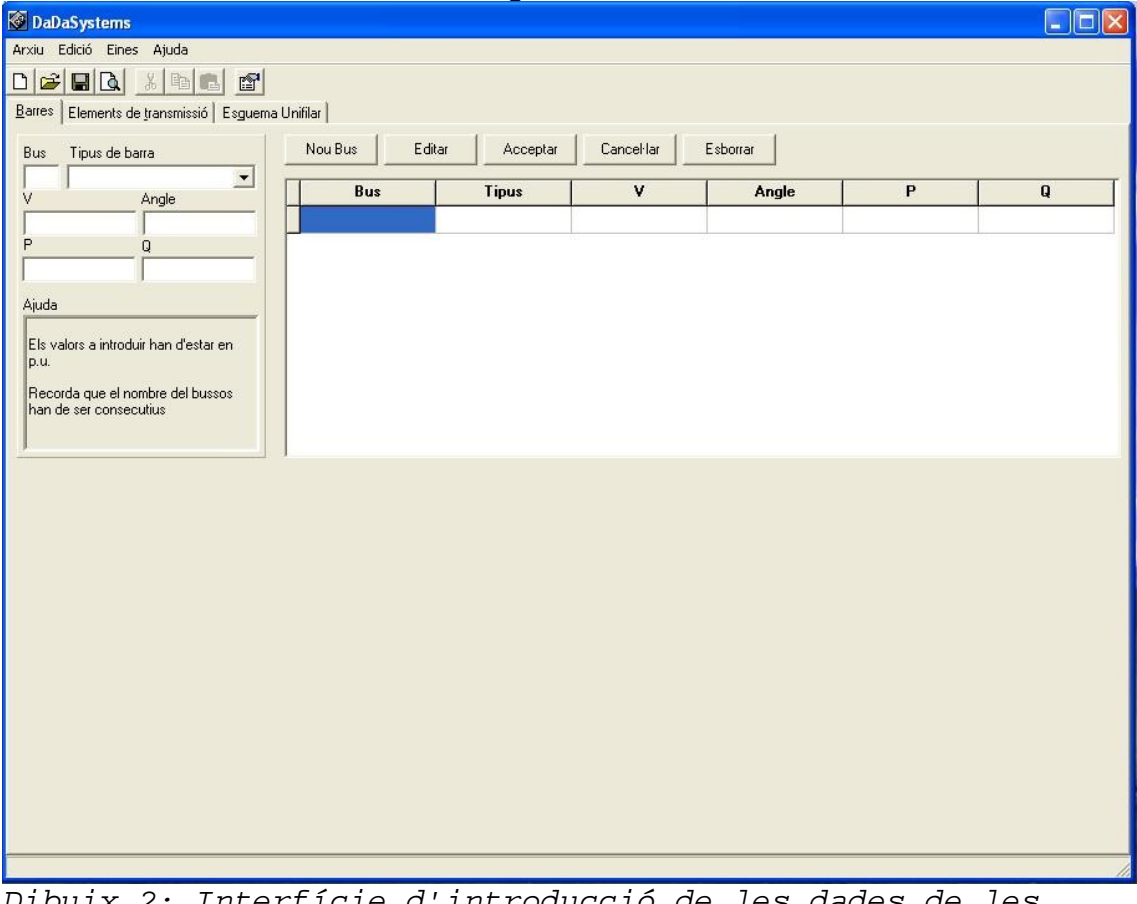

vuix 2: Interfície d'introducció de les dades de les barres

A més s'han de tenir en compte aquestes consideracions:

1)La numeració de les barres ha de ser consecutiva i han de començar en el nombre 1.La barra 1 ha de ser sempre el bus Slack.

2)L'ordre d'introducció de barres no es important, aquestes s'ordenaran automàticament de 1 a N.

3)Totes les barres han de tenir definit el tipus de barra que és.

4)Cada tipus de barra ha de tenir totes les dades referents al propi tipus de barra. Si aquesta dada no s'incorpora, serà considerada 0.

5) Les dades que no corresponguin al tipus de barra concret no es tendran en compte pels càlculs.

En la pestanya de elements de transmissió(veure *Dibuix 3*) esta també pensada per introduir les dades dels elements de connexió entre busos com també les bateries de transformadors. Els tipus d'elements de transmissió disponibles són:

1) Línies: coneixem com a mínim la resistència longitudinal però també podem conèixer la resistència transversal tot i que sol ser pròxima a 0.

2)Transformadors: del transformador coneixem la seva resistència equivalent Zcc a més de la seva toma de regulació. Si es un transformador sense toma de regulació aquesta serà calculada pel programa.

3)Bateria de condensadors: connectada a un sol bus i de la que coneixem la seva reactància capacitiva.

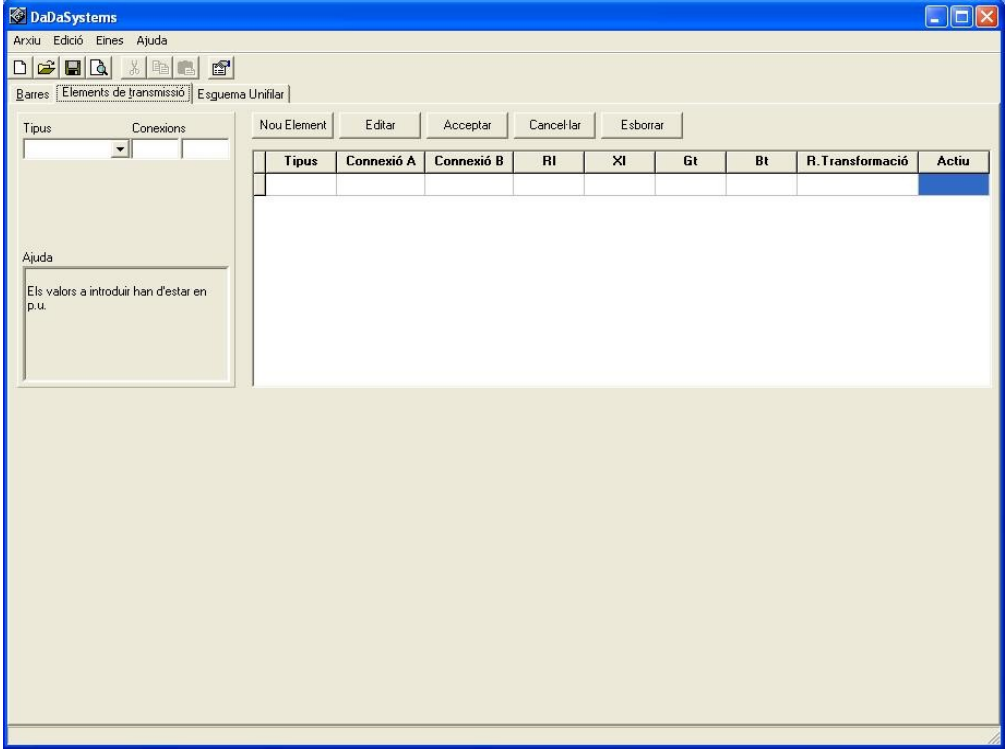

Dibuix 3: Interfície d'introducció de dades dels elements de transmissió

Tenint en compte les següents consideracions:

1)Les connexions dels elements ha de fer referència a l'enumeració de les barres introduïdes en *Barres*.

2)L'ordre d'introducció dels elements de transmissió no es important.

3)Els elements de connexió han de connectar totes les barres, no hi poden haver barres sense connectar.

4)Tots els elements de transmissió han d'estar definits ambel tipus d'element que és.

5)Les bateries de condensadors ha de tenir el primer punt de connexió en la barra en que estan connectades.

6)Cada tipus d'element de transmissió ha de tenir totes les dades referents al propi tipus d'element. Si aquesta dada no s'incorpora, serà considerada 0.

7)Les dades que no corresponguin al tipus d'element de transmissió concret no es tendran en compte pels càlculs.

8)Revisar si, a l'hora de fer els càlculs, les bateries de condensadors i transformadors amb regulació estan actius o no.

Un cop introduïdes les dades i quan es procedeix al calcul del flux de càrregues el programa ha de procedir a efectuar un seguit d'operacions a fi d'arribar al a conèixer tots els valors de tots els elements de la xarxa.

#### **2.2.2.1.2.RECONEIXEMENT D'INCOGNITES**

En primer lloc el programa analitzara el nombre de càrregues conegudes i el nombre d'elements incògnita dels que disposam. Un poc fet això el programa creara una *array* de N x k+1 elements que anirà modificant segons les iteracions del programa,i al final tendrem una matriu on tendrem totes les solucions.

![](_page_26_Picture_240.jpeg)

On N es el nombre de incògnites que tenim i K és el nombre de iteració realitzada, la matriu anirà creixent mentre l'error en K sigui inferior de l'error preestablert.

Així mateix sabrem que els valor inicials de  $K_0$  seran, segons el tipus d'element, els següents:

Per una barra PQ  $|\underline{V}|=1$   $\alpha=0$ Per una barra PV i PQV  $\alpha=0$ Per un Transformador  $a=1$ 

## **2.2.2.1.3.CALCUL DE YBUS**

Crearem una *Array of array* quadrada de dimensió N, essent N el nombre de barres del sistema. Com que el llenguatge de programació no accepta nombres complexos, crearem una *Array of array* pels valors reals i una altre pels valors complexos.

Per tant la introducció de dades de una línia vendrà donada per:

$$
\underline{Y}_{ii} = \frac{1}{z_i} + \frac{\underline{v}_i}{2} \qquad \underline{Y}_{ij} = -\frac{1}{z_i}
$$
\n
$$
\underline{Y}_{ji} = -\frac{1}{z_i} \qquad \underline{Y}_{jj} = \frac{1}{z_i} + \frac{\underline{v}_i}{2}
$$

De on sabem que  $Z_i = R + j \cdot X$  i  $Y_i = G + j \cdot B$ .

Per tant per obtenir la part real i imaginaria de 1 *z l* es farà multiplicant pel seu conjugat:

1 *z l*  $\cdot$ *z l* ∗ *z l* ∗ del que obtenim: *R*− *j*⋅*X*  $\frac{X^2 + X^2}{R^2 + X^2}$  i per tant obtenim els valors reals i imaginaris de Ybus d'una línia:

$$
\Re\{z_i\} = \frac{R - X}{R^2 + X^2}
$$
;  $\Im\{z_i\} = \frac{-X}{R^2 + X^2}$ ;

Per obtenir la part real i imaginaria de  $\frac{y_i}{z_i}$ 2 es fera simplement com a:

$$
\frac{G}{2} ; \frac{B}{2} ;
$$

Per tant el nou  $Y_{BUS}$  de línia serà: Part Real

$$
\mathfrak{R}\left\{\underline{Y}_{ii}\right\} = \frac{R}{R^2 + X^2} + \frac{G}{2} \qquad \mathfrak{R}\left\{\underline{Y}_{ij}\right\} = \frac{-R}{R^2 + X^2}
$$
\n
$$
\mathfrak{R}\left\{\underline{Y}_{ji}\right\} = \frac{-R}{R^2 + X^2} \qquad \qquad \mathfrak{R}\left\{\underline{Y}_{jj}\right\} = \frac{R}{R^2 + X^2} + \frac{G}{2}
$$

I part imaginaria

$$
\Im\{Y_{ii}\} = \frac{-I}{R^2 + X^2} + \frac{B}{2} \qquad \Im\{Y_{ij}\} = \frac{I}{R^2 + X^2}
$$

$$
\Im\{Y_{ji}\} = \frac{i}{R^2 + X^2} \qquad \Im\{Y_{jj}\} = \frac{-I}{R^2 + X^2} + \frac{B}{2}
$$

Per la introducció de dades d'un transformador donada per:

$$
Y_{ii} = \frac{1}{a^2 \cdot Z_{cc}} \qquad Y_{ij} = \frac{-1}{a \cdot Z_{cc}}
$$

$$
Y_{ji} = \frac{-1}{a \cdot Z_{cc}} \qquad Y_{jj} = \frac{1}{Z_{cc}}
$$

De on sabem que  $Z_{cc} = R + Xi$  i *a* és la toma de regulació.

Per tant per obtenir la part real i imaginaria de 1  $\overline{Z}_{cc}$  es farà multiplicant pel seu conjugat:

1  $Z_{cc}$ ⋅ *Zcc* ∗  $\frac{e^{-c c}}{Z^*_{cc}}$  del que obtenim: *R*−*X*  $\frac{1}{R^2 + X^2}$  i per tant obtenim els valors reals i imaginaris de  $Y_{\text{BUS}}$  d'una línia:

$$
\Re\left\{\frac{1}{Z_{\infty}}\right\} = \frac{R}{R^2 + X^2} \quad ; \quad \Im\left\{\frac{1}{Z_{\infty}}\right\} = \frac{-X}{R^2 + X^2} \quad ;
$$

Per tant el nou  $Y_{BUS}$  de línia serà: Part Real

$$
\mathfrak{R}\left\{\underline{Y}_{ii}\right\} = \frac{R}{a^2 \cdot (R^2 + X^2)} \qquad \mathfrak{R}\left\{\underline{Y}_{ij}\right\} = \frac{-R}{a \cdot (R^2 + X^2)}
$$
\n
$$
\mathfrak{R}\left\{\underline{Y}_{ji}\right\} = \frac{-R}{a \cdot (R^2 + X^2)} \qquad \mathfrak{R}\left\{\underline{Y}_{jj}\right\} = \frac{R}{R^2 + X^2}
$$

I part imaginaria

$$
\mathfrak{I}\left\{\underline{Y}_{ii}\right\} = \frac{-X}{a^2 \cdot (R^2 + X^2)} \qquad \mathfrak{I}\left\{\underline{Y}_{ij}\right\} = \frac{X}{a \cdot (R^2 + X^2)}
$$
\n
$$
\mathfrak{I}\left\{\underline{Y}_{ji}\right\} = \frac{X}{a \cdot (R^2 + X^2)} \qquad \mathfrak{I}\left\{\underline{Y}_{jj}\right\} = \frac{-X}{R^2 + X^2}
$$

Per la introducció de una bateria de condensadors seria directe, ja que:

 $Y_{BUS} = Y_{bc}$  *i* per tant;

Part real  $\mathfrak{R}\left\{\underline{Y}_{ii}\right\}=0$ 

Part imaginaria  $\Im\{\underline{Y}_{ii}\}=Y_{bc}$ 

# **2.2.2.1.4.CALCUL** *f p ,i* **i** *f q ,i*

Un cop conegut els t  $Y_{\text{BUS}}$  ant la part real com la part imaginari podem procedir al calcul tan de  $f p, i \in f q, i$  d'una forma directe. On:

$$
f p, i = P_{i} - |\underline{V}_{i}| \cdot \left( \sum_{j=1}^{n} |\underline{V}_{j}| \cdot [g_{ij} \cdot \cos(\delta_{j} - \delta_{i}) - b_{ij} \cdot \sin(\delta_{j} - \delta_{i})] \right)
$$

$$
f q_i =_{i} + |L_i| \cdot \left( \sum_{j=1}^n |L_j| \cdot [g_{ij} \cdot \sin(\delta_j + \delta_i) - b_{ij} \cdot \cos(\delta_j - \delta_i)] \right)
$$

## 2.2.2.1.5.CALCUL DE  $\mathbf{Df}(X)$

A partir de *f p ,i* i *f q ,i* , i coneixent les incògnites que necessitam resoldre, podem crear el jacobí. El jacobí esta format per les derivades parcials de *f p ,i* i *f q ,i* respecte cada una de les solucions. Com que el llenguatge de programació no te com a operació cap derivada haurem de fer unes derivades parcials falses. Sabent que les úniques variables de les que disposam son: δ, |*V*| i *a* Calcularem

La derivada de ∂ *f p ,i* ∂ *<sup>x</sup>* és el ∑ *j*=1 *<sup>j</sup>*=*<sup>n</sup>* ∂ *f p ,i*  $\frac{\partial^2 P_{p,l}}{\partial \delta_x}$ , però condicionat per:

$$
\begin{aligned}\n\mathbf{Si} \quad & \delta_x = \delta_j \\
& -|\underline{V}_i| \cdot \left\{ |\underline{V}_j| \cdot \left[ g_{ij} \cdot (-\sin(\delta_j - \delta_i)) - b_{ij} \cdot \cos(\delta_j - \delta_i) \right] \right\} \\
\mathbf{Si} \quad & \delta_x = \delta_i \\
& -|\underline{V}_i| \cdot \left\{ |\underline{V}_j| \cdot \left[ g_{ij} \cdot (\sin(\delta_j - \delta_i)) + b_{ij} \cdot \cos(\delta_j - \delta_i) \right] \right\} \\
\mathbf{Si} \quad & \delta_x = \delta_i \quad \text{i} \quad \delta_x = \delta_j\n\end{aligned}
$$

$$
-|\underline{V}_i|^2 \cdot b_{ij} \cdot \cos(\delta_j - \delta_i)
$$

La derivada de <sup>∂</sup> *<sup>f</sup> <sup>p</sup> ,i ∑ p , ι* és el ∑<br>∂|v ٍ| *j*=*n* ∂ *f p ,i* ∂∣*v <sup>x</sup>*∣ , però condicionat per: Si  $V_x = V_i$  $-\left|\underline{V}_i\right| \cdot \left[g_{ij}\cdot \cos\left(\delta_j-\delta_i\right)-b_{ij}\cdot \sin\left(\delta_j-\delta_i\right)\right]$ Si  $V_x = V_x$  $-\left|\underline{V}_j\right| \cdot \left[g_{ij} \cdot \cos\left(\delta_j - \delta_i\right) - b_{ij} \cdot \sin\left(\delta_j - \delta_i\right)\right]$ Si  $V_x = V_i$  <sup>i</sup>  $V_x = V_i$  $-2\cdot|\underline{V}_i|\cdot[g_{ij}\cdot\cos(\delta_j-\delta_i)-b_{ij}\cdot\sin(\delta_j-\delta_i)]$ 

La derivada de <sup>∂</sup> *<sup>f</sup> <sup>p</sup> ,i*  $\frac{\int p_{j,l}}{\partial a_{x}}$  és el  $\sum_{j=1}^{s}$ *<sup>j</sup>*=*<sup>n</sup>* ∂ *f p ,i*  $\frac{\partial^2 P}{\partial a_x}$ , però condicionat per:  $-|\underline{V}_i| \cdot |\underline{V}_j|$  [ $g_{ij} \cdot \cos(\delta_j - \delta_i) - b_{ij} \cdot \sin(\delta_j - \delta_i)$ ]

Tenguen en compte que no s'ha de derivar respecte la funció base sinó que s'ha de derivar Ybus, tant real com imaginari, respecte del factor de regulació: *a* .Per això tots els valors de Ybus que no contenguin *a<sup>x</sup>* seran 0 i els que contenguin *a<sup>x</sup>* vendran determinats per:

Part Real

$$
\mathfrak{R}\left\{\underline{Y}_{\text{xixi}}\right\} = \frac{2 \cdot R}{a^3 \cdot (R^2 + X^2)} \qquad \mathfrak{R}\left\{\underline{Y}_{\text{xixj}}\right\} = \frac{-R}{a^2 \cdot (R^2 + X^2)}
$$
\n
$$
\mathfrak{R}\left\{\underline{Y}_{\text{xixi}}\right\} = \frac{-R}{a^2 \cdot (R^2 + X^2)} \qquad \mathfrak{R}\left\{\underline{Y}_{\text{xixj}}\right\} = 0
$$
\nnot increasing in region.

I part imaginaria

$$
\Im\left(\frac{Y_{\text{xixi}}}{|a|^3\cdot(R^2+X^2)}\right) = \frac{X}{|a|^2\cdot(R^2+X^2)} \qquad \Im\left(\frac{Y_{\text{xixj}}}{|a^2\cdot(R^2+X^2)}\right) = \frac{X}{a^2\cdot(R^2+X^2)} \qquad \Im\left(\frac{Y_{\text{xixj}}}{|a^2\cdot(R^2+X^2)}\right) = 0
$$

per tant quan *xj*= *j* i *xi*=*i* s'aplicaran els valors anterior i per la resta de casos el valor serà 0.

La derivada de 
$$
\frac{\partial f q, i}{\partial \delta_x}
$$
 és el  $\sum_{j=1}^{j=n} \frac{\partial f_{q,i}}{\partial \delta_x}$ , però condicionat per:  
\nSi  $\delta_x = \delta_j$   
\n $|L_i| \cdot \{|L_j| \cdot [g_{ij} \cdot (\cos(\delta_j - \delta_i)) - b_{ij} \cdot \sin(\delta_j - \delta_i)]\}$   
\nSi  $\delta_x = \delta_i$   
\n $|L_i| \cdot \{|L_j| \cdot [-g_{ij} \cdot (\sin(\delta_j - \delta_i)) - b_{ij} \cdot \cos(\delta_j - \delta_i)]\}$   
\nSi  $\delta_x = \delta_i$  i  $\delta_x = \delta_j$   
\n $|L_i|^2 \cdot g_{ij} \cdot \cos(\delta_j - \delta_i)$ 

La derivada de <sup>∂</sup> *<sup>f</sup> <sup>q</sup> ,i ∃ q , i* és el ∑<br>∂ ∣*v* <sub>*x*</sub> ∣ *j*=*n* ∂ *f q ,i* ∂∣*v <sup>x</sup>*∣ , però condicionat per:

$$
\begin{aligned}\n\text{Si} \quad & V_x = V_j \\
& |V_i| \left[ g_{ij} \cdot \sin(\delta_j - \delta_i) + b_{ij} \cdot \cos(\delta_j - \delta_i) \right] \\
\text{Si} \quad & V_x = V_i \\
& |V_j| \cdot [g_{ij} \cdot \sin(\delta_j - \delta_i) + b_{ij} \cdot \cos(\delta_j - \delta_i)] \\
\text{Si} \quad & V_x = V_j \quad \text{i} \quad V_x = V_i \\
& 2 \cdot |V_i| \cdot [g_{ij} \cdot \sin(\delta_j - \delta_i) + b_{ij} \cdot \cos(\delta_j - \delta_i)]\n\end{aligned}
$$

La derivada de <sup>∂</sup> *<sup>f</sup> <sup>q</sup> ,i*  $\frac{\int q_{,l}}{\partial\,a_{_{x}}}$  és el  $\sum_{j=1}$ *<sup>j</sup>*=*<sup>n</sup>* ∂ *f q, i*  $\frac{\partial^2 q_i}{\partial a_x}$ , però condicionat per:

$$
|\underline{V}_i| \cdot |\underline{V}_j| \cdot [g_{ij} \cdot \sin(\delta_j - \delta_i) + b_{ij} \cdot \cos(\delta_j - \delta_i)]
$$

Tenguen en compte que no s'ha de derivar respecte la funció base sinó que s'ha de derivar Ybus, tant real com imaginari, respecte del factor de regulació: *a* .Per això tots els valors de Ybus que no contenguin  $a_x$  seran 0 i els que contenguin  $a_x$  vendran determinats per:

Part Real

$$
\Re\left(\frac{Y_{xixi}}{a^{3}\cdot(R^{2}+X^{2})}\right) = \frac{2 \cdot R}{a^{3}\cdot(R^{2}+X^{2})} \qquad \Re\left(\frac{Y_{xixi}}{a^{2}\cdot(R^{2}+X^{2})}\right) = \frac{-R}{a^{2}\cdot(R^{2}+X^{2})}
$$
\n
$$
\Re\left(\frac{Y_{xixi}}{a^{2}\cdot(R^{2}+X^{2})}\right) = \Re\left(\frac{Y_{xixi}}{a^{2}\cdot(R^{2}+X^{2})}\right) = 0
$$

I part imaginaria

$$
\mathfrak{I}\left\{Y_{\text{xixi}}\right\} = \frac{-2 \cdot X}{|a|^3 \cdot (R^2 + X^2)} \qquad \mathfrak{I}\left\{Y_{\text{xixj}}\right\} = \frac{X}{a^2 \cdot (R^2 + X^2)}
$$

$$
\mathfrak{I}\left\{Y_{\text{xixi}}\right\} = \frac{X}{a^2 \cdot (R^2 + X^2)} \qquad \mathfrak{I}\left\{Y_{\text{xixj}}\right\} = 0
$$

per tant quan *xj*= *j* i *xi*=*i* s'aplicaran els valors anterior i per la resta de casos el valor serà 0.

# $2.2.2.1.6.CALCUL$   $DE$   $\quad\,Df\left( X\right) ^{-1}$

4)Matriu inversa del jacobí

Per fer la matriu inversa del jacobí *A* ,utilitzarem el mètode Gauss-Jordan. Aquest mètode,per mitja de la matriu identitat *I* podem obtenir, i la utilització d'operacions elementals per files ens proporciona la matriu inversa:  $A^{-1}$  .

Es partira de 〈 *A*∣*I* 〉 per arribar a 〈*I* ∣*A* −1 〉 i per això es seguira aquest procediment t senzill que te un algoritme molt simple:

Sabent que és una matriu quadrada de *n*×*m* ,on *n* i *m* és el nombre d'incògnites del sistema. Tenim que:

$$
\langle A|I\rangle = \begin{pmatrix} A_{11} & A_{12} & \dots & A_{1n} & 1 & 0 & \dots & 0 \\ A_{21} & A_{22} & \dots & A_{2n} & 0 & 1 & \dots & 0 \\ \dots & \dots & \dots & \dots & \dots & \dots & \dots \\ A_{m1} & A_{m2} & \dots & A_{mn} & 0 & 0 & \dots & 1 \end{pmatrix}
$$

Es comença dividint l'element que te els dos subíndex iguals per tota la fila, pel que obtenim:

$$
\begin{pmatrix} A_{11} / A_{11} & A_{12} / A_{11} & \cdots & A_{1n} / A_{11} & 1 / A_{11} & 0 / A_{11} & \cdots & 0 / A_{11} \\ A_{21} & A_{22} & \cdots & A_{2n} & 0 & 1 & \cdots & 0 \\ \vdots & \vdots & \vdots & \ddots & \vdots & \vdots & \vdots & \vdots & \vdots \\ A_{m1} & A_{m2} & \cdots & A_{mn} & 0 & 0 & \cdots & 1 \end{pmatrix}
$$

per tant

$$
\begin{pmatrix}\n1 & A_{12}/A_{11} & \cdots & A_{1n}/A_{11} & 0 & \cdots & 0 \\
A_{21}-A_{21} & A_{22}-A_{12}/A_{11}A_{22} & \cdots & A_{2n}-A_{1n}/A_{11}A_{2n} & 0 & 1 & \cdots & 0 \\
\vdots & \vdots & \vdots & \ddots & \vdots & \vdots & \vdots \\
A_{m1} & A_{m2} & \cdots & A_{mn} & 0 & 0 & \cdots & 1\n\end{pmatrix}
$$

Ara seguim el següent algoritme dese la fila 1 fins a la *m* , sense contar la fila en que

estam treballant, i multiplicam la fila en la treballam per cada una de les files en valor negatiu fins a arribar a *A<sup>m</sup>*

$$
\begin{pmatrix}\n1 & A_{12}/A_{11} & \cdots & A_{1n}/A_{11} & 1/A_{11} & 0 & \cdots & 0 \\
A_{21}-A_{21} & A_{22}-A_{12}/A_{11}A_{22} & \cdots & A_{2n}-A_{1n}/A_{11}A_{2n} & -1/A_{11} & 1 & \cdots & 0 \\
\vdots & \vdots & \vdots & \ddots & \vdots & \vdots & \vdots \\
A_{m1} & A_{m2} & \cdots & A_{mn} & 0 & 0 & \cdots & 1\n\end{pmatrix}
$$

Si seguim obtenim:

$$
\begin{vmatrix}\n1 & A_{12}/A_{11} & \cdots & A_{1n}/A_{11} & 0 & \cdots & 0 \\
0 & A_{22} - A_{12}/A_{11}A_{22} & \cdots & A_{2n} - A_{1n}/A_{11}A_{2n} & -1/A_{11} & 1 & \cdots & 0 \\
\vdots & \vdots & \vdots & \ddots & \vdots & \vdots & \vdots \\
0 & A_{m2} - A_{12}/A_{11}A_{m2} & \cdots & A_{mn} - A_{1n}/A_{11}A_{mn} & -1/A_{11} & 0 & \cdots & 1\n\end{vmatrix}
$$

Si procedim amb aquest algoritme des de la columna 1 fins a la columna *n* obtenim la matriu inversa de  $Df(X)$ :

![](_page_33_Picture_716.jpeg)

## **2.2.2.1.7.CALCUL** *X <sup>k</sup>***1 DE L'ERROR I ITERACIÓ**

Coneixent  $X_{(k)}$  es fàcil obtenir el valor de  $X_{(k+1)}$  a partir del producte de  $Df(X)^{-1}$  i  $f(X)$  . Arribant a la formula anunciada al anteriorment:

$$
x^{(k+1)} = x^{(k)} - \{Df(x^{(k)})^{-1} \cdot f(x)^{(k)}\}
$$

El producte vectorial de una matriu  $Df(X)^{-1}$  i un vector  $f(X)$  es fa seguint el següent procediment:

$$
\begin{bmatrix} Y_1 \\ Y_2 \end{bmatrix} = \begin{bmatrix} A & B \\ C & D \end{bmatrix} \begin{bmatrix} X_1 \\ X_2 \end{bmatrix}
$$
 sabem que:  

$$
Y_1 = A \cdot X_1 + B \cdot X_2 ; Y_2 = C \cdot X_1 + D \cdot X_2
$$

Així per tant ja coneixem  $X_{(k+1)}$  .

Un pic elaborat el cicle iteratiu s'ha de crear la condició d'iteració. Aquesta condició no serà altre que l'error obtingut sigui inferior a l'error preestablert inicial ment per l'usuari.

.

L'error que obtenim, ha de ser el major dels error, es a dir, tots els elements han de tenir un error inferior al preestablert.

L'error en  $X_{(k+1)}$  és simplement l'increment de  $X_{(k+1)}$  respecte  $X_{(k)}$ , per tant:

## $\Delta X_{\text{max}}$  < Error màxim

*Error màxim* predeterminat en el programa es de 1⋅10<sup>-6</sup> tot i que es pot modificar des de *Eines/Opcions*.

Mentre que l'error de *X max* sigui superior a l'error màxim s'ha de seguir iterant en el programa.

#### **2.2.2.1.7.CALCUL DEL FLUX DE CÀRREGUES**

Per definir el flux de càrregues i coneixent la tensió en forma polar definirem la part real i la part imaginaria dels busos de connexió dels elements:

$$
\mathfrak{R}\left\{V_{1}\right\} = \underline{V_{1}} \cdot \cos\left(\delta_{1}\right) \quad ; \quad \mathfrak{I}\left\{V_{1}\right\} = \underline{V_{1}} \cdot \sin\left(\delta_{1}\right)
$$
\n
$$
\mathfrak{R}\left\{V_{2}\right\} = \underline{V_{2}} \cdot \cos\left(\delta_{2}\right) \quad ; \quad \mathfrak{I}\left\{V_{2}\right\} = \underline{V_{2}} \cdot \sin\left(\delta_{2}\right)
$$

Per el càlcul del flux de càrregues en una línia ve definit per

$$
\underline{S}_{12}^* = \underline{u}_1^* \left[ \frac{\underline{v}_t}{2} \cdot \underline{u}_1 - \frac{\underline{u}_1 - \underline{u}_2}{\underline{z}_t} \right]
$$
 i 
$$
\underline{S}_{21}^* = \underline{u}_2^* \left[ \frac{\underline{v}_t}{2} \cdot \underline{u}_2 - \frac{\underline{u}_2 - \underline{u}_1}{\underline{z}_t} \right]
$$
 del que podem definir que

per a

Per a

$$
\underline{S}_{12}^* = \underline{u}_1^* \cdot \underline{u}_1 \cdot \left[ \frac{\underline{v}_t}{2} + \frac{1}{\underline{z}_t} \right] - \underline{u}_1^* \cdot \left[ \frac{1}{\underline{z}_t} \cdot \underline{u}_2 \right] ; \quad \underline{S}_{12}^* = \underline{u}_1^* \cdot \left[ \frac{\underline{v}_t}{2} \cdot \underline{u}_1 - \frac{\underline{u}_1 - \underline{u}_2}{\underline{z}_t} \right]
$$

Podem dividir el producte i obtenim que

De 
$$
-\frac{u_1 - u_2}{z_t}
$$
 podem obtenir les seves parts real i imaginaria

Real

$$
\mathfrak{R}\left\{-\frac{\mathbf{u}_1 - \mathbf{u}_2}{z_t}\right\} = \frac{(\mathfrak{R}\{\mathbf{u}_1\} - \mathfrak{R}\{\mathbf{u}_2\}) \cdot \mathfrak{R}\{z_t\}}{\mathfrak{R}\{\mathbf{z}_t\}^2 + \mathfrak{I}\{\mathbf{z}_t\}} + \frac{(\mathfrak{I}\{\mathbf{u}_1\} - \mathfrak{I}\{\mathbf{u}_2\}) \cdot \mathfrak{I}\{z_t\}}{\mathfrak{R}\{\mathbf{z}_t\}^2 + \mathfrak{I}\{\mathbf{z}_t\}^2}
$$

Imaginaria

$$
\mathfrak{F}\left\{-\frac{\mathbf{u}_{1}-\mathbf{u}_{2}}{z_{t}}\right\} = \frac{\left(\mathfrak{F}\left\{\mathbf{u}_{1}\right\}-\mathfrak{F}\left\{\mathbf{u}_{2}\right\}\right)\cdot\mathfrak{R}\left\{\mathbf{z}_{t}\right\}}{\mathfrak{R}\left\{\mathbf{z}_{t}\right\}^{2}+\mathfrak{F}\left\{\mathbf{z}_{t}\right\}^{2}} + \frac{\left(\mathfrak{R}\left\{\mathbf{u}_{1}\right\}-\mathfrak{R}\left\{\mathbf{u}_{2}\right\}\right)\cdot\mathfrak{F}\left\{\mathbf{z}_{t}\right\}}{\mathfrak{R}\left\{\mathbf{z}_{t}\right\}^{2}+\mathfrak{F}\left\{\mathbf{z}_{t}\right\}^{2}}
$$

De  $\frac{y_i}{2}$  $\frac{\mathcal{L}_l}{2} u_1$  podem obtenir les seves parts real i imaginaria

Real  
\n
$$
\mathfrak{R}\left\{\frac{\mathcal{Y}_t}{2} \cdot u_1\right\} = \frac{\mathfrak{R}\left\{\mathcal{Y}_t\right\}}{2} \cdot \mathfrak{R}\left\{\mathcal{U}_1\right\} - \frac{\mathfrak{I}\left\{\mathcal{Y}_t\right\}}{2} \cdot \mathfrak{I}\left\{\mathcal{U}_1\right\}
$$
\nImaginari  
\n
$$
\mathfrak{I}\left\{\frac{\mathcal{Y}_t}{2} \cdot u_1\right\} = \frac{\mathfrak{I}\left\{\mathcal{Y}_t\right\}}{2} \cdot \mathfrak{R}\left\{\mathcal{U}_1\right\} - \frac{\mathfrak{R}\left\{\mathcal{Y}_t\right\}}{2} \cdot \mathfrak{I}\left\{\mathcal{U}_1\right\}
$$

Del que obtenim:

Real

$$
\Re\left\{\frac{\mathfrak{L}_{t}}{2}\cdot\underline{u}_{1}-\frac{\underline{u}_{1}-\underline{u}_{2}}{z_{t}}\right\}=\frac{\left(\Re\left\{\underline{u}_{1}\right\}-\Re\left\{\underline{u}_{2}\right\}\right)\cdot\Re\left\{\underline{z}_{t}\right\}}{\Re\left\{\underline{z}_{t}\right\}^{2}+\Im\left\{\underline{z}_{t}\right\}}+\frac{\left(\Im\left\{\underline{u}_{1}\right\}-\Im\left\{\underline{u}_{2}\right\}\right)\cdot\Im\left\{\underline{z}_{t}\right\}}{\Re\left\{\underline{z}_{t}\right\}^{2}+\Im\left\{\underline{z}_{t}\right\}}+\frac{\Re\left\{\mathfrak{L}_{t}\right\}}{2}\cdot\Re\left\{\underline{u}_{1}\right\}-\frac{\Im\left\{\mathfrak{L}_{t}\right\}}{2}\cdot\Im\left\{\underline{u}_{1}\right\}
$$

Imaginari

$$
\mathfrak{I}\left\{\frac{\mathcal{Y}_{t}}{2} \cdot \underline{u}_{1} - \frac{\underline{u}_{1} - \underline{u}_{2}}{z_{t}}\right\} = \frac{\left(\mathfrak{I}\left\{\underline{u}_{1}\right\} - \mathfrak{I}\left\{\underline{u}_{2}\right\}\right) \cdot \mathfrak{R}\left\{\underline{z}_{t}\right\}}{\mathfrak{R}\left\{\underline{z}_{t}\right\}^{2} + \mathfrak{I}\left\{\underline{z}_{t}\right\}} + \frac{\left(\mathfrak{R}\left\{\underline{u}_{1}\right\} - \mathfrak{R}\left\{\underline{u}_{2}\right\}\right) \cdot \mathfrak{I}\left\{\underline{z}_{t}\right\}}{2} + \frac{\mathfrak{I}\left\{\underline{v}_{t}\right\}}{2} \cdot \mathfrak{R}\left\{\underline{u}_{1}\right\} - \frac{\mathfrak{R}\left\{\underline{v}_{t}\right\}}{2} \cdot \mathfrak{I}\left\{\underline{u}_{1}\right\}}.
$$

Per tant podem saber que

$$
P_{12} = \Re\left\{\underline{S}_{12}^*\right\} = \Re\left\{\underline{u}_1^*\right\} \cdot \Re\left\{\frac{\underline{v}_t}{2} \cdot \underline{u}_1 - \frac{\underline{u}_1 - \underline{u}_2}{\underline{z}_t}\right\} + \Im\left\{\underline{u}_1^*\right\} \cdot \Im\left\{\frac{\underline{v}_t}{2} \cdot \underline{u}_1 - \frac{\underline{u}_1 - \underline{u}_2}{\underline{z}_t}\right\}
$$
  

$$
Q_{12} = \Im\left\{\underline{S}_{12}^*\right\} = -\Re\left\{\underline{u}_1^*\right\} \cdot \Im\left\{\frac{\underline{v}_t}{2} \cdot \underline{u}_1 - \frac{\underline{u}_1 - \underline{u}_2}{\underline{z}_t}\right\} + \Im\left\{\underline{u}_1^*\right\} \cdot \Re\left\{\frac{\underline{v}_t}{2} \cdot \underline{u}_1 - \frac{\underline{u}_1 - \underline{u}_2}{\underline{z}_t}\right\}
$$

Per a

$$
\underline{S}_{21}^* = \underline{u}_2^* \cdot \left[ \frac{-1}{z_t} \cdot \underline{u}_1 + \left[ \frac{\underline{v}_t}{2} + \frac{1}{\underline{v}_t} \right] \cdot \underline{u}_2 \right] ; \quad \underline{S}_{21}^* = \underline{u}_2^* \cdot \left[ \frac{\underline{v}_t}{2} \cdot \underline{u}_2 - \frac{\underline{u}_2 - \underline{u}_1}{z_t} \right]
$$

Podem dividir el producte i obtenim que

De 
$$
-\frac{u_2 - u_1}{z_t}
$$
 podem obtenir les seves parts real i imaginaria

Real  
\n
$$
\mathfrak{R}\left\{-\frac{\underline{u}_2 - \underline{u}_1}{\underline{z}_t}\right\} = \frac{(\mathfrak{R}\left\{\underline{u}_2\right\} - \mathfrak{R}\left\{\underline{u}_1\right\}) \cdot \mathfrak{R}\left\{\underline{z}_t\right\}}{\mathfrak{R}\left\{\underline{z}_t\right\}^2 + \mathfrak{I}\left\{\underline{z}_t\right\}^2} + \frac{(\mathfrak{I}\left\{\underline{u}_2\right\} - \mathfrak{I}\left\{\underline{u}_1\right\}) \cdot \mathfrak{I}\left\{\underline{z}_t\right\}}{\mathfrak{R}\left\{\underline{z}_t\right\}^2 + \mathfrak{I}\left\{\underline{z}_t\right\}^2}
$$
\nImaginaria

Imaginaria

$$
\mathfrak{F}\left\{-\frac{\underline{u}_2 - \underline{u}_1}{\underline{z}_t}\right\} = \frac{(\mathfrak{F}\left\{\underline{u}_2\right\} - \mathfrak{F}\left\{\underline{u}_1\right\}) \cdot \mathfrak{R}\left\{\underline{z}_t\right\}}{\mathfrak{R}\left\{\underline{z}_t\right\}^2 + \mathfrak{F}\left\{\underline{z}_t\right\}^2} + \frac{(\mathfrak{R}\left\{\underline{u}_2\right\} - \mathfrak{R}\left\{\underline{u}_1\right\}) \cdot \mathfrak{F}\left\{\underline{z}_t\right\}}{\mathfrak{R}\left\{\underline{z}_t\right\}^2 + \mathfrak{F}\left\{\underline{z}_t\right\}^2}
$$
De 
$$
\frac{y_i}{2} \cdot u_2
$$
 podem obtenir les seves parts real i imaginaria

$$
\mathsf{Real}^{\mathsf{[}}_{\mathsf{[}}}
$$

$$
\mathfrak{R}\left\{\frac{\mathcal{Y}_{t}}{2} \cdot \mathbf{u}_{2}\right\} = \frac{\mathfrak{R}\left\{\mathcal{Y}_{t}\right\}}{2} \cdot \mathfrak{R}\left\{\mathbf{u}_{2}\right\} - \frac{\mathfrak{I}\left\{\mathcal{Y}_{t}\right\}}{2} \cdot \mathfrak{I}\left\{\mathbf{u}_{2}\right\}
$$
\nImaginari\n
$$
\mathfrak{I}\left\{\frac{\mathcal{Y}_{t}}{2} \cdot \mathbf{u}_{2}\right\} = \frac{\mathfrak{I}\left\{\mathcal{Y}_{t}\right\}}{2} \cdot \mathfrak{R}\left\{\mathbf{u}_{2}\right\} - \frac{\mathfrak{R}\left\{\mathcal{Y}_{t}\right\}}{2} \cdot \mathfrak{I}\left\{\mathbf{u}_{2}\right\}
$$

Per tant podem saber que

$$
P_{21} = \Re\left\{\underline{S}_{21}^*\right\} = \Re\left\{\underline{u}_2^*\right\} \cdot \Re\left\{\frac{\underline{\nu}_t}{2} \cdot \underline{u}_2 - \frac{\underline{u}_2 - \underline{u}_1}{\underline{z}_t}\right\} + \Im\left\{\underline{u}_2^*\right\} \cdot \Im\left\{\frac{\underline{\nu}_t}{2} \cdot \underline{u}_2 - \frac{\underline{u}_2 - \underline{u}_1}{\underline{z}_t}\right\}
$$
  

$$
Q_{21} = \Im\left\{\underline{S}_{21}^*\right\} = -\Re\left\{\underline{u}_2^*\right\} \cdot \Im\left\{\frac{\underline{\nu}_t}{2} \cdot \underline{u}_2 - \frac{\underline{u}_2 - \underline{u}_1}{\underline{z}_t}\right\} + \Im\left\{\underline{u}_2^*\right\} \cdot \Re\left\{\frac{\underline{\nu}_t}{2} \cdot \underline{u}_2 - \frac{\underline{u}_2 - \underline{u}_1}{\underline{z}_t}\right\}
$$

D'aquesta forma, el flux de potències a traves del transformador vendrà serà vendrà definit per

$$
S_{12}^* = u_1^* \left[ \frac{u_1}{a^2 \cdot z_{cc}} - \frac{u_2}{a \cdot z_{cc}} \right]
$$
 i 
$$
S_{21}^* = u_2^* \left[ -\frac{u_1}{a \cdot z_{cc}} + \frac{u_2}{z_{cc}} \right]
$$
 del que podem definir que

per a

$$
S_{12}^* = u_1^* \left[ \frac{u_1}{a^2 \cdot z_{cc}} - \frac{u_2}{a \cdot z_{cc}} \right]
$$

Podem dividir el producte i obtenim que

De 
$$
\frac{u_1}{a^2 \cdot z_{\alpha}}
$$
 podem obtenir les seves parts real i imaginaria

Real

$$
\mathfrak{R}\left\{\frac{u_1}{a^2 \cdot z_{cc}}\right\} = \frac{\mathfrak{R}\left\{u_1\right\} \cdot \mathfrak{R}\left\{z_{cc}\right\}}{a^2 \cdot \left(\mathfrak{R}\left\{z_{cc}\right\}^2 + \mathfrak{I}\left(z_{cc}\right)^2\right)} - \frac{\mathfrak{I}\left\{u_1\right\} \cdot \mathfrak{I}\left\{z_{cc}\right\}}{a^2 \cdot \left(\mathfrak{R}\left\{z_{cc}\right\}^2 + \mathfrak{I}\left\{z_{cc}\right\}^2\right)}
$$
\nmaainaria

Imaginaria

$$
\Im\left\{\frac{u_1}{a^2 \cdot z_{cc}}\right\} = \frac{\Im(u_1) \cdot \Re(z_{cc})}{a^2 \cdot (\Re(z_{cc})^2 + \Im(z_{cc})^2)} - \frac{\Re(u_1) \cdot \Im(z_{cc})}{a^2 \cdot (\Re(z_{cc})^2 + \Im(z_{cc})^2)}
$$

De 
$$
\frac{u_2}{a \cdot z_{cc}}
$$
 podem obtenir les seves parts real i imaginaria

Real  
\n
$$
\mathfrak{R}\left[\frac{u_2}{a \cdot z_{\alpha}}\right] = \frac{\mathfrak{R}\left\{u_2\right\} \cdot \mathfrak{R}\left\{z_{\alpha}\right\}}{a \cdot (\mathfrak{R}\left\{z_{\alpha}\right\}^2 + \mathfrak{I}\left(z_{\alpha}\right)^2)} - \frac{\mathfrak{I}\left\{u_2\right\} \cdot \mathfrak{I}\left\{z_{\alpha}\right\}}{a \cdot (\mathfrak{R}\left\{z_{\alpha}\right\}^2 + \mathfrak{I}\left\{z_{\alpha}\right\}^2)}
$$
\nImaginaria

Imaginaria

$$
\Im\left\{\frac{u_2}{a \cdot z_{cc}}\right\} = \frac{\Im(u_2) \cdot \Re(z_{cc})}{a \cdot (\Re(z_{cc})^2 + \Im(z_{cc})^2)} - \frac{\Re(u_2) \cdot \Im(z_{cc})}{a \cdot (\Re(z_{cc})^2 + \Im(z_{cc})^2)}
$$

Per tant podem saber que

$$
P_{21} = \Re\left\{\Sigma_{21}^*\right\} = \Re\left\{u_1^*\right\} \cdot \Re\left\{\frac{u_1}{a^2 \cdot z_{cc}} - \frac{u_2}{a \cdot z_{cc}}\right\} + \Im\left\{u_1^*\right\} \cdot \Im\left\{\frac{u_1}{a^2 \cdot z_{cc}} - \frac{u_2}{a \cdot z_{cc}}\right\}
$$
  

$$
Q_{21} = \Im\left\{\Sigma_{21}^*\right\} = \Im\left\{u_1^*\right\} \cdot \Re\left\{\frac{u_1}{a^2 \cdot z_{cc}} - \frac{u_2}{a \cdot z_{cc}}\right\} + \Re\left\{u_1^*\right\} \cdot \Im\left\{\frac{u_1}{a^2 \cdot z_{cc}} - \frac{u_2}{a \cdot z_{cc}}\right\}
$$

per a

$$
\underline{S}_{21}^* = \underline{u}_2^* \left[ -\frac{\underline{u}_1}{a \cdot \underline{z}_{\alpha}} + \frac{\underline{u}_2}{\underline{z}_{\alpha}} \right]
$$

Podem dividir el producte i obtenim que

De  $\frac{u_1}{u_2}$  $a \cdot z$ <sub>cc</sub> podem obtenir les seves parts real i imaginaria

Real  
\n
$$
\mathfrak{R}\left\{\frac{u_1}{a \cdot z_{\alpha}}\right\} = \frac{\mathfrak{R}\left\{u_1\right\} \cdot \mathfrak{R}\left\{z_{\alpha}\right\}}{a \cdot (\mathfrak{R}\left\{z_{\alpha}\right\}^2 + \mathfrak{I}\left(z_{\alpha}\right)^2)} - \frac{\mathfrak{I}\left\{u_1\right\} \cdot \mathfrak{I}\left\{z_{\alpha}\right\}}{a \cdot (\mathfrak{R}\left\{z_{\alpha}\right\}^2 + \mathfrak{I}\left\{z_{\alpha}\right\}^2)}
$$
\nImaginaria

$$
\Im\left\{\frac{u_1}{a\cdot z_{\infty}}\right\} = \frac{\Im(u_1)\cdot\Re(z_{\infty})}{a\cdot(\Re(z_{\infty})^2 + \Im(z_{\infty})^2)} - \frac{\Re(u_1)\cdot\Im(z_{\infty})}{a\cdot(\Re(z_{\infty})^2 + \Im(z_{\infty})^2)}
$$

De 
$$
\frac{u_2}{z_{cc}}
$$
 podem obtenir les seves parts real i imaginaria

Real

$$
\mathfrak{R}\left\{\frac{u_2}{z_{\alpha}}\right\} = \frac{\mathfrak{R}\left\{u_2\right\} \cdot \mathfrak{R}\left\{z_{\alpha}\right\}}{\mathfrak{R}\left\{z_{\alpha}\right\}^2 + \mathfrak{I}\left(z_{\alpha}\right)^2} - \frac{\mathfrak{I}\left\{u_2\right\} \cdot \mathfrak{I}\left\{z_{\alpha}\right\}}{\mathfrak{R}\left\{z_{\alpha}\right\}^2 + \mathfrak{I}\left(z_{\alpha}\right)^2}
$$

Imaginaria

$$
\Im\left\{\frac{u_2}{z_{\alpha}}\right\} = \frac{\Im\left\{u_2\right\} \cdot \Re\left\{z_{\alpha}\right\}}{\Re\left\{z_{\alpha}\right\}^2 + \Im\left\{z_{\alpha}\right\}^2} - \frac{\Re\left\{u_2\right\} \cdot \Im\left\{z_{\alpha}\right\}}{\Re\left\{z_{\alpha}\right\}^2 + \Im\left\{z_{\alpha}\right\}^2}
$$

Per tant podem saber que

$$
P_{12} = \Re\{\underline{S}_{12}^*\} = \Re\{\underline{u}_2^*\} \cdot \Re\left\{\frac{\underline{u}_1}{a \cdot \underline{z}_{\alpha}} - \frac{\underline{u}_2}{\underline{z}_{\alpha}}\right\} + \Im\{\underline{u}_2^*\} \cdot \Im\left\{\frac{\underline{u}_1}{a \cdot \underline{z}_{\alpha}} - \frac{\underline{u}_2}{\underline{z}_{\alpha}}\right\}
$$
  

$$
Q_{12} = \Im\{\underline{S}_{12}^*\} = \Im\{\underline{u}_2^*\} \cdot \Re\left\{\frac{\underline{u}_1}{a \cdot \underline{z}_{\alpha}} - \frac{\underline{u}_2}{\underline{z}_{\alpha}}\right\} + \Re\{\underline{u}_2^*\} \cdot \Im\left\{\frac{\underline{u}_1}{a \cdot \underline{z}_{\alpha}} - \frac{\underline{u}_2}{\underline{z}_{\alpha}}\right\}
$$

## **2.2.2.1.8. ESQUEMA ITERATIU**

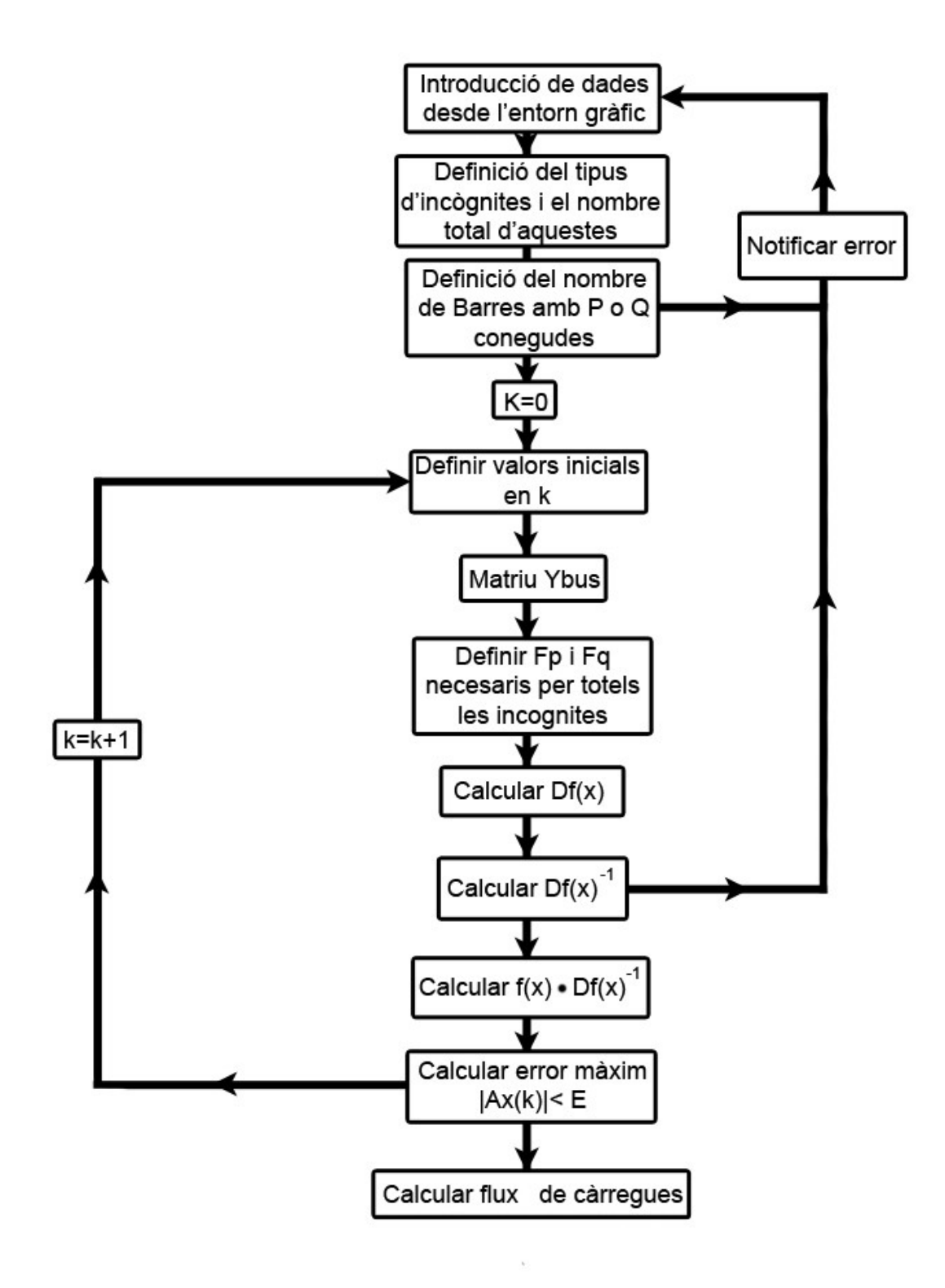

## **2.2.2.2.ESQUEMA UNIFILAR**

Per la realització de l'esquema unifilar es disposa de un entorn gràfic interactiu en els que es pot accedir des de la pestanya Esquema Unifilar.

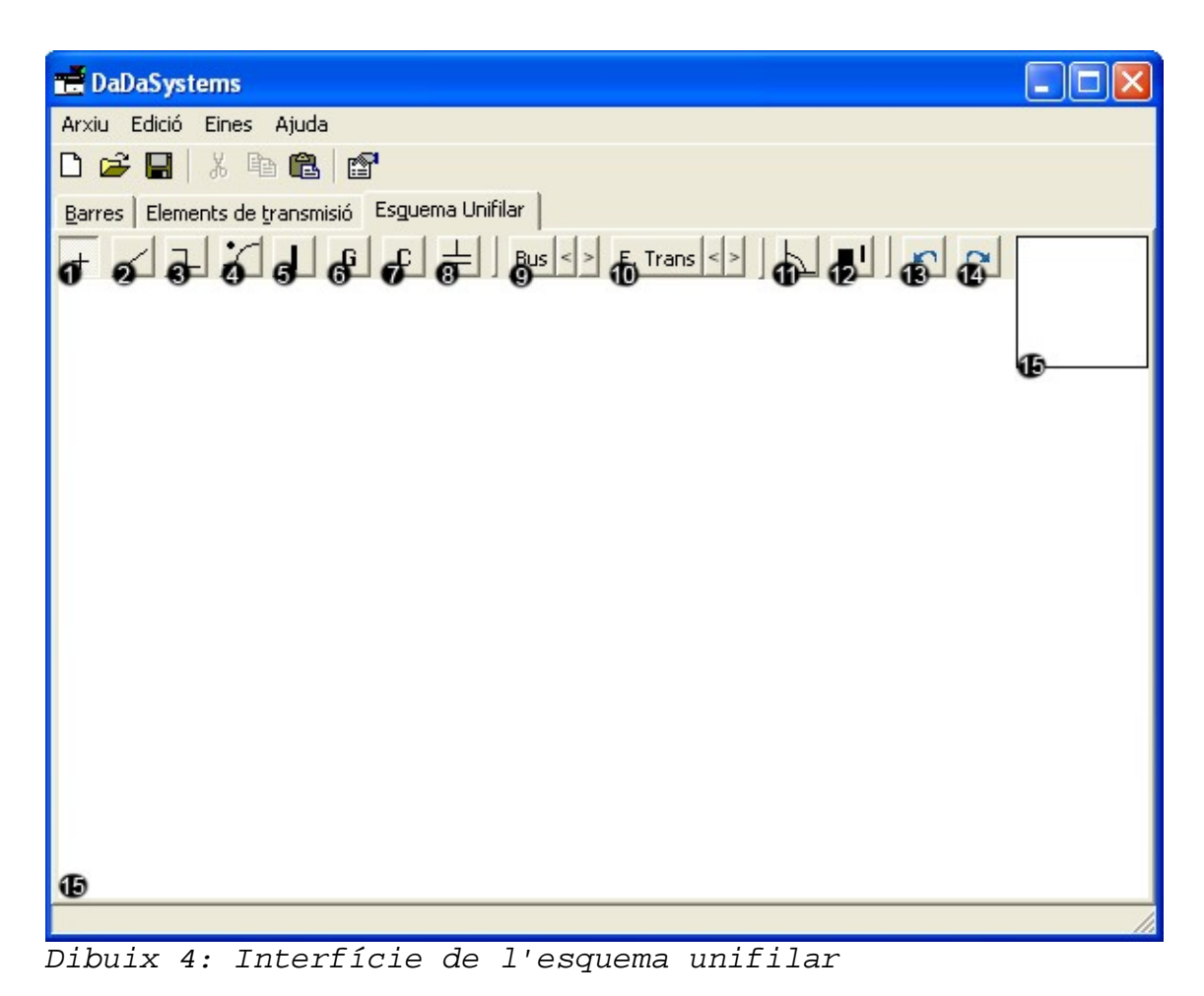

La pantalla de l'esquema unifilar ens permet la introducció de tots aquells elements en que ens podem trobar, per el cas concret de l'estudi. A més el programa permet la introducció de llegendes tant dels busos com dels elements de transmissió implementats a la xarxa. També inclou un sistema de rotació de les imatges que ens permetrà col·locar els elements en quatre posicions distintes (0, 90, 180 i 270 graus, veure 12 en *Dibuix 4*) com també activar o desactivar la miniatura del propi element. A part també disposam dels elements de pas endavant (veure 14 en *Dibuix 4*) i pas en darrera (veure 13 en *Dibuix 4*).

Els principals elements dels que disposem a l'hora de treballar son els següents:

1)Cursor(veure 1 en *Dibuix 4*): aquesta funció et permet desplaçar-te per la interfície sense fer cap modificació en ella.

2)Barra(veure 5 en *Dibuix 4*): es la representació d'una gràfica de una barra a la qual es connectaran tots els altres elements. La barra es la representació de un nus de tensió comuna de tots els elements connectats.

3)Generador(veure 6 en *Dibuix 4*): es la representació d'un generador, s'utilitzara principalment per el bus slack o una barra PV.

4)Càrrega(veure 7 en *Dibuix 4*): es la representació d'una càrrega. Esta pensat per barres PQ, PV o PQV, però no es requerida la seva implementació a l'esquema.

5)Bateria de condensadors(veure 8 en *Dibuix 4*): es la representació d'una bateria de condensadors.

6) Línia discontinua(veure 2 en *Dibuix 4*) *o* continua (veure 3 en *Dibuix 4*): Aquest element esta pensat especialment per la creació de línies de transmissió entre dues barres i en el primer punt que es marqui, serà el punt de inici, el següent serà el punt final. Si es tracta de la línia continua es seguira la la línia fins que es seleccioni un nou element. Inclou també la opció de crear línies paral·leles al pla de treball

7)Transformador(veure 4 en *Dibuix 4*): es la representació del transformador, on amb un punt es marca el costat d'alta tensió.

8)Llegenda: Tant la de Barres(veure 9 en *Dibuix 4*) com la d'elements de transmissió(veure 10 en *Dibuix 4*) consten dels principals valors inicials de cada un dels tipus d'elements, així doncs cal primer introduir les dades per al calcul iteratiu abans de poder implementar aquestes llegendes ja que vendran donades per els elements dels que disposem en l'arxiu.

9) Quadricula: Quadricula, com el mateix nom indica, tot l'espai de dibuix. D'aquesta forma es fa mes fàcil posicionar els objectes i estructura l'esquema unifilar.

10)Forçat: Si aquest botó esta clickat, obliga que els punt de referència siguin els de la quadricula, per tant es mes fàcil mantenir diferents línies o objectes definits en un mateix punt concret.

11)Imatge en Miniatura: La representació de la imatge en miniatura (que es pot veure en veure 15 de *Dibuix 4*) és la representació en miniatura de l'element que estam treballant. Es pot activar o desactivar des de el seu boto (veure 12 en *Dibuix 4*).

Tots aquest elements són els que disposam per poder inserir en la nostra interfície de treball (veure 16 en *Dibuix 4*) per poder realitzar tots els esquemes necessaris per el càlcul del flux de càrregues.

Tota aquesta informació serà traslladada a la fulla d'exportació però no es un element indispensable per poder imprimir els càlculs resolts.

# **2.2.2.3.CALCUL DEL FULX DE CÀRREGUES**

L'exportació de dades es ferà posteriorment al desenvolupament del calcul de tot el sistema. Per aquest càlcul, i posterior exportació de dades, es necessari que ja s'haguin calculat tots els valors de tensió (V, tant en modul com en fase) així com les tomes de regulació dels transformadors.

Per tant coneixerem tots els valors de les barres com també la matriu Ybus de tot el sistema. Amb aquesta informació es calculara el flux de càrregues entres les diferents barres del sistema i les perdues en aquestes.

Un com conegut tot aixo, el resultat del flux de càrregues, vendrà determinada per:

- 1. L'esquema unifilar, si cal, ja que no es requerit.
- 2. Dades inicials del sistema tant de barres com dels elements de transmissió
- 3. Solució iterativa on es mostren tots els elements amb els seus valors reals.
- 4. Càlcul del flux de càrregues entre tots els elements del sistema.

#### **2.3. DIFICULTATS DE PROGRAMACIÓ 2.3.1. SELECCIÓ DEL PROGRAMARI**

A l'hora de començar la programació es tenia com a primeres alternatives *Visual Basic* i *Turbo Delphi* entre altres alternatives com *Flash* o *Html*, per un desenvolupament web. Al final es va decantar per *Turbo Delphi* perquè, tot i ser una mica més complex que altres alternatives com *Visual Basic,* aporta un resultats molt més productius i utilitza més profitosament els recursos de que disposa tant el propi programa com el sistema operatiu en el qual s'aplica.

El primer pas important a l'hora de la programació en *Turbo Delphi* és el pas de la programació clàssica a la *PPO* .Tot i que a la llarga simplifica el volum de treball, en un principi es complicat d'entendre i fer funcionar, però un cop adaptat al sistema ens trobam en un entorn com el del *Dibuix 5.*

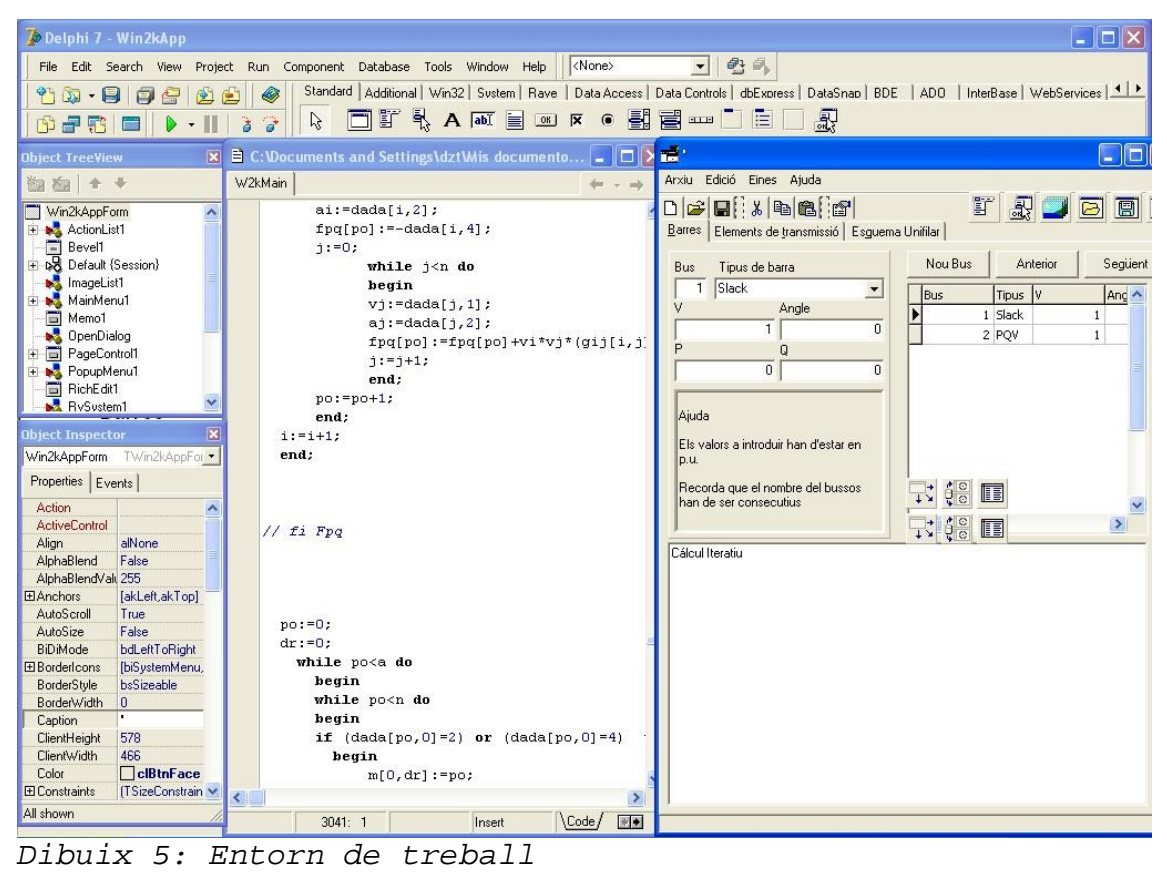

On disposam de un entorn de programació purament en codi i una altre part on disposam de la acció interactiva de disseny on podem afegir els diferents elements i modificar-los

## **2.3.2. RESOLUCIÓ DELS CÀLCULS**

segons les nostres necessitats.

La introducció i funcionament del sistema s'havia pensat completament per un sistema basat amb bases de dades però al final es va desestimar la idea ja que la seva funcionalitat esta molt reduïda tot i que la presentació i l'entorn gràfic respecte bases de dades era molt dinàmic i elegant, però d'això tan sols se n'ha mantingut la interfície d'introducció de dades.

Des de un punt de vista de calcul el problema ha estat el haver de treballar directament amb nombres reals i no disposar de funcions matemàtiques complexes, tan sols de les

elementals com s'ha comentat abans, per poder resoldre problemes com la matriu inversa o les derivades parcials. Per tant hi ha hagut una certa complicació a l'hora d'elaborar aquestes funcions i com aplicar-les en cada cas concret del sistema. Igualment hi ha hagut uns certs problemes a l'hora de calcular *f p ,i* i *f q ,i* ja que aquest s'havia de calcular progressivament i posteriorment s'havien de derivar parcialment i tot això tenint tots els valors introduïts ja que en funcionament no es pot tractar com a funcions. Per tant s'havia de crear un ordre clar de successió a l'hora de crear *f p ,i* i *f q ,i* i les derivades d'aquests a fi de que el jacobí sortís correctament i trobar els valors correctes en cara iteració.

### **2.3.3. ESQUEMA UNIFILAR**

Per la creació de l'esquema unifilar s'havia pensant en crear un sistema automàtic de creació de línies, transformadors, busos... però en totes les opcions plantejades no es va obtenir cap resultat satisfactori ja que en petits sistemes si que funcionava correctament però amb sistemes mes complexos sempre hi havia entrecreuament de línies o males connexions. En vista en diverses alternatives proposades o duites a termes per altres softwares ens vam decantar per la introducció manual dels elements, pot ser mes tediosa però al cap i a la fi aporten els criteris de creació que tan sols un usuari, en la creació en viu, pot elaborar.

## **3. CONCLUSIONS**

El projecte ha constat de dues parts principals: l'elaboració de un estudi matemàtic per la resolució del flux de carregues i la creació de un programa informàtic per facilitar-ne els càlculs.

El flux de carregues, pel sistema de Newton-Raphson, te una serie de problemes a resoldre per mitjà de llenguatge informàtic ja que no consta de tractament de calcul de matrius, derivades, nombres complexos... Per tant s'ha resolt aquesta part de programació simplificant alguns càlculs, ja que es tracten una serie de conceptes determinats i, per tant, es poden simplificar. Per altre banda s'han utilitzat teoremes com el de Gauss-Jordan per resoldre la matriu inversa.

El programa de resolució consta de dues parts principals que son la introducció de dades (barres i elements de transmissió) i la creació de l'esquema unifilar.

Per la introducció de dades es va decidir en crear un sistema de taula ja que, amb uns coneixements bàsics, és molt mes visual i pràctic la modificació i introducció de dades.

El programa tan sols resol sistemes en un regim permanent i que almenys disposen de dos elements incògnites alhora de resoldre el sistema iteratiu.

L'esquema unifilar potser es la part amb mes mancances ja que es simplement la creació de un dibuix que representa la xarxa. Tot i això l'esquema unifilar no serveix més que com a referència gràfica del que, en la taula, ja s'explica i no és necessari.

El desenvolupament de un sistema informàtic pot no tenir fi, sempre hi ha conceptes nous a introduir o millores a fer. Per aquest motiu el programa es va aturar en aquest nivell.

Aquest programa, degut al seu nivell de desenvolupament, està destinat a gent que s'estigui introduint al calcul de flux de càrregues o que estigui interessat tan sols en els sistemes en regim estacionari.

**29/01/201029/01/2010**

# **4.ANNEXES**

#### **4.1. ANNEX 1: EQUACIONS DELS ELEMENTS DE TRANSMISSIÓ: 4.1.1. MODELS DE LÍNIES.**

Des de les equacions hiperbòliques, equacions de transmissió, d'una línia obtenim:

$$
\underline{U}_1 = (ch\theta) \cdot \underline{U}_2 + (\underline{Z}_c \cdot sh\theta) \cdot \underline{i}_2
$$

$$
\underline{i}_1 = (\frac{sh\theta}{\underline{Z}_c}) \cdot \underline{u}_2 + (ch\theta) \cdot \underline{i}_2
$$

essent:

$$
\underline{Z}_c = \sqrt{\frac{Z_i}{Y_t}} \qquad \underline{\theta} = \sqrt{Z_t \cdot Y_t}
$$

podem obtenir de forma fàcil un esquema equivalent en " $\pi$ ":

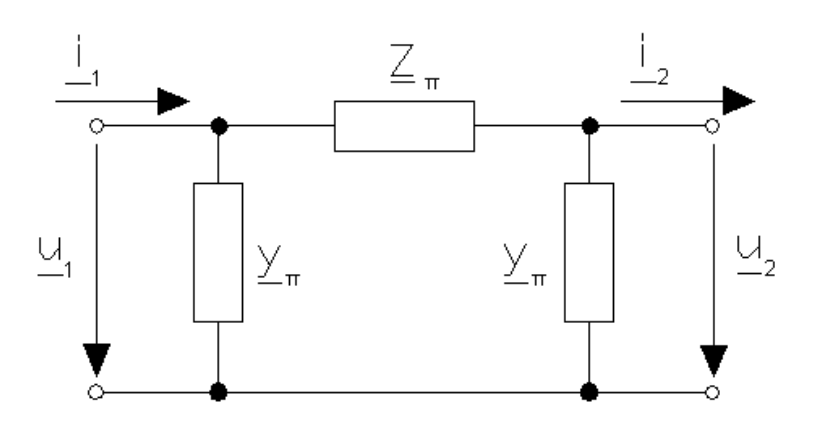

En l'esquema anterior es verifica que:

$$
\underline{i}_2 = \frac{\underline{u}_1 - \underline{u}_2}{Z_{\Pi}} - \underline{v}_{\Pi} \cdot \underline{u}_2 \qquad \underline{u}_1 = (1 + \underline{z}_{\Pi} \cdot \underline{v}_{\Pi}) \cdot \underline{u}_2 + \underline{z}_{\Pi} \cdot \underline{i}_2
$$

Identificant amb la primera equació de transmissió de la línia s'obté:

$$
z_{\Pi} = z_c \cdot sh \underline{\theta} \quad ; \quad \underline{\mathcal{Y}}_{\Pi} = \frac{ch \underline{\theta} - 1}{z_c \cdot sh \underline{\theta}} \qquad \underline{\mathcal{Y}}_{\Pi} = \frac{1}{z_c} \cdot tgh \left(\frac{\underline{\theta}}{2}\right)
$$

O també tenint en compte que  $z_t = z_c \cdot \theta$ ,  $y_t = \frac{\theta}{z}$ *z c* , és:

$$
z_n = z_i \cdot \frac{sh\theta}{\theta}
$$
;  $z_n = z_i \cdot \frac{tg\left(\frac{\theta}{2}\right)}{\theta}$ ;  $z_n = \frac{z_i}{2} \cdot \frac{tg\left(\frac{\theta}{2}\right)}{\frac{\theta}{2}}$ 

Com que en la majoria dels casos ens trobam amb |e| «1 això fa que la serie de funcions hiperbòliques siguin:

$$
sh \theta = \theta + \frac{\theta^3}{3!} + \frac{\theta^5}{5!} + \dots
$$
  

$$
ch \theta = 1 + \frac{\theta^2}{2!} + \frac{\theta^4}{4!} + \dots
$$

$$
tgh\theta = \theta + \frac{\theta^3}{3} + \frac{2}{15}\theta^5 + \frac{17}{315}\theta^7...
$$

I com a resultat s'obté:

$$
z_{\Pi} = z_{i} \left[ 1 + \frac{\theta^{2}}{3!} + \frac{\theta^{4}}{5!} + \dots \right] \approx z_{\Pi}
$$

$$
y_{\Pi} = \frac{y}{2} \left[ 1 - \frac{\left(\frac{\theta}{2}\right)^{2}}{3} + \frac{2}{15} \cdot \left(\frac{\theta}{2}\right)^{4} - \dots \right] \approx \frac{y_{\Pi}}{2}
$$

Així l'esquema en "  $\pi$  " és suficient per tenint en compte les consideracions comentades anteriorment. L'esquema serà el següent:

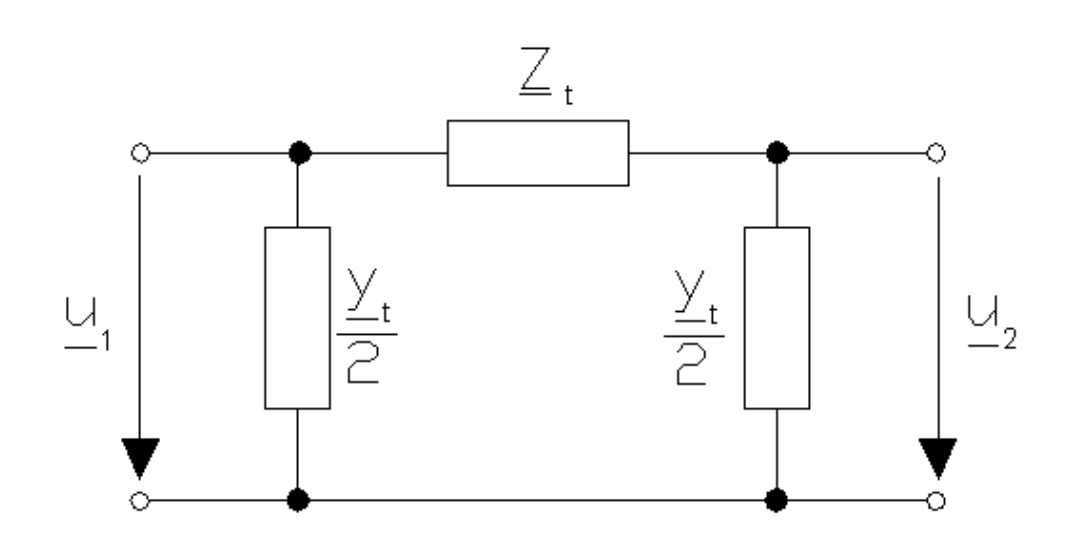

La matriu d'admitàncies de l'esquema anterior vendrà definit per

$$
\underline{Y}_{BUS} = \begin{bmatrix} \underline{y}_t & 1 & -\frac{1}{z_t} \\ \frac{2}{z} + \underline{y}_t & \frac{1}{z_t} \\ -\frac{1}{z_t} & \frac{y_t}{2} + \frac{1}{y_t} \end{bmatrix}
$$

D'aquesta forma, el flux de potència a traves de la línia vendrà definit per:

$$
S_{12}^* = u_1^* \cdot \left[ \left[ \frac{y_1}{2} + \frac{1}{z_1} \right] \cdot u_1 - \frac{1}{z_1} \cdot u_2 \right] ; S_{12}^* = u_1^* \cdot \left[ \frac{y_1}{2} \cdot u_1 - \frac{u_1 - u_2}{z_1} \right]
$$
  

$$
S_{21}^* = u_2^* \cdot \left[ \frac{-1}{z_1} \cdot u_1 + \left[ \frac{y_1}{2} + \frac{1}{y_1} \right] \cdot u_2 \right] ; S_{21}^* = u_2^* \cdot \left[ \frac{y_1}{2} \cdot u_2 - \frac{u_2 - u_1}{z_1} \right]
$$

Essent les pèrdues per transmissió en la línia:

$$
\Delta \underline{s} = \underline{s_{12}} + \underline{s_{12}} \quad ; \quad \Delta \underline{s} = \left[ \frac{y_t}{2} + \frac{1}{y_t} \right] \cdot (\underline{u_1^2} - \underline{u_2^2}) - \frac{2 \cdot \Re(\underline{u_1^*} \cdot \underline{u_2})}{\underline{z_t^*}}
$$

## **4.1.2. MODELS DE TRANSFORMADORS.**

En aquest estudi tendrem en compte tan sols els transformadors de dos enrotllaments i, a més, menysprearem els paràmetres transversals.

D'aquesta forma l'esquema del transformador es pot representar de la següent forma:

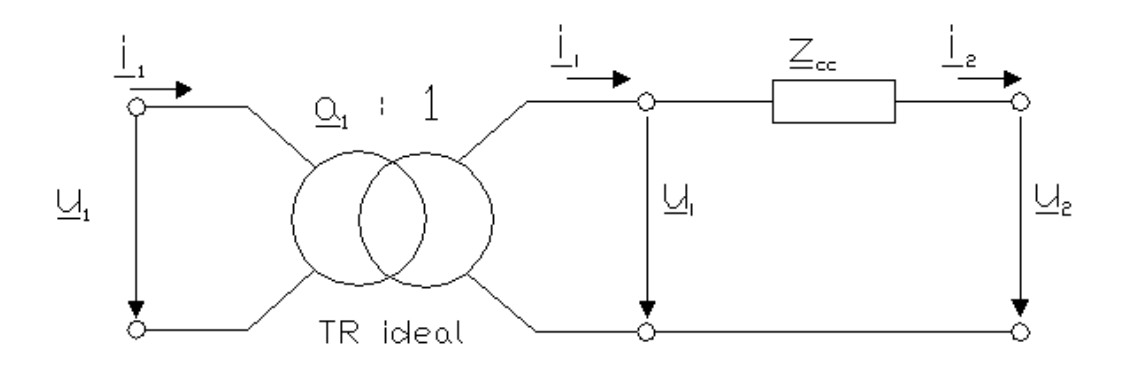

En aquest esquema la <sub>Z<sub>cc</sub> és la impedància de curtcircuit del transformador referida als</sub> seus valor nominals. Si es volgués representar la impedància en el primari del transformador ideal, el seu valor seria  $\quad a^2 \cdot z_{cc} \;$  .

En l'esquema anterior es verifica que:

$$
\underline{u_1} = a \cdot \underline{u_i} \quad ; \quad \underline{i_1} = \frac{\underline{i_i}}{a^*} \quad ; \quad \underline{u_1} \cdot \underline{i_1^*} = \underline{u_i} \cdot \underline{i_i^*}
$$

Aleshores, les equacions de transmissió del transformador són:

$$
\underline{u}_1 = \underline{a} \cdot (\underline{u}_i + \underline{z}_{cc} \cdot \underline{i}_2) \quad ; \quad \underline{u}_1 = \underline{a} \cdot \underline{u}_i + \underline{a} \cdot \underline{z}_{cc} \cdot \underline{i}_2
$$
\n
$$
\underline{i}_1 = \frac{\underline{i}_i}{\underline{a}^*} \quad ; \quad \underline{i}_1 = \underline{i}_2 \cdot (\underline{a}^*)^{-1}
$$

Ja que  $det(A) = \frac{a}{2}$  $\frac{a}{a}$ ≠1, al transformador li correspon un quadripol no reciproc, per tant,  $a^*$ no es pot representar amb un esquema en "  $\pi$  " que tan sols contengui elements passius.

Les equacions d'admitàncies del transformador són:

$$
\begin{aligned} \n\dot{\mathbf{z}}_1 &= (a^2 \cdot \mathbf{z}_{cc})^{-1} \cdot \mathbf{u}_1 - (a^* \cdot \mathbf{z}_{cc})^{-1} \cdot \mathbf{u}_2 \\ \n&- i_2 = -(a \cdot \mathbf{z}_{cc})^{-1} \cdot \mathbf{u}_1 + (\mathbf{z}_{cc})^{-1} \cdot \mathbf{u}_2 \n\end{aligned}
$$

Per tant:

$$
\underline{Y}_{BUS} = \begin{bmatrix} \frac{z_{cc}^{-1}}{a^2} & -\frac{z_{cc}^{-1}}{a^*} \\ -\frac{z_{cc}^{-1}}{a} & \frac{z_{cc}^{-1}}{1} \end{bmatrix}
$$

D'aquesta forma, el flux de potències a traves del transformador vendrà serà:

$$
\underline{S}_{12}^* = \underline{u}_1^* \left[ \frac{\underline{u}_1}{a^2 \cdot \underline{z}_{cc}} - \frac{\underline{u}_2}{\underline{a^*} \cdot \underline{z}_{cc}} \right] ; \quad \underline{S}_{12}^* = \frac{\underline{u}_1^*}{a^* \cdot \underline{z}_{cc}} \left[ \frac{\underline{u}_1}{\underline{a}} - \underline{u}_2 \right]
$$

$$
\underline{S}_{21}^* = \underline{u}_2^* \cdot \left[ -\frac{\underline{u}_1}{a \cdot \underline{z}_{cc}} + \frac{\underline{u}_2}{\underline{z}_{cc}} \right] ; \quad \underline{S}_{12}^* = \frac{\underline{u}_2^*}{\underline{z}_{cc}} \cdot \left[ \underline{u}_2 - \frac{\underline{u}_1}{\underline{a}} \right]
$$

Essent les pèrdues de transmissió:

$$
\Delta \underline{S} = \underline{s}_{12} + \underline{s}_{21} \quad ; \quad \underline{\Delta}_{\underline{S}} = \frac{1}{\underline{z}_{cc}^*} \left[ \frac{\underline{u}_1}{\underline{a}} - \underline{u}_2 \right]^2
$$

Considerem ara les següents particularitats:

1) Suposam que en el transformador no hi ha un decalatge de fase. En aquestes condicions :  $a = a$ 

Així doncs, les equacions de transmissió del transformador són:

$$
\underline{u}_1 = a \cdot \underline{u}_2 + a \cdot \underline{z}_{cc} \cdot \underline{i}_2
$$

$$
\underline{i}_1 = \frac{1}{a} \cdot \underline{i}_2
$$

En aquest cas el  $det(A)=1$ , per lo tant el transformador correspon a un quadripol recíproc, encara que no simètric, ja que  $a_{11} \neq a_{22}$ . Per tant podem obtenir aquest esquema equivalent en "  $\pi$  ".

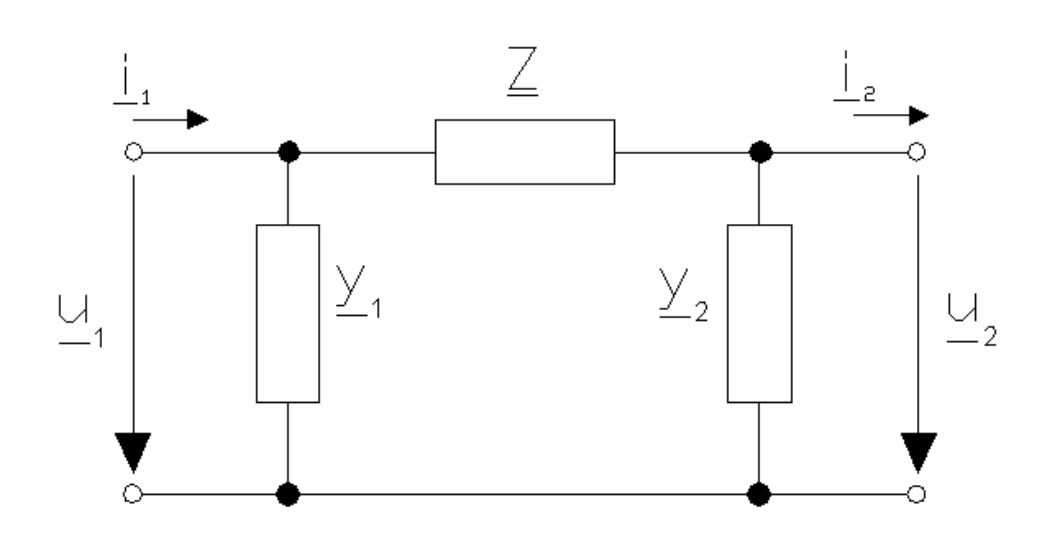

En aquest esquema es verifica que:

$$
\underline{i}_1 = \frac{\underline{u}_1 - \underline{u}_2}{z} + \underline{v}_1 \cdot \underline{u}_1
$$

$$
\underline{i}_2 = \frac{\underline{u}_1 - \underline{u}_2}{z} + \underline{y}_2 \cdot \underline{u}_2
$$

Per tant les equacions d'aquest esquema són:

$$
\underline{u}_1 = (1 + \underline{z} \cdot \underline{y}_2) \cdot \underline{u}_2 + \underline{z} \cdot \underline{i}_2
$$
  

$$
\underline{i}_1 = (\underline{y}_1 + \underline{y}_2 + \underline{z} \cdot \underline{y}_1 \cdot \underline{y}_2) \cdot \underline{u}_2 + (1 + \underline{z} \cdot \underline{y}_1) \cdot \underline{i}_2
$$

I d'aquí s'obtenen els paràmetres següents:

$$
\underline{z} = a \cdot \underline{z}_{cc} \quad ; \qquad \underline{y}_1 = \frac{1-a}{a^2} \cdot \underline{z}_{cc}^{-1} \quad ; \qquad \underline{y}_2 = \frac{a-1}{a} \cdot \underline{z}_{cc}^{-1}
$$

Per tant la nova matriu d'admitàncies serà:

$$
\underline{Y}_{BUS} = \begin{bmatrix} \underline{Y}_1 + \underline{z}^{-1} & -\underline{z}^{-1} \\ -\underline{z}^{-1} & \underline{Y}_2 + \underline{z}^{-1} \end{bmatrix} ; \quad \underline{Y}_{BUS} = \begin{bmatrix} \underline{Z}_{cc}^{-1} & -\underline{Z}_{cc}^{-1} \\ \frac{-\underline{Z}_{cc}^{-1}}{a} & \frac{\underline{Z}_{cc}^{-1}}{1} \end{bmatrix}
$$

2) Si el transformador no disposa de relació de transformació variable, i tampoc dona lloc a decalatge de fase, a=1 i per tant les equacions de transmissió són:

$$
\underline{u}_1 = \underline{u}_2 + \underline{z}_{cc} \cdot \underline{i}_2
$$

$$
\underline{i}_1 = \underline{i}_2
$$

En aquest cas el transformador correspon a un quadripol reciproc i simètric. Essent la seva impedància equivalent la impedància de curtcircuit del transformador

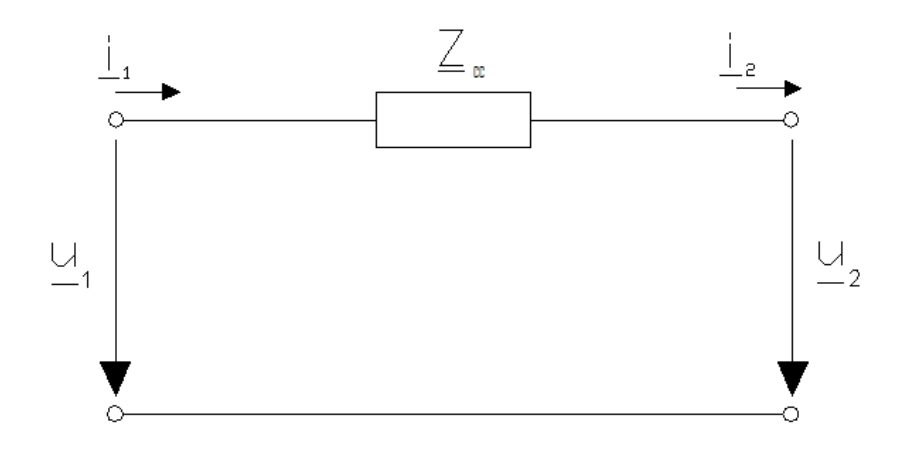

En aquest cas, la matriu d'admitàncies del transformador serà:

$$
\underline{Y}_{BUS} = \begin{bmatrix} z_{cc}^{-1} & -z_{cc}^{-1} \\ -z_{cc}^{-1} & z_{cc}^{-1} \end{bmatrix}
$$

### **4.2. ANNEX 2: CODI DE PROGRAMACIÓ.**

unit W2kMain;

#### interface

uses Windows, Classes, Graphics, Forms, Controls, Menus, Dialogs, StdCtrls, Buttons, ExtCtrls, ComCtrls, ImgList, StdActns, ActnList, ToolWin, DB, DBTables, Provider, DBCtrls, Grids, DBGrids, Mask,shellapi, RpDefine, RpBase, RpSystem, RpRenderRTF, RpRenderText, RpRender, RpRenderPDF, RpRave, RpRenderHTML;

type

 TWin2kAppForm = class(TForm) OpenDialog: TOpenDialog; SaveDialog: TSaveDialog; ActionList1: TActionList; FileNew1: TAction; FileOpen1: TAction; FileSave1: TAction; FileSaveAs1: TAction; FileExit1: TAction; EditCut1: TEditCut; EditCopy1: TEditCopy; EditPaste1: TEditPaste; HelpAbout1: TAction; StatusBar: TStatusBar; ImageList1: TImageList; RichEdit1: TRichEdit; MainMenu1: TMainMenu; File1: TMenuItem: FileNewItem: TMenuItem; FileOpenItem: TMenuItem: FileSaveItem: TMenuItem; FileSaveAsItem: TMenuItem; N<sub>2</sub>: TMenuItem: FileExitItem: TMenuItem: Edit1: TMenuItem: CutItem: TMenuItem; CopyItem: TMenuItem; PasteItem: TMenuItem; Help1: TMenuItem; HelpAboutItem: TMenuItem: SaveDialog1: TSaveDialog; ToolBar1: TToolBar; ToolButton1: TToolButton; ToolButton2: TToolButton; ToolButton3: TToolButton; ToolButton4: TToolButton; ToolButton6: TToolButton; ToolButton7: TToolButton;

 ToolButton8: TToolButton; ToolButton9: TToolButton; PopupMenu1: TPopupMenu; Cut1: TMenuItem; Copy1: TMenuItem; Paste1: TMenuItem; ToolButton5: TToolButton; PageControl1: TPageControl; TabSheet1: TTabSheet; Button1: TButton; Panel1: TPanel; Label5: TLabel; Label6: TLabel; Label7: TLabel; Label8: TLabel; Label9: TLabel; Label10: TLabel; Label11: TLabel; Label12: TLabel; Panel3: TPanel; Button2: TButton; Button3: TButton; Button4: TButton; Button7: TButton; TabSheet2: TTabSheet; Button8: TButton; Panel2: TPanel; Label1: TLabel; Label2: TLabel; Panel5: TPanel; Panel7: TPanel; Label16: TLabel; Panel4: TPanel; Button11: TButton; Button12: TButton; Button13: TButton; Button14: TButton; TabSheet3: TTabSheet; Opcions1: TMenuItem; Panel8: TPanel; SpeedButton3: TSpeedButton; Lin: TSpeedButton; Carg: TSpeedButton; LinC: TSpeedButton; Trafo: TSpeedButton; Buss: TSpeedButton; Conde: TSpeedButton; Gene: TSpeedButton; SpeedButton2: TSpeedButton; BitBtn3: TBitBtn;

 BitBtn2: TBitBtn; SpeedButton4: TSpeedButton; BitBtn4: TBitBtn; BitBtn1: TBitBtn; BBS: TSpeedButton; ETR: TSpeedButton; SpeedButton6: TSpeedButton; BitBtn6: TBitBtn; BitBtn7: TBitBtn; BitBtn8: TBitBtn; BitBtn9: TBitBtn; utorial1: TMenuItem; Opcions2: TMenuItem; Memo2: TMemo; Memo3: TMemo; ToolButton10: TToolButton; Label3: TLabel; Label4: TLabel; Label17: TLabel; Label18: TLabel; Label19: TLabel; Clculiteratiu1: TMenuItem; SpeedButton1: TSpeedButton; BitBtn5: TBitBtn; BitBtn10: TBitBtn; Tbus: TStringGrid; Image1: TImage; Tele: TStringGrid; EV: TEdit; EAngle: TEdit; EP: TEdit; EQ: TEdit; Ebus: TEdit; EtipusB: TComboBox; Etipuse: TComboBox; ECA: TEdit; ECB: TEdit; Eyt: TEdit; Bcheck: TCheckBox; ERL: TEdit; EXL: TEdit; EBT: TEdit; EGT: TEdit; Soluc: TStringGrid; Image5: TImage; Button15: TButton; RvSystem1: TRvSystem; Image3: TImage; ScrollBox1: TScrollBox; Image4: TImage;

 Edit4: TEdit; Edit5: TEdit; BitBtn11: TBitBtn; Label20: TLabel; Label21: TLabel; SpeedButton5: TSpeedButton; Panel9: TPanel; Image2: TImage; RvRenderHTML1: TRvRenderHTML; Ereg: TEdit; Label13: TLabel; RegCheck: TCheckBox; RvRenderPDF1: TRvRenderPDF; RvRenderRTF1: TRvRenderRTF; RvRenderText1: TRvRenderText; N1: TMenuItem: Exportar1: TMenuItem; procedure FileOpen1Execute(Sender: TObject); procedure FileSave1Execute(Sender: TObject); procedure FileSaveAs1Execute(Sender: TObject); procedure FileExit1Execute(Sender: TObject); procedure HelpAbout1Execute(Sender: TObject); procedure FormCreate(Sender: TObject); procedure ToolButton5Click(Sender: TObject); procedure PageControl1Change(Sender: TObject); procedure Button12Click(Sender: TObject); procedure DataSource2DataChange(Sender: TObject; Field: TField); procedure BBSClick(Sender: TObject); procedure utorial1Click(Sender: TObject); procedure Opcions2Click(Sender: TObject); procedure Clculiteratiu1Click(Sender: TObject); procedure ToolButton1Click(Sender: TObject); procedure FileNewItemClick(Sender: TObject); procedure FileNew1Execute(Sender: TObject); procedure Image1Click(Sender: TObject); procedure Image3Click(Sender: TObject); procedure BitBtn1Click(Sender: TObject); procedure BitBtn4Click(Sender: TObject); procedure SpeedButton3Click(Sender: TObject); procedure LinClick(Sender: TObject); procedure LinCClick(Sender: TObject); procedure TrafoClick(Sender: TObject); procedure BussClick(Sender: TObject); procedure GeneClick(Sender: TObject); procedure CargClick(Sender: TObject); procedure CondeClick(Sender: TObject); procedure Image4MouseDown(Sender: TObject; Button: TMouseButton; Shift: TShiftState; X, Y: Integer); procedure BitBtn2Click(Sender: TObject); procedure BitBtn3Click(Sender: TObject);

 procedure BitBtn5Click(Sender: TObject); procedure BitBtn10Click(Sender: TObject); procedure RvSystem1Print(Sender: TObject); procedure TeleDrawCell(Sender: TObject; ACol, ARow: Integer; Rect: TRect; State: TGridDrawState); procedure EtipusBChange(Sender: TObject); procedure Button3Click(Sender: TObject); procedure TbusDrawCell(Sender: TObject; ACol, ARow: Integer; Rect: TRect; State: TGridDrawState); procedure Button1Click(Sender: TObject); procedure Button4Click(Sender: TObject); procedure TbusSelectCell(Sender: TObject; ACol, ARow: Integer; var CanSelect: Boolean); procedure Button2Click(Sender: TObject); procedure TbusClick(Sender: TObject); procedure Button7Click(Sender: TObject); procedure Button8Click(Sender: TObject); procedure Button11Click(Sender: TObject); procedure Button13Click(Sender: TObject); procedure Button14Click(Sender: TObject); procedure TeleSelectCell(Sender: TObject; ACol, ARow: Integer; var CanSelect: Boolean); procedure EtipuseChange(Sender: TObject); procedure FormResize(Sender: TObject); procedure Button15Click(Sender: TObject); procedure ToolButton10Click(Sender: TObject); procedure Button5Click(Sender: TObject); procedure BitBtn11Click(Sender: TObject); procedure ETRClick(Sender: TObject); procedure BitBtn6Click(Sender: TObject); procedure BitBtn9Click(Sender: TObject); procedure BitBtn8Click(Sender: TObject); procedure BitBtn7Click(Sender: TObject); procedure TeleClick(Sender: TObject); procedure EtipuseSelect(Sender: TObject); procedure TeleDblClick(Sender: TObject); procedure TbusDblClick(Sender: TObject); procedure RegCheckClick(Sender: TObject); private FfileName:string;

public

 { Public declarations } end;

var

 Win2kAppForm: TWin2kAppForm; Bus,Tran: Array of Array of real;//dades inicials Msol,Bij,Gij,dBij,dGij: Array of Array of real;// Part real i imaginaria de Ybuss M,Mi: Array of Array of real;//matriu, matriu inversa,Vector de F

```
 Ref: Array of Array of Integer;
  Fpq:Array of real;
  ti,Nu,Nua,Nub,tib,pt,pb,exp,pd,Rowe,cole,Row,col,HV,rpo,k,i,j,nb,nt:integer;//tamany de
buss, Marcador, Marcadors H, V, numero de incognites; nombre d'iteraci\tilde{A}^3Re, Im, RM, at, erra, erref: real; //component real i imaginari, valor-marca, At=a regulaciÂ<sup>3</sup>
  editar,forza,cuadri,posi,PA,propi:boolean;
  pr,tnom:string;
Const
e=4;
implementation
uses
  SysUtils, Mapi, about, unit1, SHFolder;
{$R *.dfm}
resourcestring
  SUntitled = 'Sense Títol';
  SOverwrite = 'Vols reemplaçar-ho %s';
function Valor(A, B: real) : Real;
Begin
Result:= A/(sqr(B)+Sqr(A));
End;
Procedure dtrafo(ElCanvas: Tcanvas; e,x,y: integer);
begin
with elcanvas do
begin
  moveto(x div e,y div e);
  if HV=3 then
  begin
 lineto(x div e,(y+10 * 5) div e);
 ellipse((x-10 * 5) div e,(y+10 * 5) div e,(x+10 * 5) div e,(y+30 * 5) div e);
  ellipse((x-10 * 5) div e,(y+25 * 5) div e,(x+10 * 5) div e,(y+45 * 5) div e);
 moveTo((x \div 2)(y+45 \div 5) div e);
 lineto((x div e), (y+60 * 5) div e);
  end;
  if HV=0 then
  begin
 lineto((x+10^* 5) div e, y div e);
 ellipse((x+10<sup>*</sup> 5) div e,(y-10<sup>*</sup> 5) div e,(x+30<sup>*</sup> 5) div e,(y+10<sup>*</sup> 5) div e);
 ellipse((x+25<sup>*</sup> 5) div e,(y-10<sup>*</sup> 5) div e,(x+45<sup>*</sup> 5) div e,(y+10<sup>*</sup> 5) div e);
 moveto((x+45^* 5) div e, y div e);
 lineto((x+60*5) div e, y div e);
  end;
  if HV=1 then
  begin
 lineto(x div e,(y-10 * 5) div e);
```

```
29/01/201029/01/2010
```

```
 ellipse((x-10 * 5) div e,(y-10 * 5) div e,(x+10 * 5) div e,(y-30 * 5) div e);
 ellipse((x-10 * 5) div e,(y-25* 5) div e,(x+10 * 5) div e,(y-45* 5) div e);
 moveTo(x div e, (y-45* 5) div e);
 lineto(x div e, (v-60 * 5) div e);
  end;
  if HV=2 then
  begin
 lineto((x-10 * 5) div e, y div e);
 ellipse((x-10 * 5) div e,(y-10 * 5) div e,(x-30 * 5) div e,(y+10 * 5) div e);
 ellipse((x-25* 5) div e,(y-10 * 5) div e,(x-45* 5) div e,(y+10 * 5) div e);
 moveto((x-45^* 5) div e, y div e);
 lineto((x-60*5) div e, y div e);
  end;
end;
end;
procedure titol(Sender: TObject);
begin
with Sender as TBaseReport do
begin
  SetFont('Arial', 14);
  gotoXY(1,1);
 Print('DDS 1.0 Càlcul del flux de càrregues');
  gotoXY(1,1.2);
  Print(pr);
  SetFont('Arial', 12);
  gotoXY(1,1.8);
end;
end;
Procedure dconde(ElCanvas: Tcanvas; e,x,y: integer);
begin
with elcanvas do
begin
  moveto(x div e,y div e);
 Pen.Color:= clBlack:
  if HV=3 then
  begin
 lineto((x) div e,(y+10 * 5) div e);
 moveto((x-10 * 5) div e,(y+10 * 5) div e);
 lineto((x+10 * 5) div e,(y+10 * 5) div e);
  moveto((x-10 * 5) div e,(y+15* 5) div e);
 lineto((x+10 * 5) div e,(y+15* 5) div e);
 moveto((x) div e,(y+15* 5) div e);
 lineto((x) div e,(y+30*5) div e);
  end;
  if HV=0 then
  begin
 lineto((x+10 * 5) div e,(y) div e);
```

```
moveto((x+10 * 5) div e,(y-10 * 5) div e);
 lineto((x+10 * 5) div e,(y+10 * 5) div e);
 moveto((x+15*5) div e,(y-10*5) div e);
 lineto((x+15*5) div e, (y+10*5) div e);
 moveto((x+15^*5) div e,(y) div e);
 lineto((x+30*5) div e,(y) div e);
  end;
  if HV=1 then
  begin
 lineto((x) div e,(y-10 * 5) div e);
  moveto((x-10 * 5) div e,(y-10 * 5) div e);
 lineto((x+10 * 5) div e,(y-10 * 5) div e);
  moveto((x-10 * 5) div e,(y-15* 5) div e);
 lineto((x+10 * 5) div e,(y-15 * 5) div e);
 moveto((x) div e,(y-15*5) div e);
 lineto((x) div e, (v-30 * 5) div e);
  end;
  if HV=2 then
  begin
 lineto((x-10 * 5) div e,(y) div e);
  moveto((x-10 * 5) div e,(y-10 * 5) div e);
 lineto((x-10 * 5) div e,(y+10 * 5) div e);
  moveto((x-15* 5) div e,(y-10 * 5) div e);
 lineto((x-15<sup>*</sup> 5) div e,(y+10 <sup>*</sup> 5) div e);
 moveto((x-15*5) div e,(y) div e);
 lineto((x-30 * 5) div e,(y) div e);
  end;
end;
end;
Procedure Letran(ElCanvas: Tcanvas; Ti,Nua,Nub,e,x,y: integer);
begin
 x:=x div e;
 y:=y div e;
   with elcanvas do
   begin
    if Ti=2 then
     begin
    Textout(x+3,y+3,'Línia'+' '+ inttostr(Nua)+'-'+ inttostr(Nub));
     end;
    if Ti=3 then
     begin
     Textout(x+3,y+3,'Transformador'+' '+ inttostr(Nua)+'-'+ inttostr(Nub));
     end;
    if Ti=4 then
     begin
    Textout(x+3,y+3,'B.Condensadors'+' '+ inttostr(Nua)+'-'+ inttostr(Nub));
     end;
  end;
end;
```

```
Procedure Lebus(ElCanvas: Tcanvas; Ti,Nu,e,x,y: integer);
begin
with elcanvas do
begin
x:=x div e;
y:=y div e;
    if Ti=5 then
     begin
     Textout(x+3,y+3,'Slack'+' '+ inttostr(Nu));
     end;
     if Ti=6 then
     begin
    Textout(x+3,y+3,'PV'+' + inttostr(Nu));
     end;
    if Ti=7 then
    begin
     Textout(x+3,y+3,'PQ'+' '+ inttostr(Nu));
     end;
    if Ti=8 then
     begin
    Textout(x+3,y+3,'PQV'+' '+ inttostr(Nu));
     end;
     end;
end;
Procedure dbus(ElCanvas: Tcanvas; e,x,y: integer);
begin
with elcanvas do
begin
  moveto(x,y);
 Pen.Color:= clBlack;
  Brush.Color:= clBlack;
  if HV=0 then
  begin
 rectangle(x div e, y div e, (x+30 * 5) div e, (y+5* 5) div e);
  end;
  if HV=3 then
  begin
 rectangle(x div e, y div e, (x+5*5) div e, (y+30*5) div e);
  end;
  if HV=2 then
  begin
 rectangle(x div e, y div e, (x-30^* 5) div e, (y-5^* 5) div e);
  end;
  if HV=1 then
  begin
 rectangle(x div e, y div e, (x-5^* 5) div e, (y-30^* 5) div e);
  end;
  Brush.Color:= clwhite;
end;
```
end;

```
Procedure dgen(ElCanvas: Tcanvas; e,x,y: integer);
begin
with elcanvas do
begin
moveto((x) div e,(y) div e);
if (HV=0) then
  begin
  lineto((x+20 * 5) div e,(y) div e);
  moveto((x+20 * 5) div e,(y) div e);
   ellipse((x+20 * 5) div e,(y-10 * 5) div e,(x+40 * 5) div e,(y+10 * 5) div e);
  end;
  if (HV=1) then
  begin
  lineto((x) div e, (y-20 * 5) div e);
  moveto((x) div e,(y-20 * 5) div e);
   ellipse((x-10 * 5) div e,(y-20 * 5) div e,(x+10 * 5) div e,(y-40 * 5) div e);
  end;
  if (HV=2) then
  begin
  lineto((x-20 * 5) div e,(y) div e);
  moveto((x-20 * 5) div e,(y) div e);
   ellipse((x-20 * 5) div e,(y+10 * 5) div e,(x-40 * 5) div e,(y-10 * 5) div e);
  end;
  if (HV=3) then
  begin
  lineto((x) div e,(y+20 * 5) div e);
  moveto((x) div e,(y+20 * 5) div e);
  ellipse((x-10 * 5) div e,(y+20 * 5) div e,(x+10 * 5) div e,(y+40 * 5) div e);
  end;
end;
end;
Procedure dcarg(ElCanvas: Tcanvas; e,x,y: integer);
begin
 with elcanvas do
  begin
 moveto((x) div e,(y) div e);
  if HV=0 then
  begin
 lineto((x+30 * 5) div e,(y) div e);
 lineto((x+25*5) div e,(y+2*5) div e);
 lineto((x+25* 5) div e,(y-2* 5) div e);
 lineto((x+30*5) div e,(y) div e);
  brush.color:=clblack;
 floodfill((x+26* 5) div e,(y) div e+1,clblack,fsborder);
 floodfill((x+26*5) div e,(y) div e-1,clblack, fsborder);
  brush.color:=clwhite;
  end;
```

```
 if HV=1 then
  begin
 lineto((x) div e, (y-30*5) div e);
 lineto((x+2^* 5) div e, (y-25^* 5) div e);
 lineto((x-2<sup>*</sup> 5) div e,(y-25<sup>*</sup> 5) div e);
 lineto((x) div e,(y-30^* 5) div e);
  brush.color:=clblack;
 floodfill((x) div e+1, (y-26* 5) div e, clblack, fsborder);
 floodfill((x) div e-1,(y-26*5) div e, clblack, fsborder);
  brush.color:=clwhite;
  end;
  if HV=2 then
  begin
 lineto((x-30*5) div e,(y) div e);
 lineto((x-25<sup>*</sup> 5) div e,(y+2<sup>*</sup> 5) div e);
 lineto((x-25<sup>*</sup> 5) div e,(y-2<sup>*</sup> 5) div e);
 lineto((x-30*5) div e,(y) div e);
  brush.color:=clblack;
  floodfill((x-26* 5) div e,(y div e)+1,clblack,fsborder);
  floodfill((x-26* 5) div e,(y div e)-1,clblack,fsborder);
   brush.color:=clwhite;
  end;
  if HV=3 then
  begin
 lineto((x) div e,(y+30*5) div e);
 lineto((x+2^* 5) div e,(y+25^* 5) div e);
 lineto((x-2* 5) div e, (y+25* 5) div e);
 lineto((x) div e, (y+30*5) div e);
  brush.color:=clblack;
 floodfill((x \div e)+1, (y+26 \div 5) div e, clblack, fsborder);
  floodfill((x div e)-1,(y+26* 5) div e,clblack,fsborder);
   brush.color:=clwhite;
  end;
  end;
 end;
function DefaultSaveLocation: string;
var
  P: PChar;
begin
  {
   returns the location of 'My Documents' if it exists, otherwise it returns
   the current directory.
  }
 P := nil; try
   P := AllocMem(MAX_PATH);
  if SHGetFolderPath(0, CSIDL PERSONAL, 0, 0, P) = S_OK then
     Result := P
   else
```

```
Result := GetCurrentDir;
  finally
   FreeMem(P);
  end;
end;
procedure TWin2kAppForm.FileNew1Execute(Sender: TObject);
begin
  SaveDialog.InitialDir := DefaultSaveLocation;
  FFileName := SUntitled;
  RichEdit1.Lines.Clear;
  RichEdit1.Modified := False;
end;
procedure TWin2kAppForm.FormCreate(Sender: TObject);
var
temp:integer;
begin
 HV:=3:
  image4.Canvas.Create;
  image2.canvas.create;
  row:=1;
  rowe:=1;
 col:=1:
  cole:=1;
  Rpo:=1;
  cuadri:=true;
 SetLength(Ref, rpo+1,3);
  FileNew1.Execute; { sets the default file name and clears the RichEdit Control }
  tbus.Font.Style;
  Tbus.cells[1,0]:= 'Bus';
  Tbus.cells[2,0]:= 'Tipus';
  Tbus.cells[3,0]:= 'V';
  Tbus.cells[4,0]:= 'Angle';
  Tbus.cells[5,0]:= 'P';
  Tbus.cells[6,0]:= 'Q';
  temp:=tbus.width;
  temp:=(temp-20) div 6;
  tbus.DefaultColWidth:=temp;
  Tele.cells[1,0]:= 'Tipus';
  tele.ColWidths[2]:=80;
  Tele.cells[2,0]:= 'Connexió A';
  tele.ColWidths[3]:=80;
  Tele.cells[3,0]:= 'Connexió B';
  Tele.cells[4,0]:= 'Rl';
  Tele.cells[5,0]:= 'Xl';
  Tele.cells[6,0]:= 'Gt';
  Tele.cells[7,0]:= 'Bt';
  tele.ColWidths[8]:=110;
```

```
 Tele.cells[8,0]:= 'R.Transformació';
  Tele.cells[9,0]:= 'Actiu';
end;
```

```
procedure TWin2kAppForm.GeneClick(Sender: TObject);
begin
bitbtn1.Click;
end;
procedure TWin2kAppForm.FileOpen1Execute(Sender: TObject);
Var
pox,pof,PoC,PoE,PoD,W:integer;Refa:string;cnt:integer;
begin
  if OpenDialog.Execute then
  begin
   RichEdit1.Lines.LoadFromFile(OpenDialog.FileName);
   FFileName := OpenDialog.FileName;
   RichEdit1.SetFocus;
   RichEdit1.Modified := False;
   RichEdit1.ReadOnly := ofReadOnly in OpenDialog.Options;
  end;
   Poc:=richedit1.Lines.IndexOf('Components');
   Pox:=richedit1.Lines.IndexOf('Conexions');
   Poe:=richedit1.Lines.IndexOf('Esquema');
   PoF:=richedit1.Lines.IndexOf('Fi');
   tbus.RowCount:=2;
   poc:=poc+2;
  while poc<pox do
  Begin
   Refa:=richedit1.Lines.Strings[poc];
   W:=Pos('|',Refa);
   if w>1 then
   delete(Refa,1,w);
   W:=Pos('|',Refa);
   tbus.RowCount:=tbus.RowCount+1;
   for cnt:=0 to 6 do
   begin
   if w>1 then
   tbus.Cells[cnt,poc-1]:=(Copy(Refa, 0, W-1));
   delete(Refa,1,w);
   W:=Pos('|',Refa);
   end;
   poc:=poc+1;
   End;
   tbus.RowCount:=tbus.RowCount-1;
   pox:=pox+2;
   tele.RowCount:=2;
```

```
while pox<poe do
 Begin
 tele.RowCount:=tele.RowCount+1;
 Refa:=richedit1.Lines.Strings[pox];
 W:=Pos('|',Refa);
 if w>1 then
 delete(Refa,1,w);
 W:=Pos('|',Refa);
 for cnt:=0 to 10 do
 begin
 if w>1 then
 tele.Cells[cnt,pox-poc-1]:=(Copy(Refa, 0, W-1));
 delete(Refa,1,w);
 W:=Pos('|',Refa);
 end;
 pox:=pox+1;
 End;
 tele.RowCount:=tele.RowCount-1;
 image4.canvas.pen.Color:=clwhite;
 image4.Canvas.Rectangle(0,0,1500,1500);
 image4.canvas.pen.Color:=clblack;
Rpo:=0; poe:=poe+1;
while poe<pof do
 Begin
 Rpo:=Rpo+1;
 Refa:=richedit1.Lines.Strings[poe];
 SetLength(Ref, Rpo, 3);
 W:=Pos('|',Refa);
 Ref[rpo-1,0]:=strtoint(Copy(Refa, 0, W-1));
 delete(Refa,1,W);
 W:=Pos('|',Refa);
 Ref[rpo-1,1]:=strtoint(Copy(Refa, 0, W-1));
 delete(Refa,1,W);
 W:=Pos('|',Refa);
 Ref[rpo-1,2]:=strtoint(Copy(Refa, 0, W-1));
 poe:=poe+1;
 if poe=pof then
 begin
 rpo:=rpo-1;
bitbtn3.Click:
 end;
 end;
```
end;

procedure TWin2kAppForm.FileSave1Execute(Sender: TObject); var cnt:integer;

```
begin
  RichEdit1.Lines.Clear;
  richedit1.Lines.Add('Components');
  for cnt:=0 to tbus.RowCount-1 do
  begin
  richedit1.Lines.add(tbus.Cells[0,cnt]+'|'+tbus.Cells[1,cnt]+'|'+tbus.Cells[2,cnt]
+'|'+tbus.Cells[3,cnt]+'|'+tbus.Cells[4,cnt]+'|'+tbus.Cells[5,cnt]+'|'+tbus.Cells[6,cnt]+'|'); end;
  richedit1.Lines.Add('Conexions');
  for cnt:=0 to tele.RowCount-1 do
  begin
  richedit1.Lines.Add(tele.Cells[0,cnt]+'|'+tele.Cells[1,cnt]+'|'+tele.Cells[2,cnt]
+'|'+tele.Cells[3,cnt]+'|'+tele.Cells[4,cnt]+'|'+tele.Cells[5,cnt]+'|'+tele.Cells[6,cnt]
+'|'+tele.Cells[7,cnt]+'|'+tele.Cells[8,cnt]+'|'+tele.Cells[9,cnt]+'|');
  end;
  richedit1.Lines.Add('Esquema');
 for pd := 0 to rpo do
  richedit1.Lines.add(inttostr(Ref[pd,0])+'|'+inttostr(Ref[pd,1])+'|'+inttostr(Ref[pd,2])+'|');
  richedit1.Lines.Add('fi');
  if (FFileName = SUntitled) or (FFileName = '') then
   FileSaveAs1Execute(Sender)
  else
  begin
   RichEdit1.Lines.SaveToFile(FFileName);
   RichEdit1.Modified := False;
  end;
end;
procedure TWin2kAppForm.FileSaveAs1Execute(Sender: TObject);
var
cnt:integer;
begin
  RichEdit1.Lines.Clear;
  richedit1.Lines.Add('Components');
  RichEdit1.Lines.Clear;
  richedit1.Lines.Add('Components');
  for cnt:=0 to tbus.RowCount-1 do
  begin
  richedit1.Lines.add(tbus.Cells[0,cnt]+'|'+tbus.Cells[1,cnt]+'|'+tbus.Cells[2,cnt]
+'|'+tbus.Cells[3,cnt]+'|'+tbus.Cells[4,cnt]+'|'+tbus.Cells[5,cnt]+'|'+tbus.Cells[6,cnt]+'|');
  end;
  richedit1.Lines.Add('Conexions');
  for cnt:=0 to tele.RowCount-1 do
  begin
  richedit1.Lines.Add(tele.Cells[0,cnt]+'|'+tele.Cells[1,cnt]+'|'+tele.Cells[2,cnt]
+'|'+tele.Cells[3,cnt]+'|'+tele.Cells[4,cnt]+'|'+tele.Cells[5,cnt]+'|'+tele.Cells[6,cnt]
+'|'+tele.Cells[7,cnt]+'|'+tele.Cells[8,cnt]+'|'+tele.Cells[9,cnt]+'|');
  end;
  richedit1.Lines.Add('Esquema');
 for pd := 0 to rpo do
```

```
 richedit1.Lines.add(inttostr(Ref[pd,0])+'|'+inttostr(Ref[pd,1])+'|'+inttostr(Ref[pd,2])+'|');
 richedit1.Lines.Add('fi');
```

```
 with SaveDialog do
  begin
   FileName := FFileName;
   if Execute then
   begin
    if FileExists(FileName) then
     if MessageDlg(Format(SOverwrite, [FileName]),
       mtConfirmation, mbYesNoCancel, 0) <> idYes then Exit;
    RichEdit1.Lines.SaveToFile(FileName);
    FFileName := FileName;
    RichEdit1.Modified := False;
   end;
  end;
end;
```

```
procedure TWin2kAppForm.BBSClick(Sender: TObject);
var
x,y:integer;temp:string;
begin
image2.Canvas.rectangle(0,0,70,70);
x:=0;
y:=0;
Nu:=strtoint(tbus.Cells[1,pb+1]);
```

```
 if (tbus.Cells[2,pb+1] ='Slack') or (tbus.Cells[2,row] ='sl') or (tbus.Cells[2,row] ='SL') then
tib:=5:
if (tbus.Cells[2,pb+1] ='PV') or (tbus.Cells[2,row] ='pv') then
tib:=6:
if (tbus.Cells[2,pb+1] ='PQ') or (tbus.Cells[2,row] ='pq') then
tib:=7;
 if (tbus.Cells[2,pb+1] ='PQV') or (tbus.Cells[2,row] ='pqv') then
tib:=8:
```
lebus(image2.canvas,tib,Nu,e,x,y);

```
end;
```
procedure TWin2kAppForm.BitBtn10Click(Sender: TObject); var pd,x,y,refh,refv,rt:integer; begin if cuadri then begin image4.Canvas.Pen.color:=clwhite; image4.Canvas.Rectangle(0,0,1500,1500);

```
image4.Canvas.Pen.color:=clblack;
refH:=image4.Width;
refV:=image4.Height;
with image4.Canvas do
begin
pen.Color:=clMenuBar;
rt:=0;
while rt<refh do
begin
  moveto(rt,0);
  lineto(rt,refv);
  rt:=rt+10;
end;
rt:=0:
while rt<refv do
begin
  moveto(0,rt);
  lineto(refh,rt);
  rt:=rt+10;
end;
pen.Color:=clblack;
cuadri:=false;
end;
end
else
begin
image4.Canvas.Pen.color:=clwhite;
image4.Canvas.Rectangle(0,0,1500,1500);
image4.Canvas.Pen.color:=clblack;
cuadri:=true;
end;
 for pd := 0 to rpo do
  begin
  x:=Ref[pd,0];
  y:=Ref[pd,1];
  HV:=(ref[pd,2]mod 10) div 10;
   with image4.canvas do
    begin
    if (ref[pd,2]mod 10)=0 then
    moveto(x,y);
    if (ref[pd,2]mod 10)=1 then
   lineto(x,y); end;
  if (ref[pd,2]mod 10)=2 then
  dtrafo(image4.Canvas,e,x,y);
  if (ref[pd,2]mod 10)=3 then
  dbus(image4.Canvas,e,x,y);
  if (ref[pd,2]mod 10)=4 then
  dgen(image4.Canvas,e,x,y);
  if (ref[pd,2]mod 10)=5 then
```

```
 dcarg(image4.Canvas,e,x,y);
  if (ref[pd,2]mod 10)=6 then
  dconde(image4.Canvas,e,x,y);
  end;
end;
procedure TWin2kAppForm.BitBtn1Click(Sender: TObject);
var
x,y:integer;
begin
if HV=3 then
HV=0else
HV:=HV+1;
image2.Canvas.rectangle(0,0,70,70);
  if linc.down then
  begin
  with image2.canvas do
  begin
  moveto(10,30);
  lineto(30,50);
  lineto(50,50);
  lineto(50,20);
  end;
  end;
  if lin.down then
  begin
  with image2.canvas do
  begin
  moveto(10,30);
  lineto(30,60);
  moveto(50,50);
  lineto(50,20);
  end;
  end;
  if carg.down then
  begin
  X:=35*e;
  y:=35*e;
  dcarg(image2.Canvas,e,x,y);
  end;
  if trafo.down then
  begin
  if HV=0 then
  begin
   X:=10*e;
   y:=35*e;
```
end; if HV=1 then begin X:=35\*e; y:=60\*e; end; if HV=2 then begin X:=60\*e; y:=35\*e; end; if HV=3 then begin X:=35\*e; y:=10\*e; end; dtrafo(image2.Canvas,e,x,y); end; if conde.down then begin x:=35\*e; y:=35\*e; dconde(image2.Canvas,e,x,y); end; if buss.down then begin x:=35\*e; y:=35\*e; dbus(image2.Canvas,e,x,y); end; if Gene.down then begin if HV=0 then begin  $X:=10^*e;$  y:=35\*e; end; if HV=1 then begin X:=35\*e; y:=60\*e; end; if HV=2 then begin X:=60\*e; y:=35\*e;

```
 end;
  if HV=3 then
  begin
   X:=35*e;
   y:=10*e;
  end;
  dgen(image2.Canvas,e,x,y);
  end;
  with image2.canvas do
  begin
  pen.Color:=clred;
  brush.Color:=clred;
 ellipse(x div e-3,y div e-3,x div e+3,y div e+3);
  pen.color:=clblack;
  brush.Color:=clwhite;
  end;
end;
procedure TWin2kAppForm.BitBtn2Click(Sender: TObject);
var
refH,refv,rt,pd,x,y:integer;
begin
if not cuadri then
begin
image4.Canvas.Pen.color:=clwhite;
image4.Canvas.Rectangle(0,0,image4.Width,image4.Height);
image4.Canvas.Pen.color:=clblack;
refH:=image4.Width;
refV:=image4.Height;
with image4.Canvas do
begin
pen.Color:=clMenuBar;
rt:=0;
while rt<refh do
begin
  moveto(rt,0);
  lineto(rt,refv);
  rt:=rt+10;
end;
rt:=0:
while rt<refy do
begin
  moveto(0,rt);
  lineto(refh,rt);
  rt:=rt+10;
end;
pen.Color:=clblack;
end;
end
```

```
else
begin
image4.Canvas.Pen.color:=clwhite;
image4.Canvas.Rectangle(0,0,image4.Width,image4.Height);
image4.Canvas.Pen.color:=clblack;
end;
  rpo:=rpo-1;
  if rpo>0 then
 for pd := 0 to rpo do
  begin
  x:=Ref[pd,0];
 y:=Ref[pd,1];
  HV:=(ref[pd,2]) div 10;
   with image4.canvas do
     begin
    if (ref[pd,2]mod 10)=0 then
    moveto(x div e,y div e);
    if (ref[pd,2]mod 10)=1 then
   lineto(x div e,y div e);
     end;
  if (ref[pd,2]mod 10)=2 then
  dtrafo(image4.Canvas,e,x,y);
  if (ref[pd,2]mod 10)=3 then
  dbus(image4.Canvas,e,x,y);
  if (ref[pd,2]mod 10)=4 then
  dgen(image4.Canvas,e,x,y);
  if (ref[pd,2]mod 10)=5 then
  dcarg(image4.Canvas,e,x,y);
  if (ref[pd,2]mod 10)=6 then
  dconde(image4.Canvas,e,x,y);
  if (ref[pd,2]mod 10)=7 then
  begin
  tib:=ref[pd,2]div 10000;
  Nu:=(ref[pd,2]mod 10000)div 100;
  lebus(image4.canvas,tib,Nu,e,x,y);
  end;
  if (ref[pd,2]mod 10)=8 then
  begin
  ti:=ref[pd,2]div 1000000;
  Nua:=(ref[pd,2]mod 1000000)div 10000;
  Nub:=(ref[pd,2]mod 10000)div 100;
  letran(image4.canvas,ti,Nua,Nub,e,x,y);
  end;
end;
```
end;

procedure TWin2kAppForm.BitBtn3Click(Sender: TObject);

```
var
refv,refh,rt,pd,x,y:integer;
begin
if not cuadri then
begin
image4.Canvas.Pen.color:=clwhite;
image4.Canvas.Rectangle(0,0,image4.Width,image4.Height);
image4.Canvas.Pen.color:=clblack;
refH:=image4.Width;
refV:=image4.Height;
with image4.Canvas do
begin
pen.Color:=clMenuBar;
rt:=0;
while rt<refh do
begin
  moveto(rt,0);
  lineto(rt,refv);
  rt:=rt+10;
end;
rt:=0:
while rt<refv do
begin
  moveto(0,rt);
  lineto(refh,rt);
  rt:=rt+10;
end;
pen.Color:=clblack;
end;
end
else
begin
image4.Canvas.Pen.color:=clwhite;
image4.Canvas.Rectangle(0,0,image4.Width,image4.Height);
image4.Canvas.Pen.color:=clblack;
end;
  if rpo<length(Ref)-1 then
  rpo:=rpo+1;
 for pd := 0 to rpo do
  begin
  x:=Ref[pd,0];
  y:=Ref[pd,1];
  HV:=(ref[pd,2]) div 10;
  with image4.canvas do
  begin
  if (ref[pd,2]mod 10)=0 then
  moveto(x div e,y div e);
  if (ref[pd,2]mod 10)=1 then
  lineto(x div e,y div e);
```
**29/01/201029/01/2010**

 end; if (ref[pd,2]mod 10)=2 then dtrafo(image4.Canvas,e,x,y); if (ref[pd,2]mod 10)=6 then dconde(image4.Canvas,e,x,y); if (ref[pd,2]mod 10)=3 then dbus(image4.Canvas,e,x,y); if (ref[pd,2]mod 10)=4 then dgen(image4.Canvas,e,x,y); if (ref[pd,2]mod 10)=5 then dcarg(image4.Canvas,e,x,y); if (ref[pd,2]mod 10)=7 then begin tib:=ref[pd,2]div 10000; Nu:=(ref[pd,2]mod 10000)div 100; lebus(image4.canvas,tib,Nu,e,x,y); end; if (ref[pd,2]mod 10)=8 then begin ti:=ref[pd,2]div 1000000; Nua:=(ref[pd,2]mod 1000000)div 10000; Nub:=(ref[pd,2]mod 10000)div 100; letran(image4.canvas,ti,Nua,Nub,e,x,y); end; end; end; procedure TWin2kAppForm.BitBtn4Click(Sender: TObject); begin if panel9.Visible then panel9.Visible:=false else panel9.Visible:=true; end; procedure TWin2kAppForm.BitBtn5Click(Sender: TObject); begin if forza then forza:=false else forza:=true; end; procedure TWin2kAppForm.BussClick(Sender: TObject); begin bitbtn1.Click; end; procedure TWin2kAppForm.Button12Click(Sender: TObject);

```
begin
// if editar then
// begin
  tele.Options:= tele.Options - [goRowSelect];
  Tele.cells[1,rowe]:=Etipuse.Text;
  Tele.cells[2,rowe]:=ECA.Text;
  Tele.cells[3,rowe]:=ECB.Text;
  If Etipuse.text='B.Condensadors' then
  begin
  Tele.cells[7,rowe]:=Eyt.Text;
  end
  else
  begin
  Tele.cells[4,rowe]:=ERL.Text;
  Tele.cells[5,rowe]:=EXL.Text;
  Tele.cells[6,rowe]:=EGT.Text;
  Tele.cells[7,rowe]:=EBT.Text;
  Tele.cells[8,rowe]:=EREG.Text;
  end;
  If (RegCheck.Checked or bcheck.checked) then
  Tele.cells[9,rowe]:='N'
  else
  Tele.cells[9,rowe]:='S';
  editar:=false;
  //end;
end;
procedure TWin2kAppForm.CargClick(Sender: TObject);
begin
bitbtn1.Click;
end;
procedure TWin2kAppForm.Clculiteratiu1Click(Sender: TObject);
begin
toolbutton5.Click;
end;
procedure TWin2kAppForm.CondeClick(Sender: TObject);
begin
bitbtn1.Click;
end;
procedure TWin2kAppForm.DataSource2DataChange(Sender: TObject; Field: TField);
begin
   memo2.readonly:=false;
  if (Etipuse.text='Linia') then
   begin
   Panel5.show;
```

```
 Panel7.Hide;
   memo2.Clear;
   memo2.lines.Add('');
  memo2.lines.Add('Recorda que al ser un element sim tric ©s indiferent com es
conecti la lÃnia');
   end;
  if (Etipuse.text='B.Condensadors')then
   begin
   Panel5.Hide;
   Panel7.show;
   memo2.Clear;
   memo2.lines.Add('');
   memo2.lines.Add('La bateria de condensadors tan sols esta connectada en una barra,
per tant nom\tilde{A}©s hi haur\tilde{A} una connexi\tilde{A}^3 v\tilde{A} lida que \tilde{A}©s la primera.');
   end;
  if (Etipuse.text='Trafo')then
   begin
    Panel5.show;
   Panel7.Hide;
   memo2.Clear;
   memo2.lines.Add('');
  memo2.lines.Add('Recorda que la primera connexi\tilde{A}^3 es la part de alta tensi\tilde{A}^3.
Connecta-ho correctament ja que no es un element sim tric.');
   end;
    memo2.readonly:=true;
end;
procedure TWin2kAppForm.FileExit1Execute(Sender: TObject);
begin
  Close;
end;
procedure TWin2kAppForm.FileNewItemClick(Sender: TObject);
begin
  SaveDialog.InitialDir := DefaultSaveLocation;
  FFileName := SUntitled;
  RichEdit1.Lines.Clear;
  RichEdit1.Modified := False;
end;
procedure TWin2kAppForm.HelpAbout1Execute(Sender: TObject);
begin
  AboutBox.ShowModal;
end;
```

```
procedure TWin2kAppForm.Image1Click(Sender: TObject);
begin
image1.Canvas.Pen.Width:=10;
```

```
image1.Canvas.LineTo(100,300);
end;
procedure TWin2kAppForm.Image3Click(Sender: TObject);
begin
image1.Canvas.LineTo(200,500);
end;
procedure TWin2kAppForm.Image4MouseDown(Sender: TObject; Button: TMouseButton;
  Shift: TShiftState; X, Y: Integer);
begin
if forza then
begin
if (x \mod 10)<>0 then
  begin
  if (x \mod 10) < 5 then
  x:=x-(x \mod 10) else
   x:=x+(10-x mod 10);
  end;
if (y mod 10)<>0 then
  begin
  if (Y \mod 10)<5 then
   y:=y-(y mod 10)
   else
   y:=y+(10-y mod 10);
  end;
end;
x:=x*e;
Y:=v^*e; if bbs.Down then
  begin
  lebus(image4.canvas,tib,Nu,e,x,y);
  rpo:=rpo+1;
 SetLength(Ref, rpo+1,3);
  Ref[rpo,2]:=7+((tib*100)+Nu)*100;
  end;
  if ETR.Down then
  begin
  letran(image4.canvas,ti,Nua,Nub,e,x,y);
  rpo:=rpo+1;
 SetLength(Ref, rpo+1,3);
  Ref[rpo,2]:=8+((((tib*100)+Nua)*100)+Nub)*100;
  end;
```
 with image4.canvas do begin if posi then begin if lin.down then begin lineto(x div e,y div e); rpo:=rpo+1; SetLength(Ref, rpo+1,3); Ref[rpo,2]:=1; posi:=false; end; if linc.Down then begin lineto(x div e,y div e); rpo:=rpo+1; SetLength(Ref, rpo+1,3 ); Ref[rpo,2]:=1; end; end else begin if lin.down then begin moveto(x div e,y div e); rpo:=rpo+1; SetLength(Ref, rpo+1,3);  $Ref[$ rpo, $2$ ]:=0; posi:=true; end; if linc.Down then begin rpo:=rpo+1; SetLength(Ref, rpo+1,3); Ref[rpo,2]:=0; moveto(x div e,y div e); posi:=true; end; end end; if trafo.down then begin rpo:=rpo+1; SetLength(Ref, rpo+1,3); Ref[rpo,2]:=HV\*10+2; dtrafo(image4.Canvas,e,x,y); end; if buss.down then

 begin rpo:=rpo+1; SetLength(Ref, rpo+1,3); Ref[rpo,2]:=HV\*10+3; dbus(image4.Canvas,e,x,y); end; if Gene.down then begin rpo:=rpo+1; SetLength(Ref, rpo+1,3); Ref[rpo,2]:=HV\*10+4; dgen(image4.Canvas,e,x,y); end; if Carg.down then begin rpo:=rpo+1; SetLength(Ref, rpo+1,3); Ref[rpo,2]:=HV\*10+5; dcarg(image4.Canvas,e,x,y); end; if conde.down then begin rpo:=rpo+1; SetLength(Ref, rpo+1,3); Ref[rpo,2]:=HV\*10+6; dconde(image4.Canvas,e,x,y); end; Ref[rpo,0]:=x; Ref[rpo,1]:=Y; end; procedure TWin2kAppForm.LinCClick(Sender: TObject); begin posi:=false; bitbtn1.Click; end; procedure TWin2kAppForm.LinClick(Sender: TObject); begin posi:=false; bitbtn1.Click; end; procedure TWin2kAppForm.Opcions2Click(Sender: TObject); begin form1.Show; end; procedure TWin2kAppForm.PageControl1Change(Sender: TObject); var

```
29/01/201029/01/2010
```
ns,po,ret:integer;

if pagecontrol1.ActivePageIndex=2 then

begin

begin

```
panel9.Visible:=true;
soluc.Visible:=false;
end
else
begin
panel9.Visible:=false;
if soluc.colcount>2 then
soluc.Visible:=true;
end;
if pagecontrol1.ActivePageIndex=2 then
begin
if bus=nil then
begin
end;
end;
end;
procedure TWin2kAppForm.SpeedButton3Click(Sender: TObject);
begin
bitbtn1.Click;
end;
procedure TWin2kAppForm.ToolButton1Click(Sender: TObject);
begin
  SaveDialog.InitialDir := DefaultSaveLocation;
  FFileName := SUntitled;
  RichEdit1.Lines.Clear;
  RichEdit1.Modified := False;
end;
procedure TWin2kAppForm.ToolButton5Click(Sender: TObject);
var
Rl,Xl,Gt,Bt,vi,ai,vj,aj,drq,drp:real;j,i,ns,dr,dj,di,po:integer; conv:string;
begin
soluc.CleanupInstance;
soluc.Visible:=true;
soluc.RowCount:=2;
soluc.ColCount:=1;
bus:=nil;
msol:=nil;
tran:=nil;
Ns:=0:
K:=0:
//Pasam de Bdd a Array
soluc.ColWidths[0]:=30;
soluc.Cells[0,0]:='k';
```

```
Nb:=tbus.RowCount-1;
SetLength(bus, Nb, 5);
row:=1;
while row< Nb+1 do
begin
if tbus.Cells[3,row]<>" then
bus[row-1,1]:=strtofloat(tbus.Cells[3,row]);
if tbus.Cells[4,row]<>" then
bus[row-1,2]:=strtofloat(tbus.Cells[4,row]);
if tbus.Cells[5,row]<>" then
bus[row-1,3]:=strtofloat(tbus.Cells[5,row]);
if tbus.Cells[6,row]<>'' then
bus[row-1,4]:=strtofloat(tbus.Cells[6,row]);
  if (tbus.Cells[2,row] ='Slack') or (tbus.Cells[2,row] ='sl') or (tbus.Cells[2,row] ='SL') then
     bus[row-1,0]:=1;
  if (tbus.Cells[2,row] ='PV') or (tbus.Cells[2,row] ='pv') then
   begin
     bus[row-1,0]:=2;
     bus[row-1,2]:=0;
   end;
  if (tbus.Cells[2,row] ='PQ') or (tbus.Cells[2,row] ='pq') then
   begin
     bus[row-1,0]:=3;
     bus[row-1,2]:=0;
     bus[row-1,1]:=1;
   end;
  if (tbus.Cells[2,row] ='PQV') or (tbus.Cells[2,row] ='pqv') then
   begin
     bus[row-1,0]:=4;
     bus[row-1,2]:=0;
   end;
row:=row+1;
end;
for po := 0 to nb - 1 do
  begin
  if bus[po,0]<>1 then
  Begin
   soluc.ColCount:=soluc.ColCount+1;
   soluc.Cells[soluc.colcount-1,0]:='a'+inttostr(po+1);
   soluc.Cells[soluc.colcount-1,1]:='0';
   ns:=ns+1;
   SetLength(Msol, ns, k+1);
   Msol[ns-1,0]:=0;
  End;
  end;
for po := 0 to nb - 1 do
  begin
```

```
 if bus[po,0]=3 then
   begin
   soluc.ColCount:=soluc.ColCount+1;
   soluc.Cells[soluc.colcount-1,0]:='V'+inttostr(po+1);
   soluc.Cells[soluc.colcount-1,1]:='1';
  ns:=ns+1; SetLength(Msol, ns, k+1);
   Msol[ns-1,0]:=1;
   end;
  end;
nt:=0;
rowe:=1;
//ns:=tele.RowCount;
while rowe< tele.RowCount do
  begin
 nt:=nt+1;
 SetLength(tran, nt, 8);
  if tele.Cells[2,rowe]<>" then
  tran[nt-1,1]:=strtofloat(tele.Cells[2,rowe]);
  if tele.Cells[3,rowe]<>" then
  tran[nt-1,2]:=strtofloat(tele.Cells[3,rowe]);
  if tele.Cells[4,rowe]<>" then
  tran[nt-1,3]:=strtofloat(tele.Cells[4,rowe]);
  if tele.Cells[5,rowe]<>" then
  tran[nt-1,4]:=strtofloat(tele.Cells[5,rowe]);
   if tele.Cells[6,rowe]<>'' then
  tran[nt-1,5]:=strtofloat(tele.Cells[6,rowe]);
  if tele.Cells[7,rowe]<>" then
  tran[nt-1,6]:=strtofloat(tele.Cells[7,rowe]);
  if tele.Cells[8,rowe]<>" then
  tran[nt-1,7]:=strtofloat(tele.Cells[8,rowe]);
  if (tele.Cells[1,rowe]='Linia') or (tele.Cells[1,rowe]='Lin') or (tele.Cells[1,rowe]='LIN') or
(tele.Cells[1,rowe]='lin') then
  tran[nt-1,0]:=1;
  if (tele.Cells[1,rowe]='Trafo') or (tele.Cells[1,rowe]='Tr') or (tele.Cells[1,rowe]='TR') or
(tele.Cells[1,rowe]='tr') then
   if tele.Cells[9,rowe] = 'S'then
        begin
           tran[nt-1,0]:=3;
           tran[nt-1,7]:=1;
          ns:=ns+1; SetLength(Msol, ns, k+1);
           Msol[ns-1,0]:=1;
     soluc.ColCount:=soluc.ColCount+1;
     soluc.Cells[soluc.colcount-1,0]:='R'+inttostr(nt);
     soluc.Cells[soluc.colcount-1,1]:='1';
```

```
 end
         else
          tran[nt-1,0]:=2;
       if tele.Cells[1,rowe]='B.Cond' then
   if tele.Cells[9,rowe] = 'N' then
       tran[nt-1,0] := 0 else
          tran[nt-1,0]:=4;
rowe:=rowe+1;
end;
soluc.ColCount:=soluc.ColCount+1;
soluc.Cells[soluc.colcount-1,0]:='Error';
soluc.Cells[soluc.colcount-1,1]:='0';
 erref:=unit1.erref;
 erra:=1;
while erra>erref do
begin
//definicio de tamanys de les arrays
 Fpq:=nil;
 M:=nil;
 Mi:=nil;
 Gij:=nil;
 Bij:=nil;
   SetLength(Fpq, ns);//Funcions Fp i Fq
   SetLength(M, ns, ns);//Matriu(inicial)
   SetLength(mi, ns, ns);//Matriu inversa
   SetLength(Gij, Nb, Nb);//Ybus real
   SetLength(Bij, Nb, Nb);//Ybus imaginari
//fi definicio de tamanys de les arrays
//definim Ybus
for po := 0 to nt-1 do
begin
       conv:=floattostr(tran[po,1]);
       i:=strtoint(conv)-1;
       conv:=floattostr(tran[po,2]);
       j:=strtoint(conv)-1;
       Rl:=tran[po,3];
       Xl:=tran[po,4];
       Gt:=tran[po,5];
```

```
Bt:=tran[po,6];
at:=tran[po,7];
//linea
if tran[po,0]=1 then
        begin
   if Gt <> 0 then
        begin
        Gij[i, i]:=Gij[i, i]+Valor(Rl,Xl)+1/2*Gt;
        Gij[i, j]:=Gij[i, j]-Valor(Rl,Xl);
        Gij[j, i]:=Gij[j, i]-Valor(Rl,Xl);
        Gij[j, j]:=Gij[j, j]+Valor(Rl,Xl)+1/2*Gt;
        end
    else
        begin
        Gij[i, i]:=Gij[i, i]+Valor(Rl,Xl);
        Gij[i, j]:=Gij[i, j]-Valor(Rl,Xl);
        Gij[j, i]:=Gij[j, i]-Valor(Rl,Xl);
        Gij[j, j]:=Gij[j, j]+Valor(Rl,Xl);
        end;
    if Bt<>0 then
        begin
        Bij[i, i]:=Bij[i, i]-Valor(Xl,Rl)+1/2*Bt;
        Bij[i, j]:=Bij[i, j]+Valor(Xl,Rl);
        Bij[j, i]:=Bij[j, i]+Valor(Xl,Rl);
        Bij[j, j]:=Bij[j, j]-Valor(Xl,Rl)+1/2*Bt;
        end
    else
        begin
        Bij[i, i]:=Bij[i, i]-Valor(Xl,Rl);
        Bij[i, j]:=Bij[i, j]+Valor(Xl,Rl);
        Bij[j, i]:=Bij[j, i]+Valor(Xl,Rl);
        Bij[j, j]:=Bij[j, j]-Valor(Xl,Rl);
        end;
    end;
//fi linea
//trafo variable
if(tran[po,0]=2) or (tran[po,0]=3) then
begin
Gij[i, i]:=Gij[i, i]+(1/(at*at)*valor(Rl,Xl));
Gij[i, j]:=Gij[i, j]-(1/(at)*valor(Rl,Xl));
Gij[j, i]:=Gij[j, i]-(1/(at)*valor(Rl,Xl));
Gij[j, j]:=Gij[j, j]+Valor(Rl,Xl);
Bij[i, i]:=Bij[i, i]-(1/(at*at)*valor(Xl,Rl));
Bij[i, j]:=Bij[i, j]+(1/(at)*valor(Xl,Rl));
Bij[j, i]:=Bij[j, i]+(1/(at)*valor(Xl,Rl));
```

```
end;
       //fi trafo
       //B.Condensadors
       if (tran[po,0]=4) then
       Bij[i, i]:=bij[i,i]+Bt;
       //fi B.Condensadors
end;
//fi definicio Ybus
//funcions Fpq
  po:=0;
 for I := 0 to Nb - 1 do
  begin
        if (bus[i,0] \leq 1) and (po \leq ns) then
           begin
             vi:=bus[i,1];
             ai:=bus[i,2];
             fpq[po]:=bus[i,3];
                   for J := 0 to Nb - 1 do
                     begin
                    vj:=bus[j,1];
                     aj:=bus[j,2];
                    fpq[po]:=fpq[po]-vi*vj*(gij[i,j]*cos(aj-ai)-bij[i,j]*sin(aj-ai));
                     end;
             po:=po+1;
           end;
  end;
 for I := 0 to Nb - 1 do
  begin
  if ((bus[i,0]=3) or (bus[i,0]=4)) and (po<ns) then
           begin
             vi:=bus[i,1];
             ai:=bus[i,2];
             fpq[po]:=bus[i,4];
                   for J := 0 to Nb - 1 do
         begin
                      vj:=bus[j,1];
                      aj:=bus[j,2];
                      fpq[po]:=fpq[po]+vi*vj*(gij[i,j]*sin(aj-ai)+bij[i,j]*cos(aj-ai));
                      end;
             po:=po+1;
             end;
  end;
```
// fi Fpq

//CÃ lcul de la matriu

```
dr:=0:
   po:=0;
      // on de mir[1,dr]= 1(angle)/ 2 (V,tensio)/3 (Regulaci\tilde{A}^3)
    for po := 0 to nb - 1 do
     begin
       if ((bus[po,0]=2) or (bus[po,0]=3) or (bus[po,0]=4)) and (dr<ns) then
          begin
          m[0,dr]:=po+1;
          m[1,dr]:=1;
         dr:=dr+1:
          end;
       end;
    for po := 0 to nb - 1 do
     begin
     if (bus[po,O]=3) and (dr<ns) then
          begin
          m[0,dr]:=po+1;
          m[1,dr]:=2;
         dr:=dr+1;
          end;
     end;
    for po := 0 to nt - 1 do
      begin
      if (tran[po,O]=3) and (dr<ns) then
       begin
       m[0,dr]:=po+1;
       m[1,dr]:=4;
       dr:=dr+1
       end;
     end;
dr = 0:
while dr<ns do
        begin
           po:=0;
           drp:=m[0,dr]-1;
            M[0,dr]:=0;
          drq:=m[1,dr];
            M[1,dr]:=0;
                   if drq=4 then
                   begin
                   dGij:=nil;
                   dBij:=nil;
                           SetLength(dGij, Nb, Nb);//real
                           SetLength(dBij, Nb, Nb);//imaginari
                           Rl:=tran[strtoint(floattostr(drp)),3];
                           Xl:=tran[strtoint(floattostr(drp)),4];
                           at:=tran[strtoint(floattostr(drp)),7];
                           conv:=floattostr(tran[strtoint(floattostr(drp)),1]);
```

```
 di:=strtoint(conv)-1;
                           conv:=floattostr(tran[strtoint(floattostr(drp)),2]);
                           dj:=strtoint(conv)-1;
                           dGij[di, di]:=dGij[di, di]+(2/(abs(at*at*at))*valor(Rl,Xl));
                           dGij[di, dj]:=dGij[di, dj]-(1/(at*at)*valor(Rl,Xl));
                           dGij[dj, di]:=dGij[dj, di]-(1/(at*at)*valor(Rl,Xl));
                           dBij[di, di]:=dBij[di, di]-(2/(abs(at*at*at))*valor(Xl,Rl));
                           dBij[di, dj]:=dBij[di, dj]+(1/(at*at)*valor(Xl,Rl));
                           dBij[dj, di]:=dBij[dj, di]+(1/(at*at)*valor(Xl,Rl));
                   end;
for I := 0 to Nb - 1 do
    begin
      if (bus[i,0] < > 1) and (po < ns) then
         begin
           vi:=bus[i,1];
           ai:=bus[i,2];
                      for J = 0 to Nb - 1 do
                   begin
               vj:=bus[j,1];
                   aj:=bus[j,2];
               if drq=1 then
                    begin
                     if (drp=i) and (drp<>j) then
                             m[po,dr]:=m[po,dr]-vi*vj*(gij[i,j]*(sin(aj-ai))+bij[i,j]*cos(aj-ai));
                     if (drp<>i) and (drp=j) then
                              m[po,dr]:=m[po,dr]-vi*vj*(gij[i,j]*(-sin(aj-ai))-bij[i,j]*cos(aj-ai));
                   end;
               if drq=2 then
                    begin
                  if (drp=i) and (drp=j) then
                              m[po,dr]:=m[po,dr]-2*vi*gij[i,j];
                    if (drp=i) and (drp\le>i) then
                              m[po,dr]:=m[po,dr]-vj*(gij[i,j]*cos((aj-ai))-bij[i,j]*sin((aj-ai)));
                     if (drp<>i) and (drp=j) then
                             m[po,dr]:=m[po,dr]-vi*(gij[i,j]*cos((aj-ai))-bij[i,j]*sin((aj-ai)));
                   end;
              if drq=4 then
                    begin
                           m[po,dr]:=m[po,dr]+vi*vj*(dgij[i,j]*cos(aj-ai)-dbij[i,j]*sin(aj-ai));
              end;
                 end;
                 po:=po+1;
         end;
    end;
```

```
for I := 0 to Nb - 1 do
        begin
         if (bus[i,0]=3) or (bus[i,0]=4) then
                 begin
                 vi:=bus[i,1];
                 ai:=bus[i,2];
                         for J := 0 to Nb - 1 do
                         begin
                         vj:=bus[j,1];
                         aj:=bus[j,2];
                         if drq=1 then
                          begin
                   if (drp=i) and (drp<>j) then
                          M[po,dr]:=M[po,dr]+vi*vj*(gij[i,j]*(-cos((aj-ai)))+bij[i,j]*sin((aj-ai)));
                          if (drp<>i) and (drp=j) then
                          M[po,dr]:=M[po,dr]+vi*vj*(gij[i,j]*cos((aj-ai))-bij[i,j]*sin((aj-ai)));
                          end;
                          if drq=2 then
                          begin
                                if (drp=i) and (drp=j) then
              m[po,dr]:=m[po,dr]+2*vi*bij[i,j];
                          if (drp=i) and (drp<>j) then
                                m[po,dr]:=m[po,dr]+vj*(bij[i,j]*cos((aj-ai))+gij[i,j]*sin((aj-ai)));
                          if (drp<>i) and (drp=j) then
                                m[po,dr]:=m[po,dr]+vi*(bij[i,j]*cos((aj-ai))+gij[i,j]*sin((aj-ai)));
                          end;
            if drq=4 then
            begin
            m[po,dr]:=m[po,dr]-vi*vj*(dgij[i,j]*sin(aj-ai)+dbij[i,j]*cos(aj-ai));
            end;
         end;
      po:=po+1;
     end;
end;
dr:=dr+1;end;
//matriu inversa "original"
i:=0:
while i<ns do
begin
mi[i,i]=1;i:=i+1:
end;
//fi matriu inversa "original"
```

```
//transformaci\tilde{A}^3 inversa
for Po := 0 to ns - 1 do
begin
propi:=true;
for i := 0 to ns - 1 do
   begin
      if propi then
       begin
       RM:=M[po,po];
      for J := 0 to ns - 1 do
         begin
        m[po,j] := m[po,j]/RM; Mi[po,j]:= Mi[po,j]/RM;
         end;
       propi:=false;
       end;
       if po<>i then
        begin
        RM:=M[i,po];
       for J := 0 to ns - 1 do
         begin
        M[i,j] := M[i,j] - RM * M[po,j];m[i,j]:=m[i,j]- RM * m[po,j];
         end;
        end;
   end;
end;
\frac{1}{2} fi transformaci\tilde{A}^3 inversa
 K:=k+1;
 soluc.RowCount:=k+1;
 SetLength(Msol, ns, k+1);//Funcions
  soluc.Cells[0,k]:=floattostr(k);
  for I := 0 to ns - 1 do
     begin
     Msol[i,k]:=Msol[i,k-1];
     for j := 0 to ns - 1 do
        begin
        Msol[i,k]:=Msol[i,k]-fpq[j]*mi[i,j];
        end;
     soluc.Cells[i+1,k]:=floattostr(msol[i,k]);
    end;
 dr = 0;
 while dr<ns do
  begin
  for po := 0 to nb - 1 do
      begin
      if ((bus[po,0]<&gt;1) and (dr<ns))then
         begin
```

```
 bus[po,2]:=Msol[dr,k];
       dr:=dr+1; end;
     end;
  for po := 0 to nb - 1 do
     begin
     if ((bus[po, 0]=3) and (dr<ns)) then
       begin
        bus[po,1]:=Msol[dr,k];
       dr:=dr+1:
       end;
     end;
  for po := 0 to nt - 1 do
     begin
     if ((tran[po,O]=3) and (dr<ns) )then
       begin
        tran[po,7]:=Msol[dr,k];
      dr:=dr+1;
       end;
     end;
 end;
erra:=abs(Msol[0,k]-Msol[0,k-1]);
for po := 1 to ns - 1 do
begin
```

```
if erra<abs((Msol[po,k]-Msol[po,k-1])) then
erra:=abs((Msol[po,k]-Msol[po,k-1]));
end;
soluc.Cells[ns+1,k]:=floattostr(erra);
end;
end;
```

```
procedure TWin2kAppForm.TrafoClick(Sender: TObject);
begin
bitbtn1.Click;
end;
procedure TWin2kAppForm.utorial1Click(Sender: TObject);
```

```
begin
shellexecute(Handle,'open',Pchar('Tutorial.pdf'),Nil,Nil,sw_shownormal);
end;
```

```
procedure TWin2kAppForm.RvSystem1Print(Sender: TObject);
var
xx,v1,v2,a1,a2,v1r,v1i,v2r,v2i,ztr,zti,ylr,yli,p,q,a,Clin,Ymo:real;po,pd,x,y,xm,xmin,ymin,ym:i
```

```
nteger;blk:timage;temp:string;esu:tbitmap;
begin
with Sender as TBaseReport do
begin
  if rpo>2 then
  begin
  HV:=Ref[2,2] div 10;
   if hv=0 then
   begin
   xm:=Ref[2,0]+150*e;
   ym:=Ref[2,1]+80*e;
   xmin:=Ref[2,0]-80*e;
   ymin:=Ref[2,1]-80*e;
   end;
   if hv=1 then
   begin
   xm:=Ref[2,0]+80*e;
   ym:=Ref[2,1]+80*e;
   xmin:=Ref[2,0]-80*e;
   ymin:=Ref[2,1]-150*e;
   end;
   if hv=2 then
   begin
   xm:=Ref[2,0]+80*e;
   ym:=Ref[2,1]+80*e;
   xmin:=Ref[2,0]-150*e;
   ymin:=Ref[2,1]-80*e;
   end;
   if hv=3 then
   begin
   xm:=Ref[2,0]+80*e;
   ym:=Ref[2,1]+150*e;
   xmin:=Ref[2,0]-80*e;
   ymin:=Ref[2,1]-80*e;
   end;
 for pd := 2 to rpo do
  begin
  x:=Ref[pd,0];
  y:=Ref[pd,1];
  HV:=Ref[pd,2] div 10;
 if (Ref[pd,2] mod 10>6) and((y+150)>ym) then
  begin
  xm:=xm+50*e;
  ym:=y+150*e;
  end;
  if (x-20<=xmin) or ((HV=2)and((x-80)<xmin)) then
  begin
  if HV=2 then
```

```
 xmin:=x-80*e
 else
 xmin:=x-20*e;
 end;
if (y-20\le-ymin) or ((HV=1)and((y-80)\leymin)) then
 begin
 if HV=1 then
 ymin:=y-80*e
 else
 ymin:=y-20*e;
 end;
if (x+20)=xm or ((HV=0)and((x+80)>(xm-50)) then
 begin
 if HV=0 then
 xm:=x+80*e
 else
 xm:=x+20*e;
 end;
if (y+20>=ym) or ((HV=3)and((y+80)>(ym-150))) then
 begin
 if HV=3 then
 ym:=y+80*e
 else
 ym:=y+20*e;
 end;
 END;
if ((ym-ymin) div 1500)> ((xm-xmin) div 350) then
 exp:=(ym-ymin) div 1500
 else
 exp:=((xm-xmin) div 350);
 xmin:=xmin;
 ymin:=ymin;
 xm:=(xm-xmin)div exp;
 ym:=(ym-ymin)div exp;
 image3.Height:=ym;
 image3.Width:=xm;
 image3.Picture.Bitmap.Width:=image3.Width;
 image3.picture.Bitmap.Height:=image3.Height;
 image3.Canvas.Pen.color:=clwhite;
 image3.Canvas.Rectangle(0,0,image3.width,image3.Height);
 image3.Canvas.Pen.color:=clblack;
 ESU:=tbitmap.Create;
for pd := 0 to rpo do
 begin
 x:=Ref[pd,0]-xmin;
 y:=Ref[pd,1]-ymin;
```
 HV:=(ref[pd,2]) div 10; with image3.canvas do begin if (ref[pd,2]mod 10)=0 then moveto $((x)$  div exp, $(y)$  div exp); if (ref[pd,2]mod 10)=1 then lineto $((x)$  div exp, $(y)$  div exp); end; if (ref[pd,2]mod 10)=2 then dtrafo(image3.Canvas,exp,x,y); if (ref[pd,2]mod 10)=3 then dbus(image3.Canvas,exp,x,y); if (ref[pd,2]mod 10)=4 then dgen(image3.Canvas,exp,x,y); if (ref[pd,2]mod 10)=5 then dcarg(image3.Canvas,exp,x,y); if (ref[pd,2]mod 10)=6 then dconde(image3.Canvas,exp,x,y); if (ref[pd,2]mod 10)=7 then begin tib:=ref[pd,2]div 10000; Nu:=(ref[pd,2]mod 10000)div 100; lebus(image3.canvas,tib,Nu,exp,x,y); end; if (ref[pd,2]mod 10)=8 then begin ti:=ref[pd,2]div 1000000; Nua:=(ref[pd,2]mod 1000000)div 10000; Nub:=(ref[pd,2]mod 10000)div 100; letran(image3.canvas,ti,Nua,Nub,exp,x,y); end; esu.Assign(image3.Picture.bitmap); xx:=1+6/500\*(((550-Xm))/2); PrintBitmap(xx,2,1,1, ESU); end; end; titol(sender); SetFont('Arial', 16); if rpo>2 then begin NewLine; NewLine; //una pagina sencera son 11 pulgades, partint des punt 1, 48 linies ) gotoXY(1,1.6); PrintCenter('Esquema unifilar',4); Ymo:=Ym\*6/500+2; gotoXY(1,Ymo);

 newline; end else gotoXY(1,1); Newpage; Titol(sender); newline; SetFont('Arial', 16); PrintCenter('Dades inicials',4); SetFont('Arial', 14); NewLine; NewLine; Print(' Barres'); NewLine; NewLine; ClearTabs; SetTab(0.5, pjLeft, 0.6, 0, 0, 0); SetTab(0.8, pjleft, 1, 0, 0, 0); SetTab(1, pjRight, 1.8, 0, 0, 0); SetTab(1.8, pjRight, 2.6, 0, 0, 0); SetTab(2.6, pjRight, 3.4, 0, 0, 0); SetTab(3.4, pjRight, 4.2, 0, 0, 0); SetFont('Arial', 10); Bold := True; PrintTab('No');

PrintTab('Tipus');

PrintTab('Tensió (v)');

PrintTab('Fase (rad)');

```
PrintTab('Potencia activa (P)');
PrintTab('Potencia reactiva (Q)');
Bold:= False;
NewLine;
for po:=1 to tbus.RowCount do
begin
PrintTab(tbus.cells[1,po]);
PrintTab(tbus.cells[2,po]);
  if (tbus.Cells[2,po] ='Slack') or (tbus.Cells[2,po] ='sl') or (tbus.Cells[2,po] ='SL') then
  begin
   PrintTab(tbus.cells[3,po]);
   PrintTab(tbus.cells[4,po]);
   PrintTab('');
   PrintTab('');
  end;
  if (tbus.Cells[2,po] ='PV') or (tbus.Cells[2,po] ='pv') then
   begin
   PrintTab(tbus.cells[3,po]);
   PrintTab('');
   PrintTab(tbus.cells[5,po]);
   PrintTab('');
   end;
  if (tbus.Cells[2,po] ='PQ') or (tbus.Cells[2,po] ='pq') then
   begin
   PrintTab('');
   PrintTab('');
   PrintTab(tbus.cells[5,po]);
   PrintTab(tbus.cells[6,po]);
   end;
  if (tbus.Cells[2,po] ='PQV') or (tbus.Cells[2,po] ='pqv') then
   begin
   PrintTab(tbus.cells[3,po]);
   PrintTab('');
   PrintTab(tbus.cells[5,po]);
   PrintTab(tbus.cells[6,po]);
   end;
newline;
end;
SetFont('Arial', 14);
NewLine;
```
NewLine;

Print(' Elements de transmissió');

NewLine;

NewLine;

ClearTabs;

SetTab(0.2, pjright, 0.8, 0, 0, 0);

SetTab(0.8, pjRight, 1, 0, 0, 0);

SetTab(1.2, pjRight, 1.4, 0, 0, 0);

SetTab(1.7, pjRight, 1.8, 0, 0, 0);

SetTab(2.2, pjRight, 2.4, 0, 0, 0);

SetTab(2.7, pjRight, 3, 0, 0, 0);

SetTab(3.2, pjRight, 4.2, 0, 0, 0);

SetFont('Arial', 10);

Bold := True;

PrintTab('Element');

PrintTab('Conexions');

PrintTab('R(long)');

PrintTab('X(long)');

PrintTab('G(trans)');

PrintTab('B(trans)');

PrintTab('R. Transmissió');

Bold:= False;

NewLine;

```
 for x:=1 to nt do
  begin
if tran[x-1,0]=1 then
Printtab('Línia');
```
if tran[x-1,0]=3 then Printtab('TrafoV'); if tran[ $x-1,0$ ]=2 then Printtab('TrafoC'); if tran[ $x-1,0$ ]=4 then Printtab('B. Conensadors'); printtab(floattostr(tran[x-1,1])+'-'+floattostr(tran[x-1,2])); printtab(floattostr(tran[x-1,3])); printtab(floattostr(tran[x-1,4])); printtab(floattostr(tran[x-1,5])); printtab(floattostr(tran[x-1,6])); if  $(tran[x-1,0]=2)$  then printtab(floattostr(tran[x-1,7])) else printtab(''); newline; end; newpage; Titol(sender); SetFont('Arial', 16); PrintCenter('Flux de càrregues',4); // NewLine; ClearTabs; SetTab(0.2, pjleft, 0.6, 0, 0, 0); SetTab(0.9, pjleft, 1, 0, 0, 0); SetTab(1.2, pjRight, 1.8, 0, 0, 0); SetTab(2, pjRight, 2.6, 0, 0, 0); SetTab(2.8, pjRight, 3.4, 0, 0, 0); SetTab(3.6, pjRight, 4.2, 0, 0, 0); SetTab(4.4, pjRight, 5, 0, 0, 0); SetFont('Arial', 10);  $B$ old  $:=$  True; PrintTab('Element'); PrintTab('Conexions');

```
PrintTab('P(ca-cb)');
PrintTab('P(cb-ca)');
PrintTab('Q(ca-cb)');
PrintTab('Q(cb-ca)');
Bold:= False;
NewLine;
for x:=0 to nt-1 do
begin
if tran[x,0]<>4 then
begin
temp:=floattostr(tran[x,1]-1);
V1:=bus[strtoint(temp),1];
temp:=floattostr(tran[x,2]-1);
V2:=bus[strtoint(temp),1];
temp:=floattostr(tran[x,1]-1);
a1:=bus[strtoint(temp),2];
temp:=floattostr(tran[x,2]-1);
a2:=bus[strtoint(temp),2];
V1r:=v1*cos(a1);
V1i:=v1*sin(a1);
V2r:=v2*cos(a2);
V2i:=v2*sin(a2);Ztr:=tran[x,3];
Zti:=tran[x,4];
Ylr:=tran[x,5];
Yli:=tran[x,6];
a:=tran[x,7];
If tran[x, 0]=1 then
begin
PrintTab('Línia');
PrintTab(floattostr(tran[x,1])+'-'+floattostr(tran[x,2]));
Re:=(V1r-V2r)*valor(Ztr,Zti)+(V1i-V2i)*valor(Zti,Ztr)+Ylr/2*V1r-Yli/2*V1i;
Im:=(V1i-V2i)*valor(Ztr,Zti)-(V1r-V2r)*valor(Zti,Ztr)+Yli/2*V1r+Ylr/2*V1i;
P:=(v1r*Re+v1i*Im);
Q:=(-v1r*Im+v1i*Re);
temp:=floattostr(tran[x,1]-1);
if bus[strtoint(temp),0]=1 then
begin
bus[strtoint(temp),3]:=bus[strtoint(temp),3]+p;
bus[strtoint(temp),4]:=bus[strtoint(temp),4]+q;
end;
```

```
if bus[strtoint(temp),0]=2 then
begin
bus[strtoint(temp),4]:=bus[strtoint(temp),4]+q;
end;
V2r:=v1*cos(a1);V2i:=v1*sin(a1);
V1r:=v2*cos(a2);
V1i:=v2*sin(a2);Re:=(V1r-V2r)*valor(Ztr,Zti)-(V1i-V2i)*valor(-Zti,Ztr)+Ylr/2*V1r-Yli/2*V1i;
Im:=(V1i-V2i)*valor(Ztr,Zti)+(V1r-V2r)*valor(-Zti,Ztr)+Yli/2*V1r+Ylr/2*V1i;
PrintTab(floattostr(P));
P:=(v1r*Re+v1i*Im);
PrintTab(floattostr(P));
PrintTab(floattostr(Q));
Q:=(-v1r*Im+v1i*Re);
PrintTab(floattostr(Q));
temp:=floattostr(tran[x,2]-1);
if bus[strtoint(temp),0]=1 then
begin
bus[strtoint(temp),3]:=bus[strtoint(temp),3]+p;
bus[strtoint(temp),4]:=bus[strtoint(temp),4]+q;
end;
if bus[strtoint(temp),0]=2 then
begin
bus[strtoint(temp),4]:=bus[strtoint(temp),4]+q;
end;
end;
If tran[x,0]=2 then//no variable
begin
PrintTab('Trfc');
PrintTab(floattostr(tran[x,1])+'-'+floattostr(tran[x,2]));
V1r:=v1*cos(a1);
V1i:=v1*sin(a1);V2r:=v2*cos(a2);
V2i:=v2*sin(a2);
Re:=(V1r*valor(Ztr,Zti)+V1i*valor(Zti,Ztr))/(a*a)-(V2r*valor(Ztr,Zti)+V2i*valor(Zti,Ztr))/(a);
Im:=(V1i*valor(Ztr,Zti)+V1r*valor(-Zti,Ztr))/(a*a)-(V2i*valor(Ztr,Zti)+V2r*valor(-Zti,Ztr))/(a);
P:=(v1r*Re+v1i*Im);
Q:=(-v1r*Im+v1i*Re);
temp:=floattostr(tran[x,1]-1);
if bus[strtoint(temp),0]=1 then
begin
bus[strtoint(temp),3]:=bus[strtoint(temp),3]+p;
bus[strtoint(temp),4]:=bus[strtoint(temp),4]+q;
end;
if bus[strtoint(temp),0]=2 then
```

```
begin
bus[strtoint(temp),4]:=bus[strtoint(temp),4]+q;
end;
V2r:=v1*cos(a1);
V2i:=v1*sin(a1);V1r:=v2*cos(a2);
V1i:=v2*sin(a2);
Re:=(V1r*valor(Ztr,Zti)+V1i*valor(Zti,Ztr))-(V2r*valor(Ztr,Zti)+V2i*valor(Zti,Ztr))/(a);
Im:=(V1i*valor(Ztr,Zti)+V1r*valor(-Zti,Ztr))-(V2i*valor(Ztr,Zti)+V2r*valor(-Zti,Ztr))/(a);
PrintTab(floattostr(P));
P:=(v1r*Re+v1i*Im);
PrintTab(floattostr(P));
PrintTab(floattostr(Q));
Q:=(-v1r*Im+v1i*Re);
PrintTab(floattostr(Q));
temp:=floattostr(tran[x,2]-1);
if bus[strtoint(temp),0]=1 then
begin
bus[strtoint(temp),3]:=bus[strtoint(temp),3]+p;
bus[strtoint(temp),4]:=bus[strtoint(temp),4]+q;
end;
if bus[strtoint(temp),0]=2 then
begin
bus[strtoint(temp),4]:=bus[strtoint(temp),4]+q;
end;
end;
If tran[x, 0]=3 then
begin
PrintTab('TrfV');
PrintTab(floattostr(tran[x,1])+'-'+floattostr(tran[x,2]));
V1r:=v1*cos(a1);
V1i:=v1*sin(a1);V2r:=v2*cos(a2);
V2i:=v2*sin(a2);Re:=(V1r*valor(Ztr,Zti)+V1i*valor(Zti,Ztr))/(a*a)-(V2r*valor(Ztr,Zti)+V2i*valor(Zti,Ztr))/(a);
Im:=(V1i*valor(Ztr,Zti)+V1r*valor(-Zti,Ztr))/(a*a)-(V2i*valor(Ztr,Zti)+V2r*valor(-Zti,Ztr))/(a);
P:=(v1r*Re+v1i*Im);
Q:=(-v1r*Im+v1i*Re);
temp:=floattostr(tran[x,1]-1);
if bus[strtoint(temp),0]=1 then
begin
bus[strtoint(temp),3]:=bus[strtoint(temp),3]+p;
bus[strtoint(temp),4]:=bus[strtoint(temp),4]+q;
end;
if bus[strtoint(temp),0]=2 then
begin
bus[strtoint(temp),4]:=bus[strtoint(temp),4]+q;
```
end;

```
V2r:=v1*cos(a1);
V2i:=v1*sin(a1);V1r:=v2*cos(a2);
V1i:=v2*sin(a2);
Re:=(V1r*valor(Ztr,Zti)+V1i*valor(Zti,Ztr))-(V2r*valor(Ztr,Zti)+V2i*valor(Zti,Ztr))/(a);
Im:=(V1i*valor(Ztr,Zti)+V1r*valor(-Zti,Ztr))-(V2i*valor(Ztr,Zti)+V2r*valor(-Zti,Ztr))/(a);
PrintTab(floattostr(P));
PrintTab(floattostr(Q));
P:=(v1r*Re+v1i*Im);
PrintTab(floattostr(P));
Q:=(-v1r*Im+v1i*Re);
PrintTab(floattostr(Q));
temp:=floattostr(tran[x,2]-1);
if bus[strtoint(temp),0]=1 then
begin
bus[strtoint(temp),3]:=bus[strtoint(temp),3]+p;
bus[strtoint(temp),4]:=bus[strtoint(temp),4]+q;
end;
if bus[strtoint(temp),0]=2 then
begin
bus[strtoint(temp),4]:=bus[strtoint(temp),4]+q;
end;
end;
end;
newline;
end;
newpage;
Titol(sender);
SetFont('Arial', 16);
PrintCenter('Solució Iterativa',4);
SetFont('Arial', 14);
newline;
Print(' Barres');
NewLine;
NewLine;
ClearTabs;
SetTab(0.5, pjLeft, 0.6, 0, 0, 0);
```
SetTab(0.8, pjleft, 1, 0, 0, 0);

SetTab(1, pjRight, 1.8, 0, 0, 0);

SetTab(1.8, pjRight, 2.6, 0, 0, 0);

SetTab(2.6, pjRight, 3.4, 0, 0, 0);

SetTab(3.4, pjRight, 4.2, 0, 0, 0);

SetFont('Arial', 10);

Bold := True;

PrintTab('No');

PrintTab('Tipus');

PrintTab('Tensió (v)');

PrintTab('Fase (rad)');

PrintTab('Potencia activa (P)');

PrintTab('Potencia reactiva (Q)');

Bold:= False;

NewLine;

 for x:=1 to nb do begin PrintTab(inttostr(x)); if bus[ $x-1,0$ ]=1 then PrintTab('Slack'); if bus[ $x-1,0$ ]=2 then PrintTab('PV'); if  $bus[x-1,0]=3$  then PrintTab('PQ'); if bus[x-1,0]=4 then

 PrintTab('PQV'); PrintTab(floattostr(bus[x-1,1])); PrintTab(floattostr(bus[x-1,2])); PrintTab(floattostr(bus[x-1,3])); PrintTab(floattostr(bus[x-1,4])); PrintTab(floattostr(bus[x-1,5])); newline; end; newline; Print(' Marge d´error '+floattostr(erref)+'. Error obtingut '+floattostr(erra)+' en la '+inttostr(k)+' iteració'); newline;

newline; SetFont('Arial', 14);

NewLine; NewLine;

Print(' Elements de transmissió');

NewLine;

NewLine;

ClearTabs;

SetTab(0.2, pjright, 0.8, 0, 0, 0);

SetTab(0.8, pjRight, 1, 0, 0, 0);

SetTab(1.2, pjRight, 1.4, 0, 0, 0);

SetTab(1.7, pjRight, 1.8, 0, 0, 0);

SetTab(2.2, pjRight, 2.4, 0, 0, 0);

SetTab(2.7, pjRight, 3, 0, 0, 0);

SetTab(3.2, pjRight, 4.2, 0, 0, 0);

SetFont('Arial', 10);

Bold := True;

PrintTab('Element');

PrintTab('Conexions');

PrintTab('R(long)');

PrintTab('X(long)');

PrintTab('G(trans)');

PrintTab('B(trans)');

PrintTab('R. Transmissió');

```
29/01/201029/01/2010
```

```
Bold:= False;
NewLine;
 for x=1 to nt do
  begin
if tran[x-1,0]=1 then
Printtab('Línia');
if tran[x-1,0]=3 then
Printtab('TrafoV');
if tran[x-1,0]=2 then
Printtab('TrafoC');
if tran[x-1,0]=4 then
Printtab('B. Conensadors');
printtab(floattostr(tran[x-1,1]+1)+'-'+floattostr(tran[x-1,2]+1));
printtab(floattostr(tran[x-1,3]));
printtab(floattostr(tran[x-1,4]));
printtab(floattostr(tran[x-1,5]));
printtab(floattostr(tran[x-1,6]));
if (tran[x-1,0]=2) or (tran[x-1,0]=3) then
printtab(floattostr(tran[x-1,7]));
newline;
end;
//
end;
end;
procedure TWin2kAppForm.Button15Click(Sender: TObject);
var
Pi,Pf:integer;
begin
tnom:=ffilename;
pr:=tnom;
Pi:=Pos('\',tnom);
while pi>0 do
begin
pf:=Length(pr);
pr:=copy(pr,pi+1,pf-pi);
Pi:=Pos('\',pr);
end;
pf:=Length(pr);
Pi:=Pos('.',pr);
```

```
pr:=copy(pr,0,pi-1);win2kappform.Caption:='DaDaSystem-'+pr;
```
end;

```
procedure TWin2kAppForm.TeleDrawCell(Sender: TObject; ACol, ARow: Integer;
  Rect: TRect; State: TGridDrawState);
var
 sTexto: String; II Texto que va a imprimir en la celda actual
  Alineacion: TAlignment; // Alineación que le vamos a dar al texto
  iAnchoTexto: Integer; // Ancho del texto a imprimir en pixels
begin
  tele.ColWidths[0]:=10;
  with tele.Canvas do
  begin
   Font.Name := tele.Font.Name;
   Font.Size := tele.Font.Size;
   if arow=0 then
   Alineacion := tacenter
   else
  Alineacion := taleftjustify;
   if gdFixed in State then
   begin
    Brush.Color := clBtnFace;
   Font.Color := clblack;
    Font.Style := [fsBold];
   end;
   sTexto := tele.Cells[ACol,ARow];
   FillRect( Rect );
   iAnchoTexto := TextWidth( sTexto );
   case Alineacion of
    taLeftJustify: TextOut( Rect.Left + 5, Rect.Top + 2, sTexto );
    taCenter: TextOut( Rect.Left + ( ( Rect.Right - Rect.Left ) - iAnchoTexto ) div 2,
Rect.Top + 2, sTexto );
    taRightJustify: TextOut( Rect.Right - iAnchoTexto - 2, Rect.Top + 2, sTexto );
   end;
  end;
end;
procedure TWin2kAppForm.EtipusBChange(Sender: TObject);
begin
memo3.readonly:=false;
if (EtipusB.text='Slack o Bus de referencia') then
   begin
   memo3.Clear;
   memo3.lines.Add('');
   memo3.lines.Add('Recorda que tan sols hi ha un bus Slack i que aquest ha de ser el
primer bus.');
```
end;

```
if (EtipusB.text='PQ o Bus de Carga') then
   begin
   memo3.Clear;
   memo3.lines.Add('');
   memo3.lines.Add('Recorda que en unes barres PQ tan sols coneixem la potència activa
i reactiva');
   end;
if (EtipusB.text='PQV o Bus de tensio controlada') then
   begin
   memo3.Clear;
   memo3.lines.Add('');
   memo3.lines.Add('Recorda que les barres PQV són unes barres PQ on d´alguna
manera podem controlar la tensi\tilde{A}^3 en modul, com per exemple amb un transformador
amb toma de regulaci\tilde{A}^3 variable');
   end;
if (EtipusB.text='PV o Bus de tensio Controlada') then
   begin
   memo3.Clear;
   memo3.lines.Add('');
   memo3.lines.Add('Recorda que en unes barres coneixem la potencia activa i la tensió
en modul');
   end;
   memo3.readonly:=true;
end;
procedure TWin2kAppForm.Button3Click(Sender: TObject);
begin
  tbus.Options:= tbus.Options + [goRowSelect];
  editar:=true;
end;
procedure TWin2kAppForm.TbusDrawCell(Sender: TObject; ACol, ARow: Integer;
  Rect: TRect; State: TGridDrawState);
var
 sTexto: String; II Texto que va a imprimir en la celda actual
  Alineacion: TAlignment; // Alineación que le vamos a dar al texto
  iAnchoTexto: Integer; // Ancho del texto a imprimir en pixels
begin
  tbus.ColWidths[0]:=10;
  with tbus.Canvas do
  begin
   Font.Name := tbus.Font.Name;
  Font.Size := tbus.Font.Size:
   if arow=0 then
   Alineacion := tacenter
   else
  Alineacion := taleftjustify;
```

```
 if gdFixed in State then
   begin
    Brush.Color := clBtnFace;
    Font.Color := clblack;
    Font.Style := [fsBold];
   end;
   sTexto := tbus.Cells[ACol,ARow];
   FillRect( Rect );
   iAnchoTexto := TextWidth( sTexto );
   case Alineacion of
    taLeftJustify: TextOut( Rect.Left + 5, Rect.Top + 2, sTexto );
    taCenter: TextOut( Rect.Left + ( ( Rect.Right - Rect.Left ) - iAnchoTexto ) div 2,
Rect.Top + 2, sTexto );
    taRightJustify: TextOut( Rect.Right - iAnchoTexto - 2, Rect.Top + 2, sTexto );
   end;
  end;
  end;
procedure TWin2kAppForm.Button1Click(Sender: TObject);
var
j,i:integer;
temp : TStringList;
begin
tbus.RowCount:=tbus.RowCount+1;
temp:=tstringlist.create;
with tbus do
begin
j:=rowcount-1;
  while j>row do
     begin
    rows[j].assign(rows[j-1]);
   j := j - 1; end;
temp.Clear;
rows[j].Clear;
end;
button3.Click;
end;
procedure TWin2kAppForm.Button4Click(Sender: TObject);
begin
  editar:=false;
  tbus.Options:= tbus.Options - [goRowSelect];
  Tbus.cells[1,row]:=Ebus.Text;
  Tbus.cells[2,row]:=copy(ETipusB.Text,1,5);
  Tbus.cells[3,row]:=EV.Text;
  Tbus.cells[4,row]:=EAngle.Text;
```

```
 Tbus.cells[5,row]:=EP.Text;
  Tbus.cells[6,row]:=EQ.Text;
end;
procedure TWin2kAppForm.TbusSelectCell(Sender: TObject; ACol,
  ARow: Integer; var CanSelect: Boolean);
begin
Col:=ACol;
Row:=Arow;
end;
procedure TWin2kAppForm.Button2Click(Sender: TObject);
begin
  editar:=false;
  tbus.Options:= tbus.Options - [goRowSelect];
  Ebus.Text:= '';
  ETipusB.Text:= '';
 EV.Text:= ";
  EAngle.Text:= '';
 EP.Text:=";
 EQ.Text:=":
end;
procedure TWin2kAppForm.TbusClick(Sender: TObject);
begin
  if editar then
  begin
  Ebus.Text:=Tbus.cells[1,row];
  ETipusB.Text:=Tbus.cells[2,row];
  EV.Text:=Tbus.cells[3,row];
  EAngle.Text:=Tbus.cells[4,row];
  EP.Text:=Tbus.cells[5,row];
  EQ.Text:=Tbus.cells[6,row];
  end;
end;
procedure TWin2kAppForm.Button7Click(Sender: TObject);
begin
if row < > 0 then
if tbus.rowcount >2 then
begin
with tbus do
begin
j:=row;
 while j<rowcount-1 do
    begin
    rows[j].assign(rows[j+1]);
```
 $j := j + 1;$  end; rows[j].Clear; rowcount:=rowcount-1; end; end else tbus.Rows[1].Clear; end; procedure TWin2kAppForm.Button8Click(Sender: TObject); var j,i:integer; temp : TStringList; begin tele.RowCount:=tele.RowCount+1; temp:=tstringlist.create; with tele do begin j:=rowcount-1; while j>rowe do begin rows[j].assign(rows[j-1]);  $j := j - 1;$  end; temp.Clear; rows[j].Clear; end; end; procedure TWin2kAppForm.Button11Click(Sender: TObject); begin tele.Options:= tele.Options + [goRowSelect]; editar:=true; Etipuse.Text:= Tele.cells[1,rowe]; ECA.Text:= Tele.cells[2,rowe]; ECB.Text:= Tele.cells[3,rowe]; ERL.Text:= Tele.cells[4,rowe]; EXL.Text:= Tele.cells[5,rowe]; EGT.Text:= Tele.cells[6,rowe]; EBT.Text:= Tele.cells[7,rowe]; EREG.Text:=Tele.cells[8,rowe]; etipuse.Enabled; If tele.cells[9,rowe]='S' then begin RegCheck.Checked:=true; Bcheck.Checked:=true; end; end;

```
procedure TWin2kAppForm.Button13Click(Sender: TObject);
begin
  editar:=false;
  tbus.Options:= tbus.Options - [goRowSelect];
end;
procedure TWin2kAppForm.Button14Click(Sender: TObject);
begin
if rowe<>0 then
if tele.rowcount >2 then
begin
  for i := rowe to tele.rowcount - 1 do
  begin
 tele.rows[i][0] := tele.rows[i + 1][0];
 tele.rows[i][1] := tele.rows[i + 1][1];
  end;
  tele.rowCount := tele.RowCount - 1;
end
else
tele.Rows[rowe].Clear;
end;
procedure TWin2kAppForm.TeleSelectCell(Sender: TObject; ACol,
  ARow: Integer; var CanSelect: Boolean);
begin
Cole:=ACol;
Rowe:=Arow;
end;
procedure TWin2kAppForm.EtipuseChange(Sender: TObject);
begin
   memo2.readonly:=true;
   memo2.Clear;
if (EtipusE.text='Línia') then
   begin
   panel5.Visible:=true;
   panel7.hide;
   memo2.lines.Add('');
   memo2.lines.Add('Recorda que al ser un element simètric és indiferent com es conecti
la línia');
   label13.Visible:=false;
   Ereg.Visible:=false;
   RegCheck.Visible:=false;
   end;
if (EtipusE.text='Trafo') then
   begin
   panel5.Visible:=true;
   panel7.hide;
```

```
 memo2.lines.Add('');
   memo2.lines.Add('Recorda que la primera connexió és la part de alta tensió. Connecta-
ho correctament ja que no es un element simètric.');
   label13.Visible:=true;
   Ereg.Visible:=true;
   RegCheck.Visible:=true;
   end;
if (EtipusE.text='B.Condensadors') then
   begin
   panel5.Hide;
   panel7.Visible:=true;
   memo2.lines.Add('');
   memo2.lines.Add('La bateria de condensadors tan sols esta connectada en una barra,
per tant només hi haurà una connexió vàlida que és la primera.');
   end;
   memo2.readonly:=false;
end;
procedure TWin2kAppForm.FormResize(Sender: TObject);
var
pos,Ws:integer;
begin
  if tbus.Width >400 then
  begin
  tbus.ColWidths[0]:=10;
  ws:=(tbus.Width-10) div 6;
  pos:=1;
  while pos<(tbus.ColCount) do
  begin
  tbus.ColWidths[pos]:=ws;
  pos:=pos+1;
  end;
  end;
  if tele.Width >650 then
  begin
  tele.ColWidths[0]:=10;
  ws:=(tele.Width-(20)) div 9;
  pos:=1;
  while pos<(tele.ColCount) do
  begin
  tele.ColWidths[pos]:=ws;
  pos:=pos+1;
  end;
  end
  else
  begin
  tele.ColWidths[0]:=10;
  pos:=1;
  while pos<(tele.ColCount) do
```

```
 begin
  tele.ColWidths[pos]:=80;
  pos:=pos+1;
  end;
  end;
end;
procedure TWin2kAppForm.ToolButton10Click(Sender: TObject);
begin
rvsystem1.Execute;
end;
procedure TWin2kAppForm.Button5Click(Sender: TObject);
begin
image4.Stretch:=true;
image4.Width:=image4.Width-10;
image4.Height:=image4.Height-10;
end;
procedure TWin2kAppForm.BitBtn11Click(Sender: TObject);
begin
// TEnir en compte per es reedit de s'imatge final no fa falte fer un tamany enorme inicial!
image4.Width:=strtoint(edit4.Text);
image4.Height:=strtoint(edit5.Text);
image4.Picture.Graphic.Width:=strtoint(edit4.Text);
image4.Picture.Graphic.Height:=strtoint(edit5.Text);
end;
procedure TWin2kAppForm.ETRClick(Sender: TObject);
var
x,y:integer;temp:string;
begin
image2.Canvas.rectangle(0,0,70,70);
x:=0:
y := 0;
  nua:=strtoint(tele.Cells[2,pt+1]);
  if tele.Cells[3,pt+1]<>'' then
  nub:=strtoint(tele.Cells[3,pt+1]);
  if (tele.Cells[1,pt+1]='Linia') or (tele.Cells[1,rowe]='Lin') or (tele.Cells[1,rowe]='LIN') or
(tele.Cells[1,rowe]='lin') then
  ti:=2;
  if (tele.Cells[1,pt+1]='Trafo') or (tele.Cells[1,rowe]='Tr') or (tele.Cells[1,rowe]='TR') or
(tele.Cells[1,rowe]='tr') then
 ti = 3;
      if tele.Cells[1,pt+1]='B.Cond' then
 ti:=4;
```
**29/01/201029/01/2010**

letran(image2.canvas,ti,Nua,Nub,e,x,y); end; procedure TWin2kAppForm.BitBtn6Click(Sender: TObject); begin if pb<(tbus.RowCount-2) then pb:=pb+1; if bbs.Down then bbs.Click; end; procedure TWin2kAppForm.BitBtn9Click(Sender: TObject); begin if pb>0 then pb:=pb-1; if bbs.Down then bbs.Click; end; procedure TWin2kAppForm.BitBtn8Click(Sender: TObject); begin if pt<(tele.RowCount-2) then pt:=pt+1; if etr.Down then etr.Click; end; procedure TWin2kAppForm.BitBtn7Click(Sender: TObject); begin if pt>0 then pt:=pt-1; if etr.Down then etr.Click; end; procedure TWin2kAppForm.TeleClick(Sender: TObject); begin if editar then button11.Click;

end;

procedure TWin2kAppForm.EtipuseSelect(Sender: TObject);

```
begin
   memo2.readonly:=false;
   memo2.Clear;
if (EtipusE.text='Línia') then
   begin
   panel5.Visible:=true;
   panel7.hide;
   memo2.lines.Add('');
   memo2.lines.Add('Recorda que al ser un element simètric és indiferent com es conecti
la línia');
   end;
if (EtipusE.text='Trafo') then
   begin
   panel5.Visible:=true;
   panel7.hide;
   memo2.lines.Add('');
   memo2.lines.Add('Recorda que la primera connexió és la part de alta tensió. Connecta-
ho correctament ja que no es un element simètric.');
   end;
if (EtipusE.text='B.Condensadors') then
   begin
   panel5.Hide;
   panel7.Visible:=true;
   memo2.lines.Add('');
   memo2.lines.Add('La bateria de condensadors tan sols esta connectada en una barra,
per tant només hi haurà una connexió vàlida que és la primera.');
   end;
   memo2.readonly:=true;
end;
procedure TWin2kAppForm.TeleDblClick(Sender: TObject);
var
i,j:integer;
temp : TStringList;
begin
temp:=tstringlist.create;
with tele do
begin
for i:=fixedrows to rowcount-2 do
  begin
  for j:=i+1 to rowcount-1 do
   begin
    if AnsiCompareText(Cells[cole,i], Cells[Cole,j]) < 0 then
    begin
    temp.assign(rows[j]);
    rows[j].assign(rows[i]);
    rows[i].assign(temp);
    end
   else // descendente
begin
```

```
if AnsiCompareText(Cells[cole,i], Cells[cole,j]) > 0 then
begin
temp.assign(rows[j]);
rows[j].assign(rows[i]);
rows[i].assign(temp);
end;
end;
end;
end;
end;
temp.free;
end;
procedure TWin2kAppForm.TbusDblClick(Sender: TObject);
var
i,j:integer;
temp : TStringList;
begin
i:=0;
j:=0;
temp:=tstringlist.create;
with tbus do
begin
for i:=fixedrows to rowcount-2 do
  begin
  for j:=i+1 to rowcount-1 do
   begin
    if strtoint(Cells[1,i])> strtoint(Cells[1,j]) then
    begin
    temp.assign(rows[j]);
    rows[j].assign(rows[i]);
    rows[i].assign(temp);
    end
end;
end;
end;
temp.free;
end;
procedure TWin2kAppForm.RegCheckClick(Sender: TObject);
begin
```
 if not Regcheck.checked then begin label13.Font.Color:=clMedGray; Ereg.Enabled:=false; Ereg.color:=clBtnFace;

 end else begin label13.Font.Color:=clWindowText; ereg.Enabled:=true; ereg.color:=clwindow; end; end;

end.

# 4.3. ANNEX 3: TUTORIAL

**29/01/201029/01/2010**

# **DaDaSystem 1.2**

**TUTORIAL** 

## **INDEX**

- **1 Introducció a DaDaSystem 1.0.**
- **2 Instal·lació de DaDaSystem 1.0.**
	- **1.2.1 Prerequisits.**
	- **1.2.2 Instal·lació des de arxiu InstDDS.EXE.**
- **3 Execució de DaDaSystem 1.0 .**
- **4 Entorn gràfic de DaDaSystem 1.0.**
	- **1.4.1 Barra de títol.**
	- **1.4.2 Barra de Menú.**
	- **1.4.3 Barra d'eines.**
	- **1.4.4 Entorn de treball.**
		- **1.4.4.1 Barres.**
		- **1.4.4.2 Elements de transmissió.**
		- **1.4.4.3 Esquema unifilar.**
- **5 Utilització del programa DaDaSystem 1.0.**
	- **5.1 Introducció de dades.**
		- **5.1.1 Introducció de barres.**
			- **5.1.1.1 Conceptes bàsics.**
			- **5.1.1.2 Tipus de barres.**
		- **5.1.2 Introducció dels elements de transmissió.**
			- **5.1.2.1 Conceptes bàsics.**
			- **5.1.2.2 Tipus de d'elements de transmissió.**
	- **5.2 Representació de l'esquema unifilar.**
	- **5.3 Resolució del problema i exportació de dades.**
- **6 Obrir/Guardar arxius del programa DaDaSystem 1.0.**
	- **6.1 Nou arxiu.**
	- **6.2 Obrir arxiu.**
	- **6.3 Guardar arxiu.**
- **7. Exportació dels resultats del programa DaDaSystem 1.0.**

# **1.1 Introducció a DaDaSystem 1.0**

DaDaSystem 1.0 és un programa de càlcul del flux de càrregues per sistemes de potencia basat amb el sistema de resolució de Newton-Raphson. Aquest programa funciona en sistemes operatius Windows 9.X o superiors.

# **1.2.1Instalació de DaDaSystem 1.0**

# **1.2.1.1 Prerequisits**

Per poder instal·lar DaDaSystem al teu ordinador es necessari que aquest tengui unes prestacions per suportar un entorn compatible amb Windows 9.x o superior. A més has de tenir instal·lat un lector d'arxius PDF.

# **1.2.1.2 Instal·lació des de arxiu InstDDS.EXE**

Executi l'arxiu InstDDS.exe

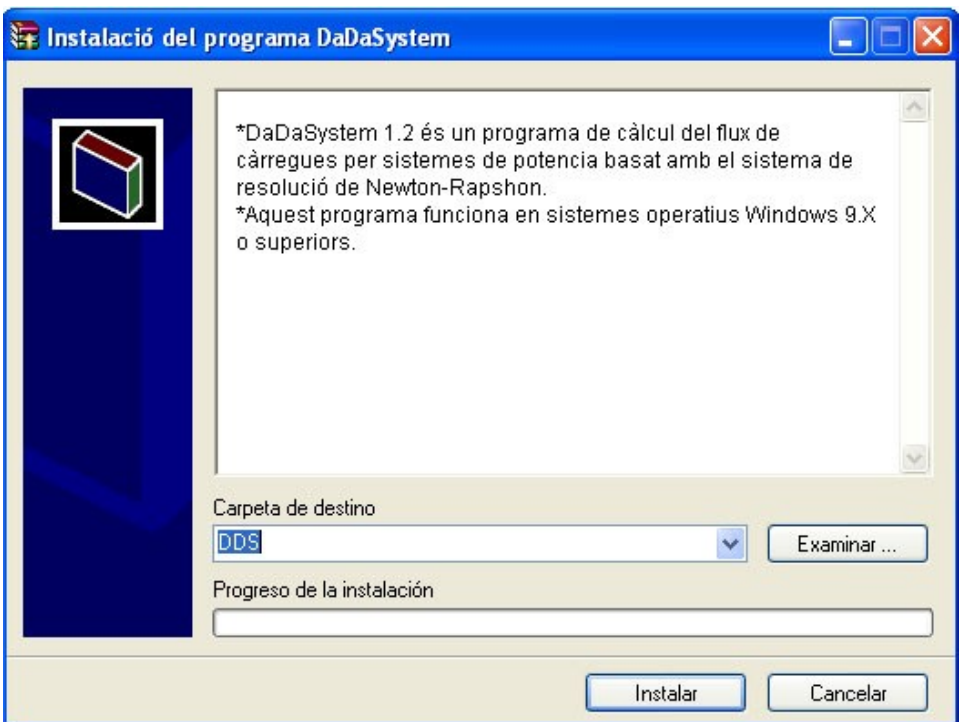

Selecciona la carpeta de destí, per defecte DDS.

# **1.3 Execució de DaDaSystem 1.0**

Una vegada instal·lat el programa pot accedir a ell per l'accés directa de l'escriptori, *DDS* o per la carpeta arrel que per defecte es *C:\DaDaSystem\DDS.EXE*

# **1.4 Entorn gràfic de DaDaSystem 1.0**

Una cop s'ha executat el programa *DDS* es troba davant aquesta pantalla:

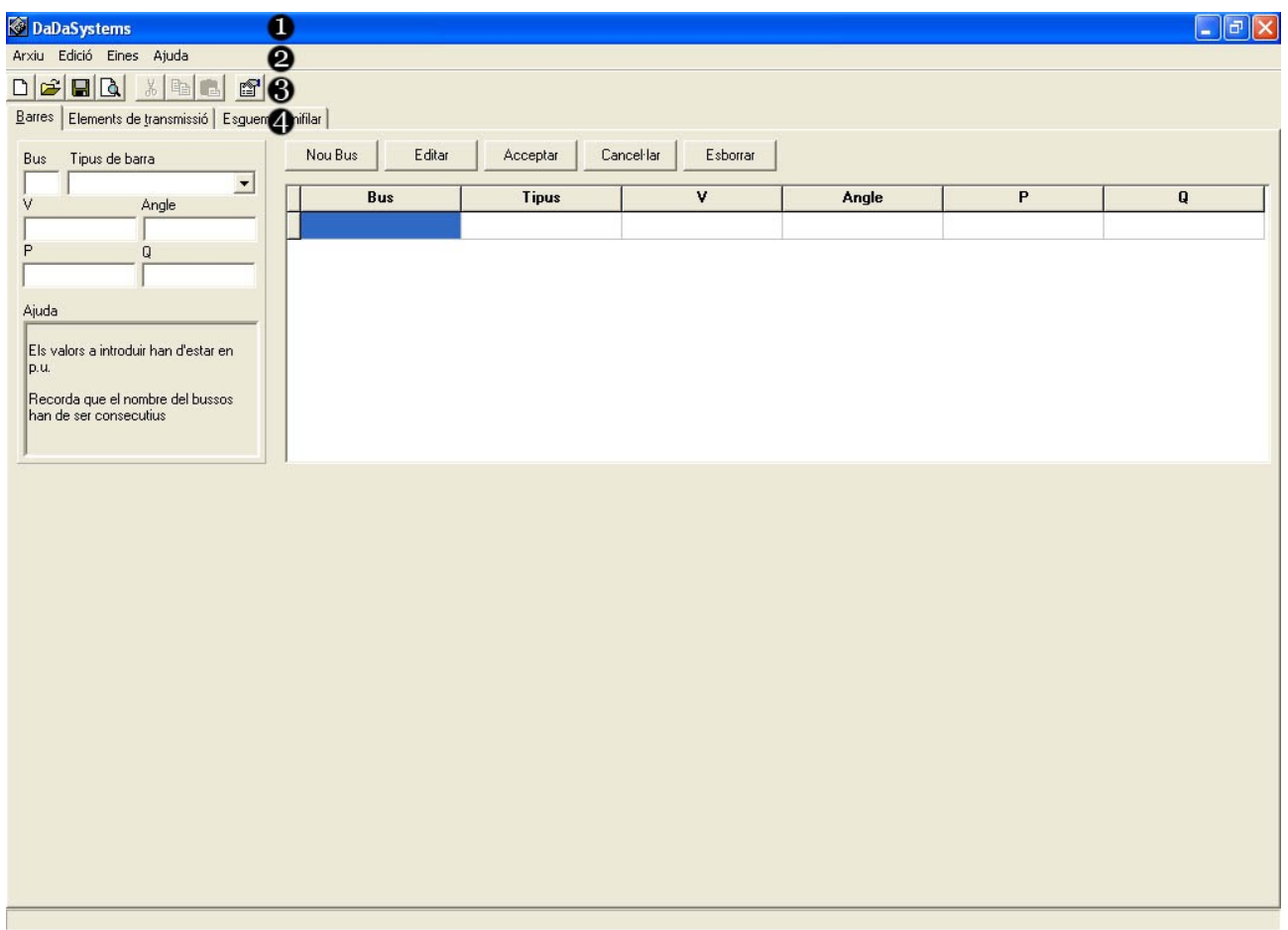

On:

- *1 Barra de títol*
- *2 Barra de Menú*
- *3 Barra d'eines*
- *4 Entorn de treball*

# **1.4.1 Barra de títol**

A la *Barra de títol* tenim el nom de l'aplicació així com el nom de l'arxiu amb el que estem treballant. També hi trobam els controls bàsic d'una aplicació: minimitzar,maximitzar/reduir i tancar.

## **1.4.2 Barra de Menú**

A la *Barra de Menú* en aquesta barra podem trobar els següents menús: *Arxiu*, amb tecla d'accés ràpid alt+A:

- *Nou:* Crees un arxiu nou. Si estàs treballant en un arxiu et solicitara que vols fer amb l'arxiu actual. Un cop guardat, si cal, es procedirà a presentar un entorn nou.
- **Obrir**: Obris un arxiu de text anteriorment guardat per DDS. Si no es un arxiu creat per DDS aquest no tendra cap efecte pràctic.
- *Guardar*: Guardes un l'arxiu en que estàs treballant guardant les dades del les barres i elements de transmissió com també l'esquema unifilar. Aquesta opció de guardat et permet una posterior edició o modificació de l'arxiu.
- *Guardar com...:* Fa la mateixa funció que *guardar* però et deixa guardar l'arxiu actual però canviant-li el nom.
- *Exportar:* Et permet exportar els resultats, un cop realitzats tots els càlculs, s'utilitza un exportador de dades anomenat Rave Reports. Aquest programa permet l'exportació a diferents formats com PDF, RTF, TXT i NDR. Aquest arxius ja estan guardats en mode presentació però es recomana, per un resultat optim, la utilització del format PDF.
- *Sortir:* Tanca l'aplicació.

#### *Edició*, amb tecla d'accés ràpid alt+E:

*Retallar*: Copia al porta papers i elimina la selecció actual.

*Copiar*: Copia al porta papers.

*Enganxar*: Enganxa la informació del porta papers.

*Eines*, amb tecla d'accés ràpid alt+N:

- *Opcions*: Et permet modificar el nivell d'error màxim a l'hora de calcular les iteracions.
- *Càlcul Iteratiu*: Comença el càlcul iteratiu, per què aquest càlcul tengui efecte han d'estar definit tot el sistema així com s'explica a l'apartat *1.5.1 Introducció de dades* d'aquest tutorial

*Ajuda*, amb tecla d'accés ràpid alt+U:

*Tutorial*: Accés al tutorial del programa.

*Sobre*...: Informació del programa i del creador.

## **1.4.3 Barra d'eines**

A la *Barra d'eines* tenim varis accessos ràpids de funcions comuns:

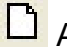

Accés ràpid a *Arxiu/Nou.*

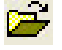

Accés ràpid a *Arxiu/Obrir.*

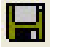

Accés ràpid a *Arxiu/Guardar.*

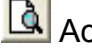

Accés ràpid a *Arxiu/Exportar.*

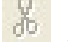

Accés ràpid a *Edició/Retallar.*

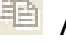

Accés ràpid a *Edició/Copiar.*

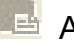

*<b> Accés ràpid a Edició/Enganxar.* 

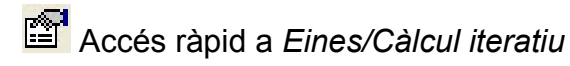

# **1.4.4 Entorn de treball**

En l'*Entorn de treball* es on introduirem i modificarem les dades. Tenim tres pestanyes: *Barres, elements de transmissió i Esquema unifilar.*

En l'*Entorn de treball* es poden introduir les dades, tant a Barres com a Elements de transmissió, per dues vies. La inserció es pot fer pas a pas com s'explicara a continuació o modificant els valors directament en la taula tot i que no es recomana fer-ho a menys que siguis un usuari expert.

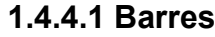

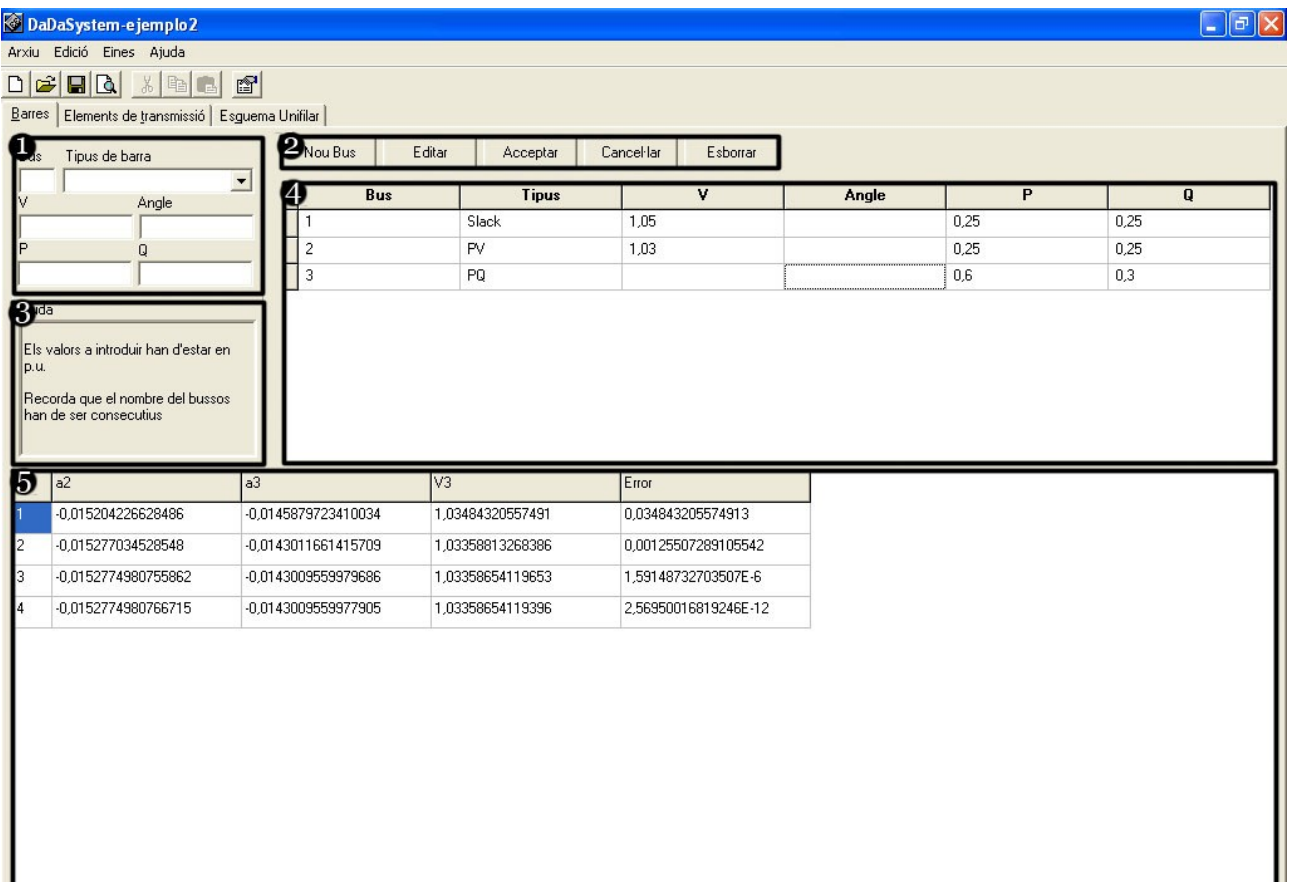

*Barres:* amb Tecla d'accés ràpid alt+B:

- on: 1 Formulari d'introducció de dades.
	- 2 Barra de funcions.
	- 3 Informació/Ajuda.
	- 4 Taula de dades.
	- 5 Resultat del calcul iteratiu.

*Formulari d'introducció de dades*: Aquí s'introdueixen les dades de cada barra definides de la següent manera:

*Bus*: és l'enumeració de la barra de la qual introduïm les dades.

*Tipus de Barra*: Com el seu nom indica aquí es defineix el tipus de barra que es: Bus de referència(Slack), Bus de tensió controlada(PV o PQV) o bus de carrega(PQ)

*V:* Tensió en la barra de la qual introduïm dades.

Angle: Angle de decalatge en la barra de la qual introduïm dades.

**P**: Potencia activa injectada en la barra de la qual introduïm dades.

*Q:* Potencia reactiva injectada en la barra de la qual introduïm

dades.

*Informació/Ajuda:* Mostra informació o ajuda referent al concepte en que estàs treballant.

*Barra de funcions*: Et permet moure't i modificar les dades de les barres.

*Nou Bus*: Crea una nova barra en blanc que posteriorment es pot editar.

**Acceptar**: Accepta les característiques de la barra i les traspassa a la taula de dades.

**Editar**: Et permet modificar una barra ja existent. **Cancel·lar**: Anul·la les modificacions fetes a les barres. **Eliminar:** Elimina un bus ja existent.

## *Taula de dades*

A la taula de dades es mostren totes les dades introduïdes anteriorment pel *Formulari d'introducció de dades.*

Aquest formulari et permet modificar les dades (recomanat per usuaris avançats) així com ordenar els elements segons la columna la qual es faci doble click.

# *Resultat del calcul iteratiu*

Es mostra el resultat del calcul iteratiu. Es mostra el K(nombre d'iteració), la solució de les incògnites dels elements i, per ultim, l'error màxim en K.

## **1.4.4.2 Elements de transmissió**

*Elements de transmissió:* amb tecla d'accés ràpid alt+t:

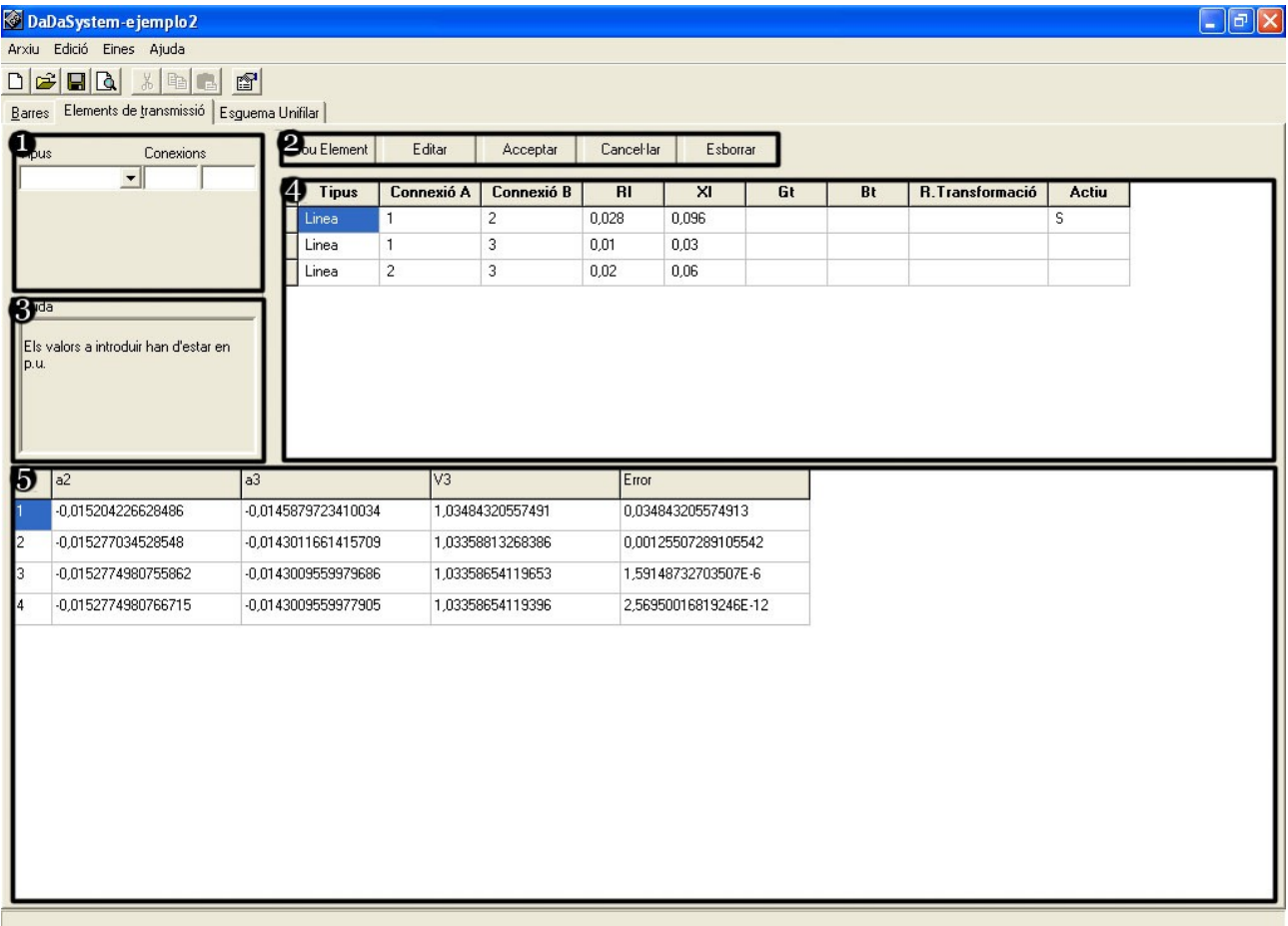

on: 1 Formulari d'introducció de dades.

- 2 Barra de funcions.
- 3 Informació/Ajuda.
- 4 Taula de dades.
- 5 Resultat del calcul iteratiu.

 *Formulari d'introducció de dades:* Aquí s'introdueixen les dades de cada barra definides de la següent manera:

*Tipus*: Es selecciona el tipus d'element que es: Transformador, línia

de transmissió o bateria de condensadors.

**Línia**: S'introdueixen les dades de Zt i Yl.

*Transformador*: S'introdueixen les dades de Zcc i el factor de regulació i si aquest esta connectat o no

*B. condensadors*: S'introdueixen les dades Yt i si aquesta bateria de condensadors esta connectada o no.

**Connexions**: Es la connexió entre quins busos està esta connectat l'element.

*Informació/Ajuda:* Mostra informació o ajuda referent al concepte en que estàs treballant.

*Barra de funcions:* Et permet moure't i modificar les dades de les barres.

*Nou Bus*: Crea una nova barra en blanc que posteriorment es pot editar.

*Anterior*: Retrocedeix una casella de la taula de barres.

*Següent*: Avança una casella de la taula de barres.

**Acceptar**: Accepta les característiques de la barra i les traspassa a la taula de dades.

> **Editar**: Et permet modificar una barra ja existent. **Cancel·lar**: Anul·la les modificacions fetes a les barres. **Eliminar:** Elimina un bus ja existent.

# *Taula de dades*

A la taula de dades es mostren totes les dades introduïdes anteriorment pel *Formulari d'introducció de dades.* Aquest formulari et permet modificar les dades (recomanat per usuaris avançats) així com ordenar els elements

segons la columna en la qual es faci doble click.

## *Resultat del calcul iteratiu*

Es mostra el resultat del calcul iteratiu. Es mostra el K(nombre d'iteració), la solució de les incògnites dels elements i, per ultim, l'error màxim en K.

# **1.4.4.3 Esquema unifilar**

*Esquema Unifilar:* amb tecla d'accés ràpid alt+Q:

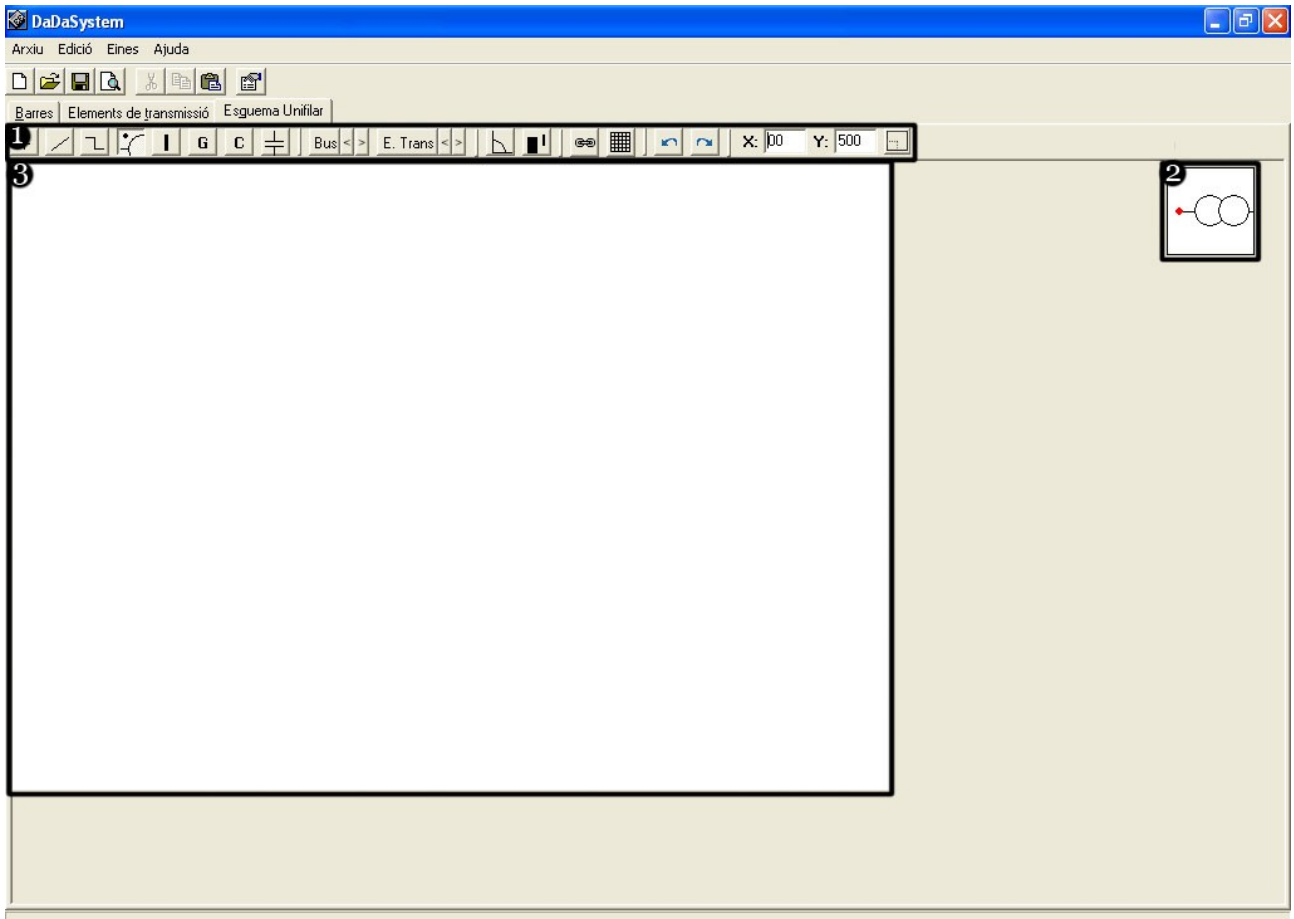

- on: 1 Barra de funcions.
	- 2 Imatge en miniatura.
	- 3 Espai de representació.

*Barra de funcions*: Disposes del següents botons de funció. Aquest botons et permeten seleccionar el tipus d'element a afegir al gràfic. La funció d'aquests depèn de la seva activació:

**29/01/201029/01/2010**

 **Cursor:** aquesta funció et permet desplaçar-te per l'interficia sense fer cap modificació en ella.

 *Línia discontinua*: en el primer punt que es marqui, serà el punt de inici, el següent serà el punt final. Si es pressiona control a l'hora de seleccionar el punt final, et fera una línia de 0º o 90º dependent de quin sigui el punt mes pròxim

 *Línia continua:* el primer punt que es marqui serà el punt inicial però la línia serà continua fins que es seleccioni un altre element. Si es pressiona control a l'hora de seleccionar el punt final, et fera una línia de 0° o 90° dependent de quin sigui el punt mes pròxim.

 *Transformador*: es la representació del transformador, on el punt marca el costat de alta tensió. El punt vermell de la imatge en miniatura marca el punt de referència a l'hora de dibuixar-ho.

 *Barra*: es la representació d'una barra. El punt vermell de la imatge en miniatura marca el punt de referència a l'hora de dibuixar-ho.

 *Generador*: es la representació d'un generador. El punt vermell de la imatge en miniatura marca el punt de referència a l'hora de dibuixar-ho.

 *Carrega*: es la representació d'una càrrega. El punt vermell de la imatge en miniatura marca el punt de referència a l'hora de dibuixar-ho.

*Bateria de condensadors*: es la representació d'una bateria de

condensadors. El punt vermell de la imatge en miniatura marca el punt de referència a l'hora de dibuixar-ho.

 *Llegenda de Barres*: es la implementació de la llegenda de la barra en qüestió, les fletxes esquerra i dreta permeten desplaçar-se per tots els busos del sistema.

 *Llegenda d'elements de transmissió*: es la implementació de la llegenda del bus en qüestió, les fletxes esquerra i dreta permeten desplaçar-se per tots els busos del sistema.

 *Rotació*: Mou la representació 90º cada cop, te les opcions de 0, 90, 180 o 270 graus. Es pot veure l'inclinació de l'element a la dreta de la representació sempre que *Miniatura* estigui actiu.

 *Miniatura*: es la representació en miniatura de l'element que estam treballant. Es pot activar o desactivar.

 *Pas enrere*: es mou un pas enrere de la representació eliminant l'ultim canvi realitzat.

 *Pas endavant*: es mou un pas endavant, sempre i quan no ens trobem en l'ultim pas de la representació.

 *Quadricula*: Quadricula, com el mateix nom indica, tot l'espai de dibuix. D'aquesta forma es fa mes fàcil posicionar els objectes i estructura l'esquema unifilar.

 *Forçat*: Si aquest botó esta clickat, obliga que els punt de referència siguin els de la quadricula, per tant es mes fàcil mantenir diferents línies o objectes definits en un mateix punt concret.

 *Imatge en miniatura*: Es veu la miniatura de el tipus d'element en que s'està treballant. El punt vermell indica el punt de referència a l'hora d'implantar-ho.

## **1.5 Utilització del programa DaDaSystem 1.0**

Tot i poder-se utilitzar diferents vies per la resolució del problema del flux de carregues per mitjà de DaDaSystem 1.0 es recomana utilitzar l'algoritme de resolució següent:

1)Definir i numerar totes les barres començant des de *Bus 1*(slack) fins a *Bus N*.

2)Definir els elements de connexió i entre quines barres estan connectats, com també definir les bateries de condensadors i en quina barra estan connectades.

3)Tenir constància de l'estat de connexió del les bateries de condensadors o transformadors.

4)Introduir les dades del les barres en la pestanya *Barres.*

5)Introduir les dades dels elements de transmissió i bateria de condensadors en la pestanya *Elements de transmissió.*

6)Realitzar el calcul iteratiu des de l'acció *Barra d'eines/Començar calcul iteratiu*

7)Realitzar, si cal, la representació de l'esquema unificar en la pestanya *Esquema unifilar.* 

## **1.5.1 Introducció de dades**

## **1.5.1.1 Introducció de barres**

#### **1.5.1.1.1 Conceptes bàsics.**

Per introduir les dades de les barres s'ha de tenir en compte els següents

## conceptes:

1)La numeració de les barres ha de ser consecutiva i han de començar en el nombre 1.La barra 1 ha de ser sempre el bus Slack.

2)L'ordre d'introducció de barres no es important, aquestes s'ordenaran automàticament de 1 a N.

3)Totes les barres han de tenir definit el tipus de barra que és.

4)Cada tipus de barra ha de tenir totes les dades referents al propi tipus de barra. Si aquesta dada no s'incorpora, serà considerada 0.

5)Les dades que no corresponguin al tipus de barra concret no es tendran en compte pels càlculs.

## **1.5.1.1.2. Tipus de barres**

Els tipus de barres que es poden introduir al programa poden ser: Slack Bus,Bus de tensió controlada i Bus de carrega

1) Slack Bus: Es coneixen, i mantenen constants, la tensió en modul i argument. Cada sistema nomes pot disposar de un slack bus.

2)Bus de tensió controlada: Hi ha dos tipus de busos de tensió controlada: PQV i PV.

PQV: Coneixem la tensió en modul però no l'argument però coneixem tant la potencia activa com la reactiva.

PV: Coneixem la tensió en modul però no l'argument però coneixem tant la potencia activa.

3) Bus de carrega: Tan sols coneixem la potencia activa i reactiva. Desconeixem la tensió tant en modul com en càrrega.

# **1.5.1.2 Introducció dels elements de transmissió**

## **1.5.1.2.1. Conceptes bàsics.**

Per introduir les dades dels elements de transmissió s'ha de tenir en compte els

següents conceptes:

1)Les connexions dels elements ha de fer referència a l'enumeració de les barres introduïdes en *Barres*.

2)L'ordre d'introducció dels elements de transmissió no es important, aquestes s'ordenaran segons les connexions.

3)Els elements de connexió han de connectar totes les barres, no hi poden haver barres sense connectar.

4)Tots els elements de transmissió han d'estar definits amb el tipus d'element que és.

5)Les bateries de condensadors ha de tenir el primer punt de connexió en la barra en que estan connectades.

6)Cada tipus d'element de transmissió ha de tenir totes les dades referents al propi tipus d'element. Si aquesta dada no s'incorpora, serà considerada 0.

7)Les dades que no corresponguin al tipus d'element de transmissió concret no es tendran en compte pels càlculs.

8)Revisar si, a l'hora de fer els càlculs, les bateries de condensadors i transformadors amb regulació estan actius o no.

# **1.5.1.2.2. Tipus de d'elements de transmissió**

Els tipus d'elements de transmissió que es poden introduir al programa poden ser: Línies, transformadors o bateria de condensadors.

1) Línies: coneixem com a mínim la resistència longitudinal però també

podem conèixer la resistència transversal tot i que sol ser pròxima a 0.

2)Transformadors: del transformador coneixem la seva resistència equivalent Zcc a més de la seva toma de regulació. Si es un transformador sense toma de regulació aquesta serà calculada pel programa.

3)Bateria de condensadors: connectada a un sol bus i de la que coneixem la seva reactància capacitiva.

# **1.5.2 Representació de l'esquema unifilar.**

Per la representació de l'esquema unifilar cal tenir clar el disseny que es te pensat i introduir un a un tots els elements a fi de realitzar l'esquema concret.

Es recomana començar d'esquerra a dreta i optimitzant l'espai al màxim.

La representació de l'esquema unifilar es independent del calcul iteratiu però si les dades de les barres i els elements de transmissió no estan introduïdes no es podran aplicar les llegendes.

## **1.5.3 Resolució del problema i exportació de dades.**

En primer lloc es pot consultar i el marge d'error que tenim es l'apropiat, de no ser així es pot modificar en *Eines/Propietats .*Un cop fer això i per començar amb la resolució i calcul del flux de carregues es necessari polsar el botó *Començar el calcul iteratiu* de la *Barra d'eines* un cop fet això es començara el calcul iteratiu i el resultat de les iteracions es podrà veure en la taula del *Resultat iteratiu* on a la fila inicial es pot veure la variable respecta la qual s'està donant la solució i la columna inicial ens diu el nombre de iteració des de 0 fins a que l'error sigui inferior a l'error màxim definit.

# **4.4. ANNEX 4: EXEMPLES RESOLTS**

**29/01/201029/01/2010**

**DDS 1.0** 

Càlcul del flux de càrregues

Esquema unifilar

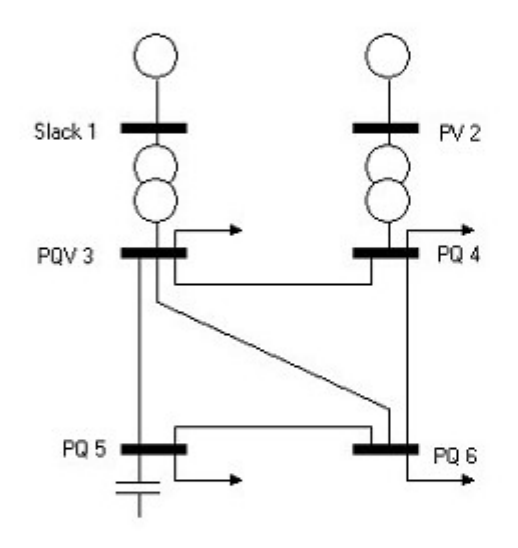

# **DDS 1.0**

#### Càlcul del flux de càrregues

## Dades inicials

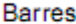

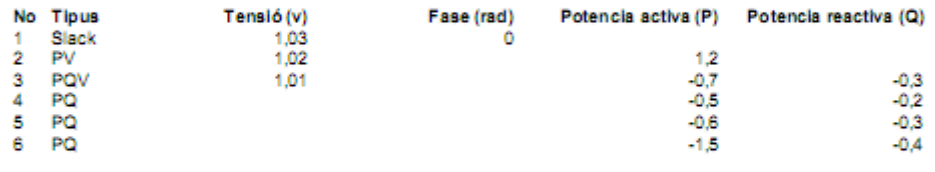

#### Elements de transmissió

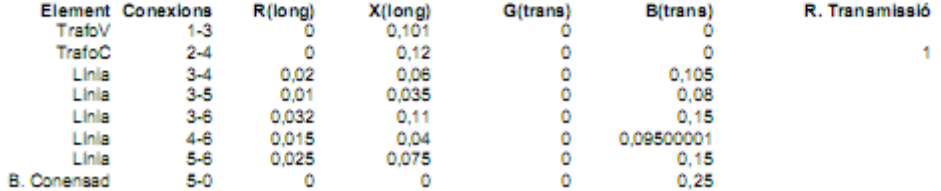

#### Càlcul del flux de càrregues

#### **DDS 1.0**

**29/01/201029/01/2010**

# Flux de càrregues

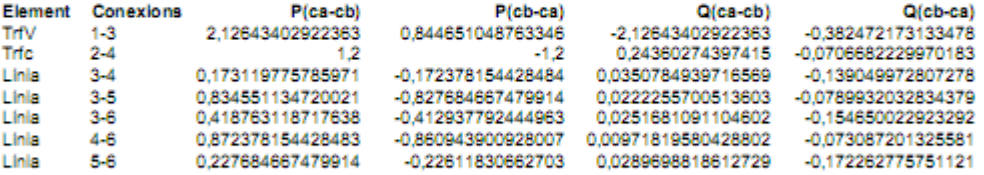

## **DDS 1.0**

Càlcul del flux de càrregues

#### Solució Iterativa

#### **Barres**

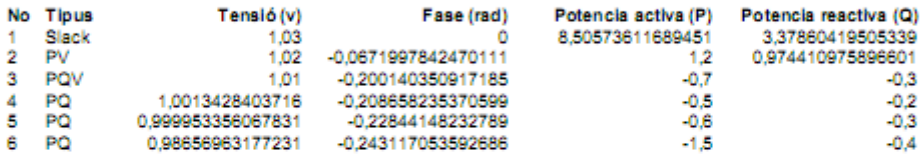

Marge d'error 1E-6. Error obtingut 1,33526523171668E-12 en la 5 lieració

#### Elements de transmissió

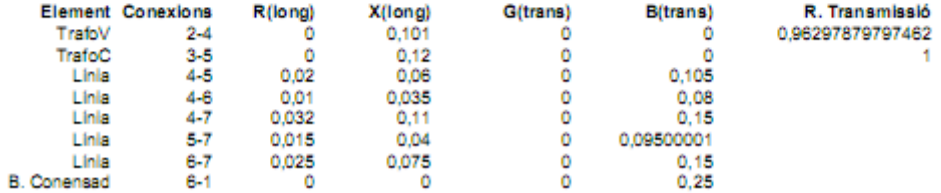

**DDS 1.0** 

Càlcul del flux de càrregues

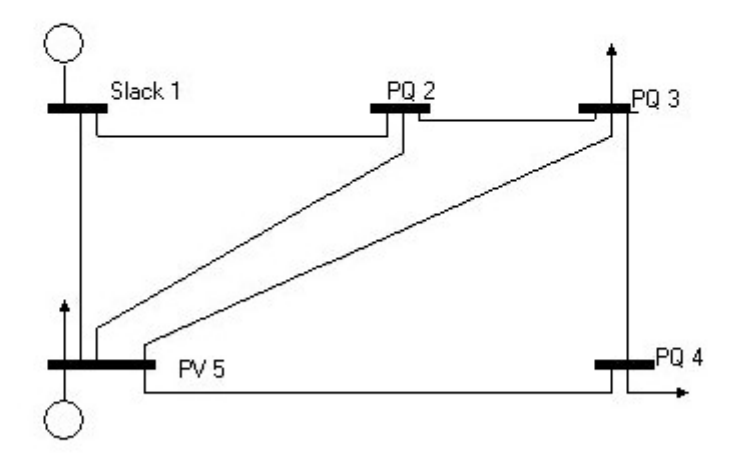

Esquema unifilar

**29/01/201029/01/2010**
### **DDS 1.0**

Càlcul del flux de càrregues

## Dades inicials

**Barres** 

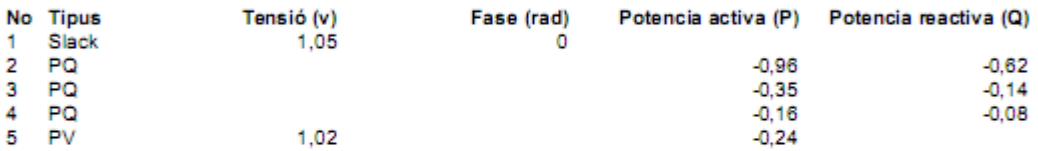

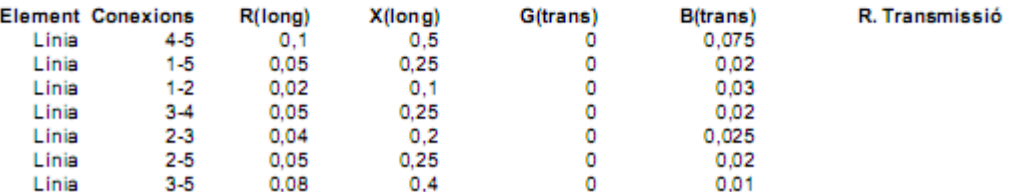

#### **29/01/201029/01/2010**

## Càlcul del flux de càrregues

### **DDS 1.0**

# Flux de càrregues

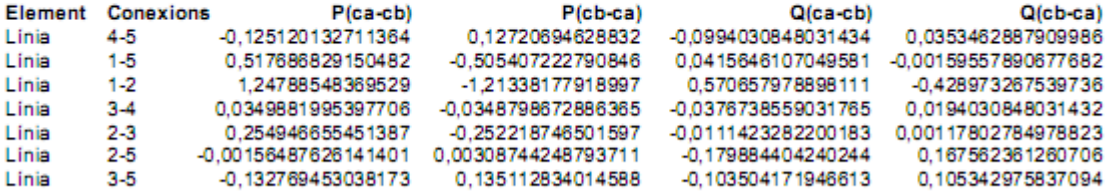

#### **29/01/201029/01/2010**

## **DDS 1.0**

Càlcul del flux de càrregues

## Solució Iterativa

#### **Barres**

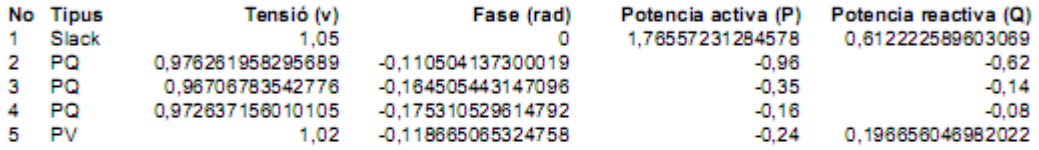

Marge d'error 1E-6. Error obtingut 2,50621659536598E-9 en la 4 iteració

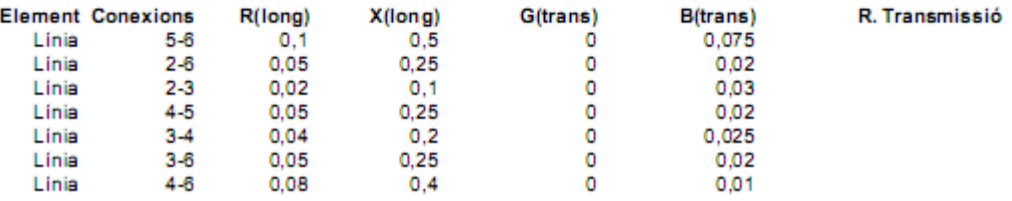

# Esquema unifilar

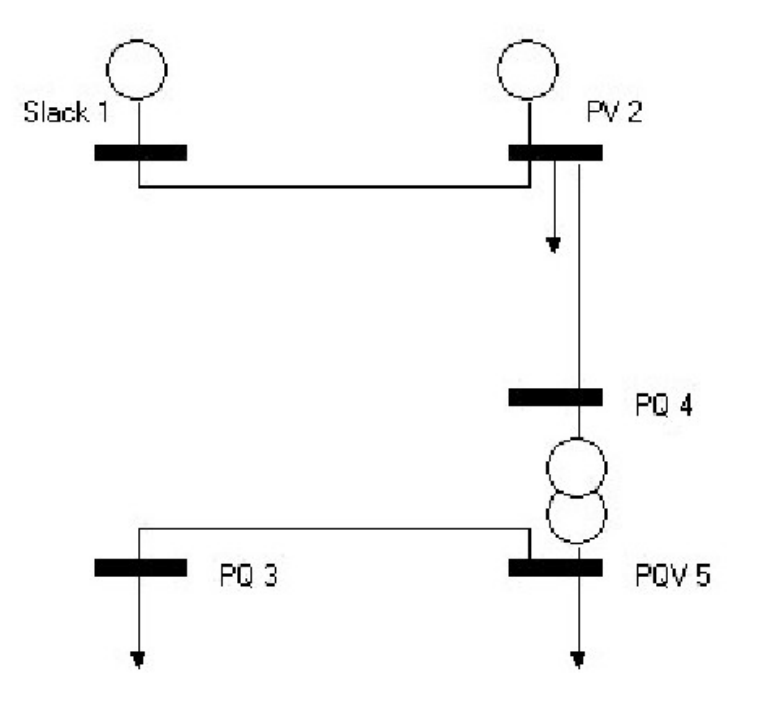

## **DDS 1.0**

# Dades inicials

**Barres** 

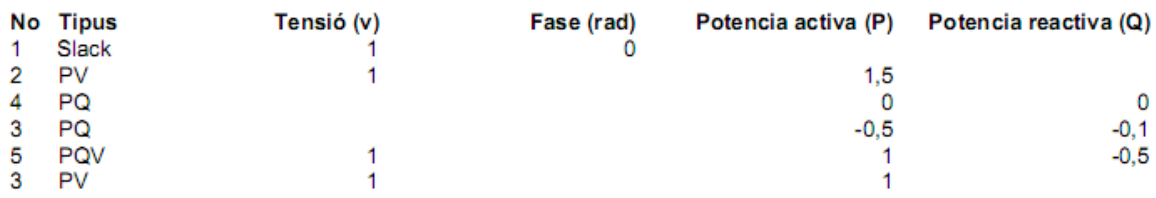

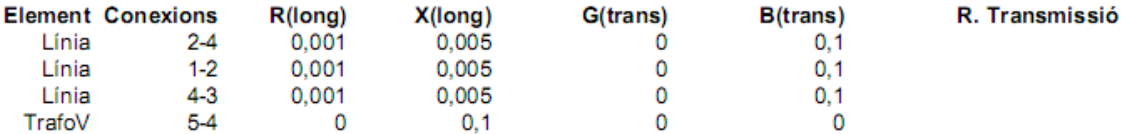

## Càlcul del flux de càrregues

## **DDS 1.0**

**29/01/201029/01/2010**

# Flux de càrregues

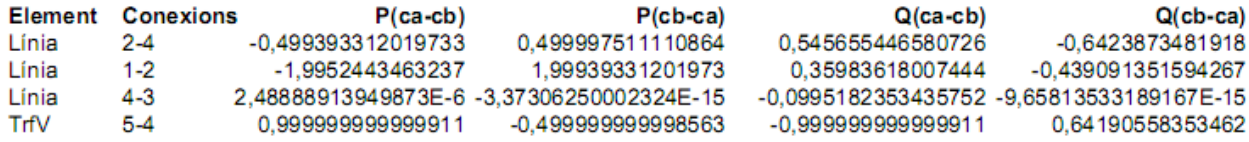

#### **29/01/201029/01/2010**

## **DDS 1.0**

## Càlcul del flux de càrregues

## Solució Iterativa

### **Barres**

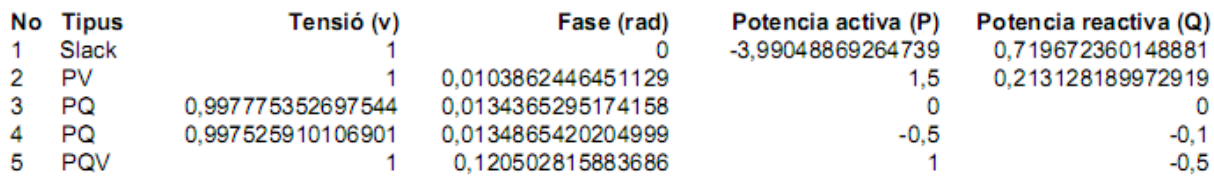

Marge d'error 1E-6. Error obtingut 3,11097338112631E-7 en la 4 iteració

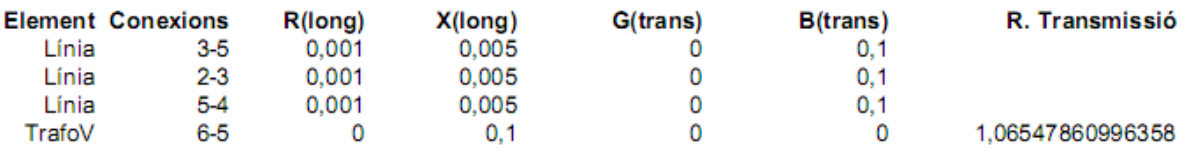

## **5. BIBLIOGRAFÍA**

CHARTE OJEDA, F. (2003) *Delphi 7* . España, ANAYA.

CORIA CISNEROS, L. (2006) *Modelado y operacion de lineas de transmision.* México .ITM.

GÓMEZ EXPÓSITO, A. (2002)*Análisis y operación de sistemas de energía eléctrica.* Madrid. McGrawHill

MILLA LOSTAUMAU, L. (2000) *Modelo de ecuaciones de flujos de potencia real y reactiva en sistemas de energia electrica.* Perú .UNMSM.

OLIVARES, D. (2000) S*istemas Eléctricos de potencia.* Perú .UNMSM.

VV. AA. (2005) S*imulación de sistemas eléctricos.* Madrid . Pearson Prentice Hall.

<http://www.scribd.com/doc/3272851/Iniciacion-a-Delphi>

http://www.turboexplorer.com/